# **GARMIN.**

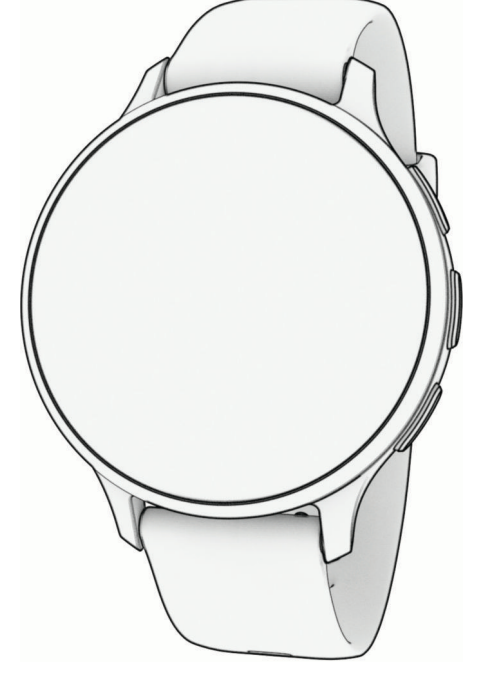

# VENU® 3 SOROZAT

# Felhasználói kézikönyv

#### © 2023 Garmin Ltd. vagy leányvállalatai

Minden jog fenntartva. A szerzői jogi törvények értelmében ez a kézikönyv a Garmin írásos beleegyezése nélkül sem részletében, sem egészében nem másolható. A Garmin fenntartja a jogot termékei módosítására vagy tökéletesítésére, valamint a jelen kézkönyv tartalmának módosítására anélkül, hogy bármilyen értesítési kötelezettsége lenne személyek vagy szervezetek felé. A termékkel kapcsolatban az aktuális frissítéseket és a használatával kapcsolatos információkat a [www.garmin.com](http://www.garmin.com) oldalon találja.

A Garmin®, a Garmin logó, az ANT+®, az Approach®, az Auto Pause®, a Edge®, az Move IQ® és a Venu® a Garmin Ltd. vagy leányvállalatainak bejegyzett védjegyei az Egyesült Államokban és más országokban. A Body Battery™, Connect IQ™, Firstbeat Analytics™, Garmin AutoShot™, Garmin Connect™, Garmin Express™, Garmin GameOn™, Garmin Golf™, Garmin Index™, Garmin Pay™, Health Snapshot™, HRM-Dual™, HRM-Pro™ sorozat, a Rally™, tempe™, Varia™ és a Vector™ a Garmin Ltd. vagy leányvállalatainak védjegyei. Ezek a védjegyek a Garmin kifejezett engedélye nélkül nem használhatók.

Az Android™ a Google Inc. védjegye. Az Apple®, az iPhone® és az iTunes® az Apple Inc. bejegyzett védjegyei az Egyesült Államokban és más országokban. A BLUETOOTH° kifejezésvédjegy és emblémák a Bluetooth SIG, Inc. tulajdonai, amelyek használatára a Garmin engedéllyel rendelkezik. A The Cooper Institute® minden kapcsolódó védjeggyel egyetemben a The Cooper Institute tulajdonát képezi. Az iOS® a Cisco Systems, Inc. bejegyzett védjegye, amelyet az Apple Inc. licence alapján használ. Az Overwolf™ az Overwolf Ltd. védjegye. A Wi-Fi° a Wi-Fi Alliance Corporation bejegyzett védjegye. A Windows® a Microsoft Corporation bejegyzett védjegye az Egyesült Államokban és más országokban. Az egyéb védjegyek és márkanevek a megfelelő tulajdonosok tulajdonát képezik.

A termék ANT+® tanúsítással rendelkezik. A kompatibilis termékek és alkalmazások listájának megtekintéséhez látogasson el a következő weboldalra: [www.thisisant.com/directory](http://www.thisisant.com/directory). M/N: A04542, A04543

# Tartalomjegyzék

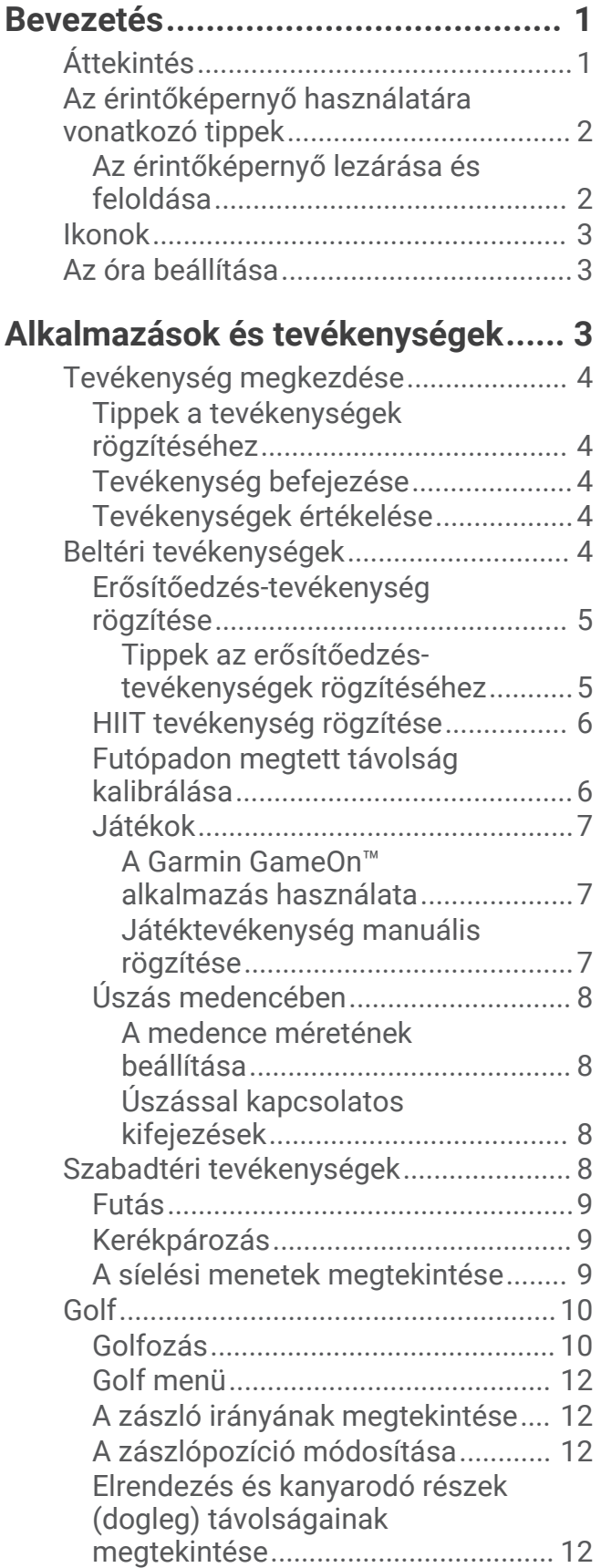

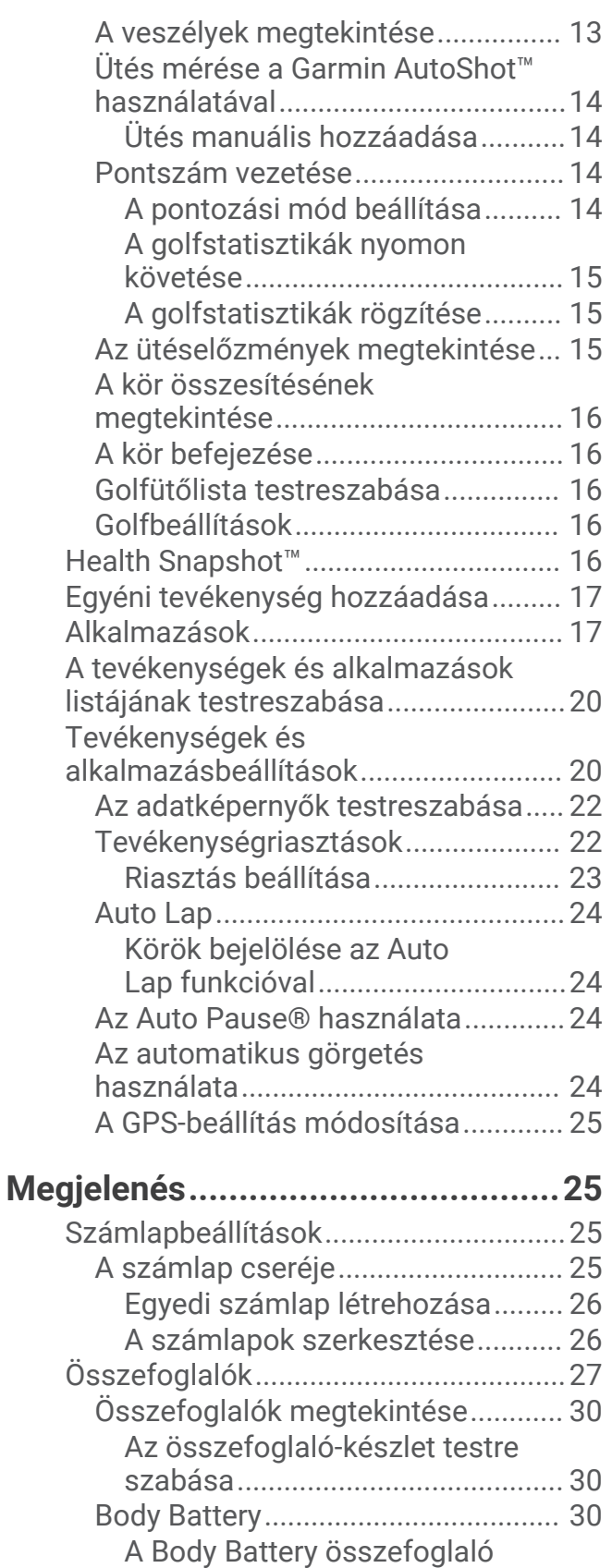

[megtekintése................................. 31](#page-36-0)

[rögzítéséhez.................................. 31](#page-36-0)

[Tippek a Body Battery adatok](#page-36-0) 

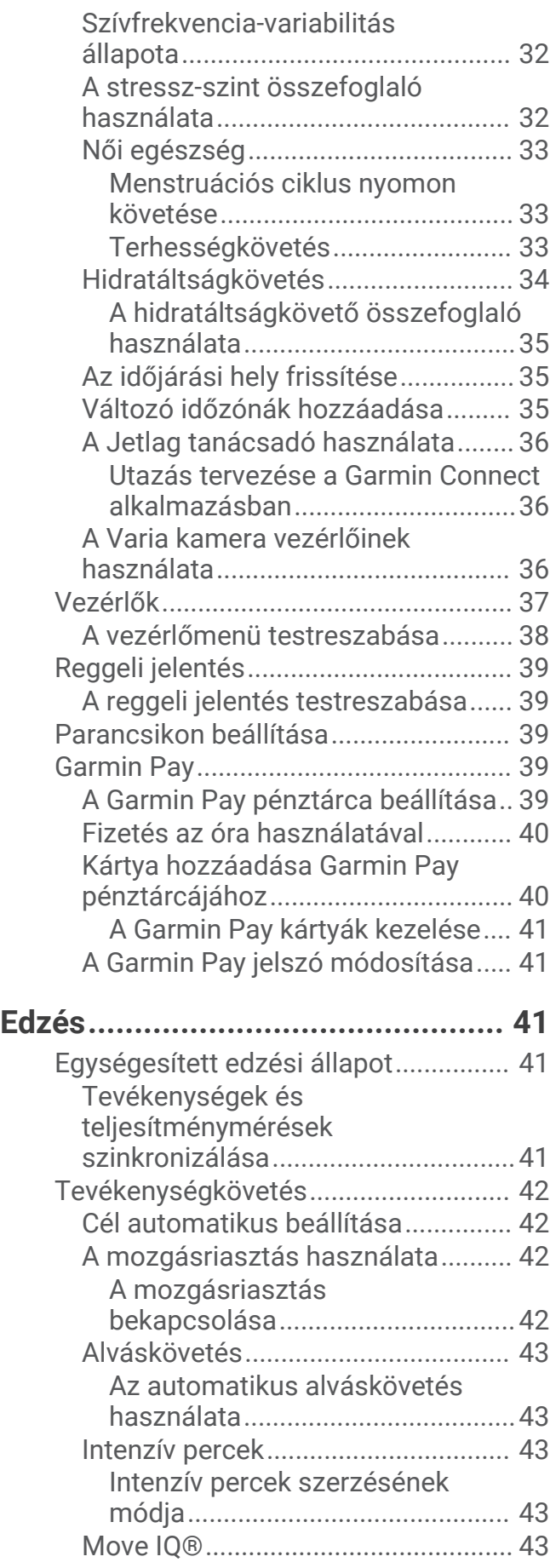

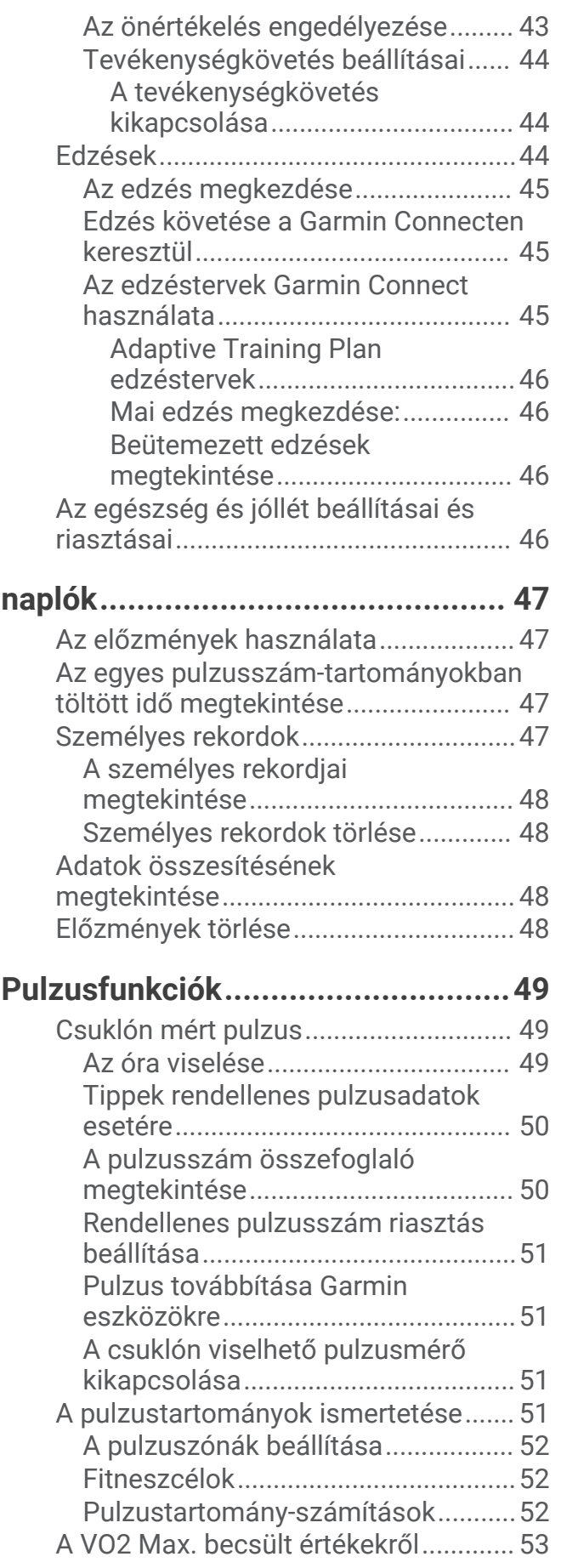

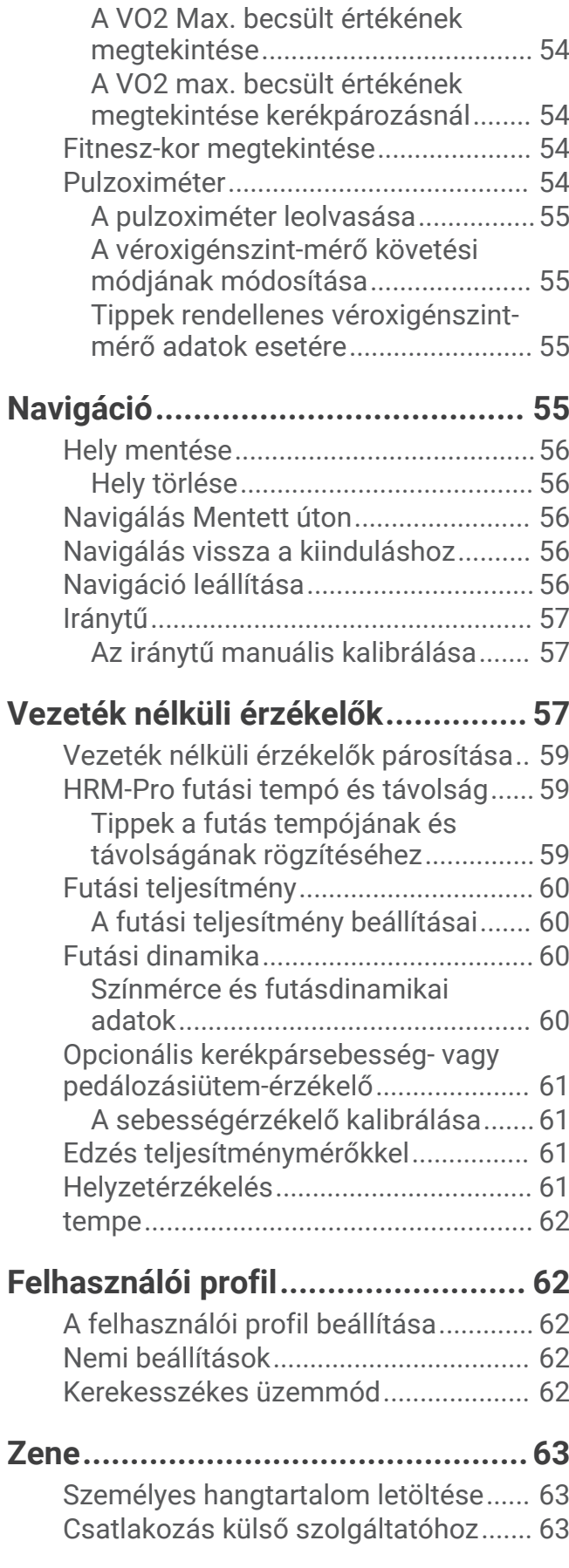

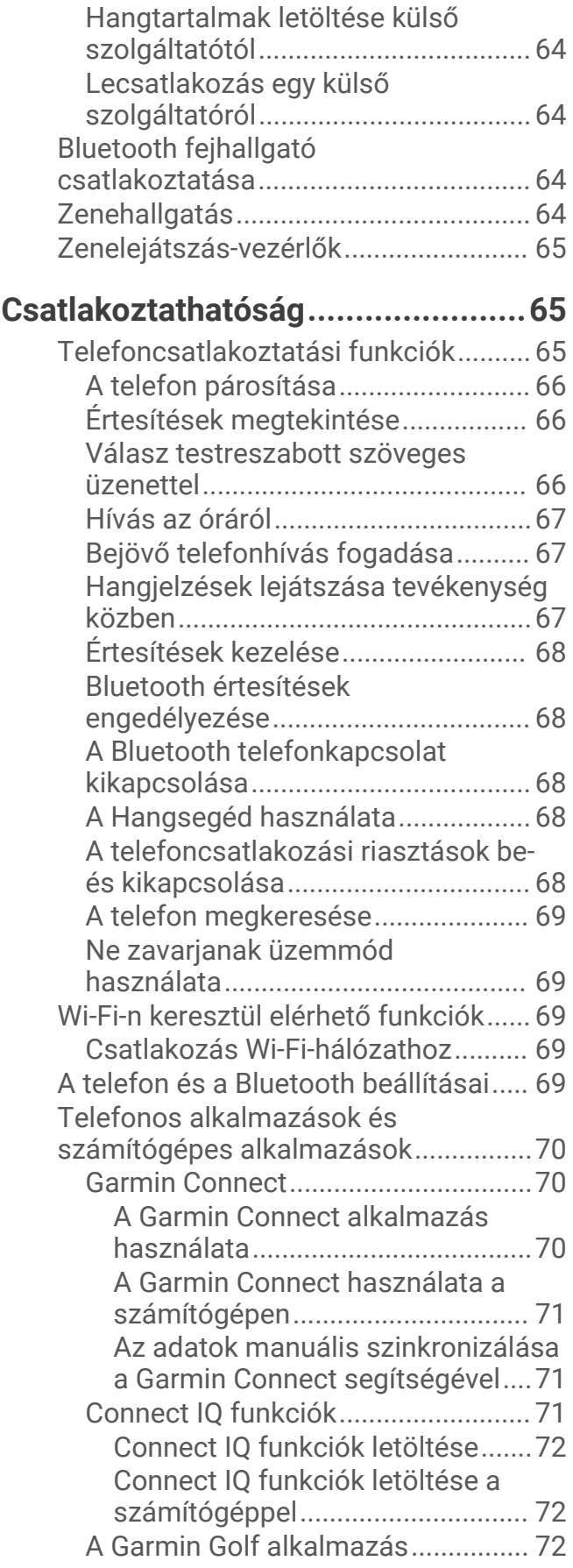

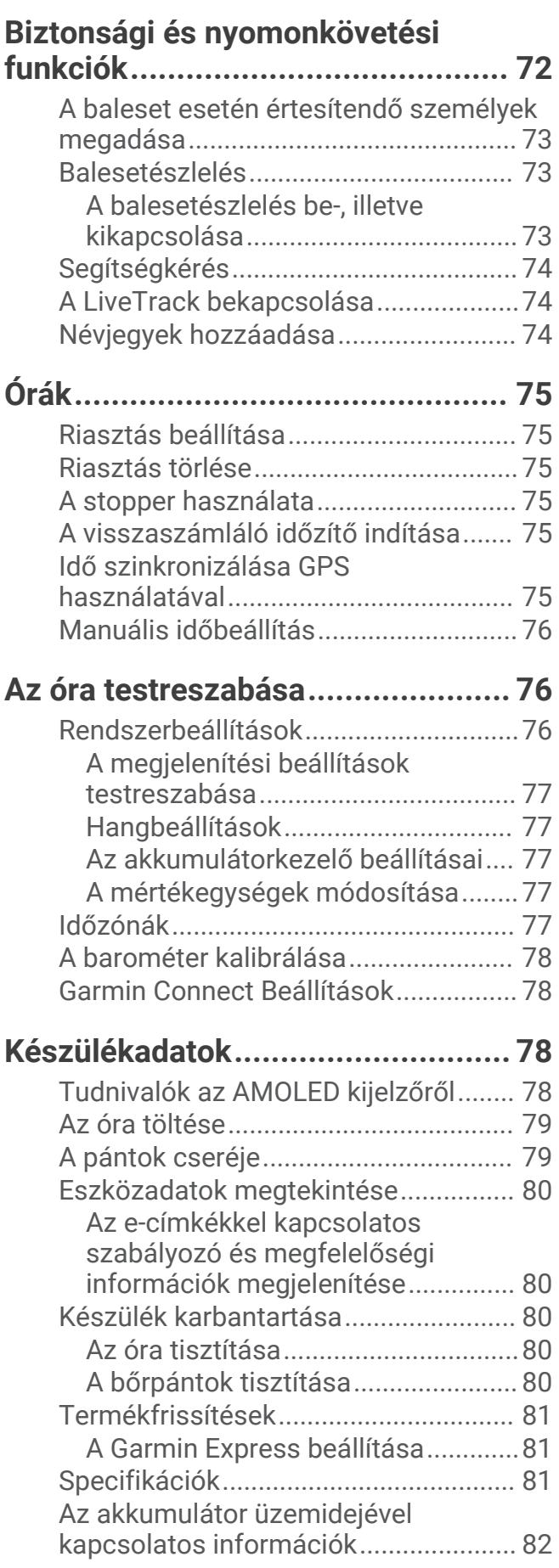

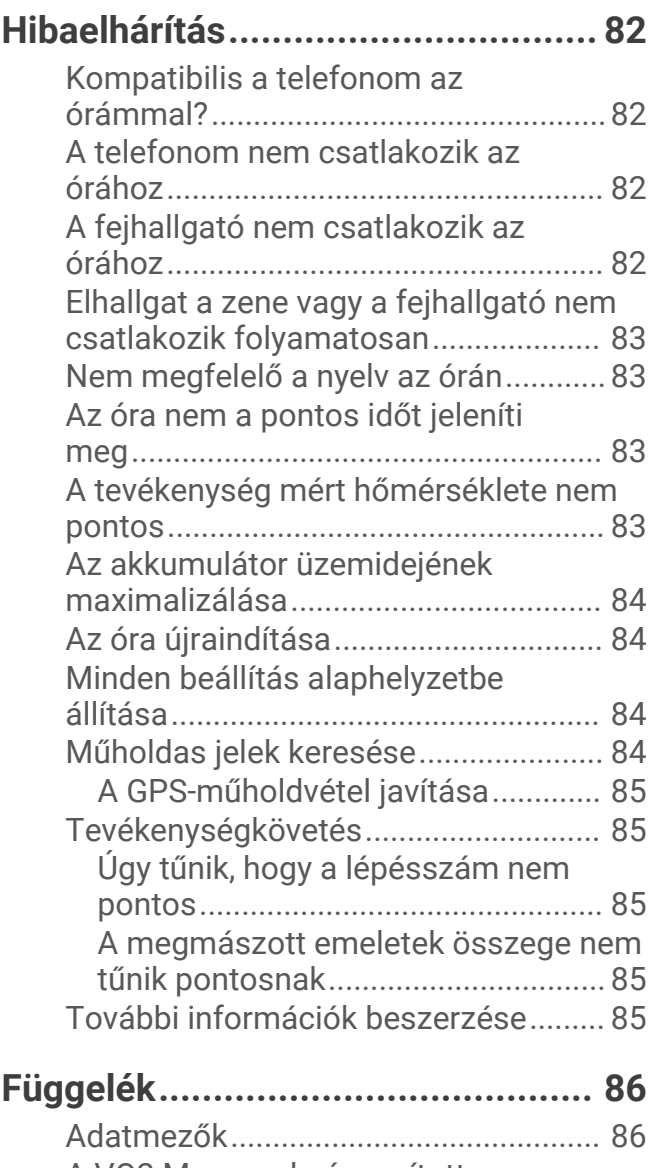

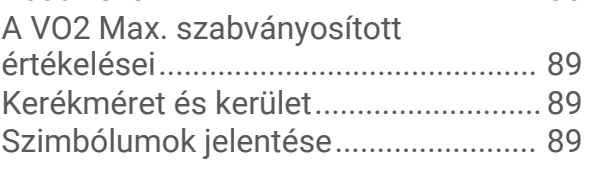

# Bevezetés

#### **FIGYELMEZTETÉS!**

<span id="page-6-0"></span>A termékre vonatkozó figyelmeztetéseket és más fontos információkat lásd a termék dobozában található *Fontos biztonsági és terméktudnivalók* ismertetőben.

Az edzésprogram megkezdése, illetve módosítása előtt minden esetben kérje ki orvosa véleményét.

# Áttekintés

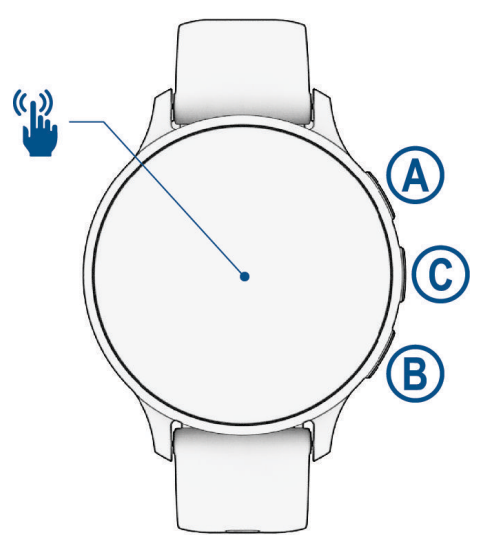

 **Műveletgomb**: tartsa lenyomva 2 másodpercig az óra bekapcsolásához.

Nyomja meg a tevékenységek és alkalmazások menü megnyitásához.

Tartsa lenyomva 2 másodpercig a vezérlőmenü megtekintéséhez (a készülék töltöttségét is itt tekintheti meg).

Tartsa lenyomva a gombot, amíg az óra háromszor rezeg, hogy segítséget kérjen (*[Biztonsági és](#page-77-0)  [nyomonkövetési funkciók](#page-77-0)*, 72. oldal).

 **Vissza gomb**: nyomja meg az előző képernyőre való visszatéréshez, kivéve, ha éppen egy tevékenység van folyamatban.

Tevékenység közben nyomja le egy új kör jelöléséhez, új sorozat vagy póz megkezdéséhez, illetve az edzés következő szakaszába lépéshez.

Tartsa lenyomva az órabeállításokat tartalmazó menü, illetve az aktuális képernyőhöz tartozó opciók megtekintéséhez.

 **Egyéni/Hangsegéd gomb**: nyomja meg az egyéni parancsikon funkció megtekintéséhez (*[Parancsikon](#page-44-0) beállítása*[, 39. oldal\)](#page-44-0).

Tartsa lenyomva a hangsegéd aktiválásához a telefonján.

 **Érintőképernyő**: húzza az ujját felfelé, lefelé, balra vagy jobbra az összefoglalók, funkciók és menük megtekintéséhez (*[Az érintőképernyő használatára vonatkozó tippek](#page-7-0)*, 2. oldal).

# <span id="page-7-0"></span>Az érintőképernyő használatára vonatkozó tippek

- A listák és a menük megtekintéséhez húzza lefelé és felfelé a képernyőt.
- A gyors görgetéshez húzza le és felfelé az ujját a képernyőn.
- Koppintson egy elemre az adott elem kiválasztásához.
- Koppintson az óra felébresztéséhez.
- A számlapon húzza az ujját felfelé, illetve lefelé az órán lévő összefoglalók áttekintéséhez.
- Érintsen meg egy összefoglalót, ha szeretné megtekinteni az adott esetben elérhető további adatokat.
- Az előző képernyőre való visszatéréshez húzza jobbra az ujját.
- Érintse meg és tartsa nyomva a számlap egyik elemét a további információkért, például összefoglalók vagy menük megtekintéséhez, ha azok rendelkezésre állnak.
- Tevékenység végzése közben ujjának lefelé vagy felfelé csúsztatásával nézheti meg a következő adatképernyőt.
- Tevékenység végzésekor húzza jobbra az ujját a számlap és az összefoglalók megjelenítéséhez, és húzza balra az ujját a tevékenység adatmezőihez való visszalépéshez.
- A tevékenység kiválasztása után húzza felfelé az ujját a tevékenység beállításainak és opcióinak megtekintéséhez.
- Ha elérhető a  $\triangle$  ikon, akkor válassza ki, vagy húzza felfelé az ujját további menüopciók megtekintéséhez.
- Az egyes menük kiválasztása különüljön el egymástól.

#### Az érintőképernyő lezárása és feloldása

A véletlen képernyőérintések megakadályozása érdekében zárolhatja az érintőképernyőt.

- **1** Tartsa lenyomva az  $\overline{A}$  ikont a vezérlőmenü megnyitásához.
- **2** Válassza a **e** elemet.

Az érintőképernyő zárolásra kerül, és a feloldásig semmilyen műveletre nem reagál.

**3** Az érintőképernyő feloldásához tartson lenyomva egy tetszőleges gombot.

# <span id="page-8-0"></span>Ikonok

Az ikon villogása azt jelzi, hogy az óra jelet keres. A folyamatosan látható ikon azt jelenti, hogy van jel, vagy érzékelő van csatlakoztatva. Az áthúzott ikon azt jelenti, hogy az adott funkció ki van kapcsolva.

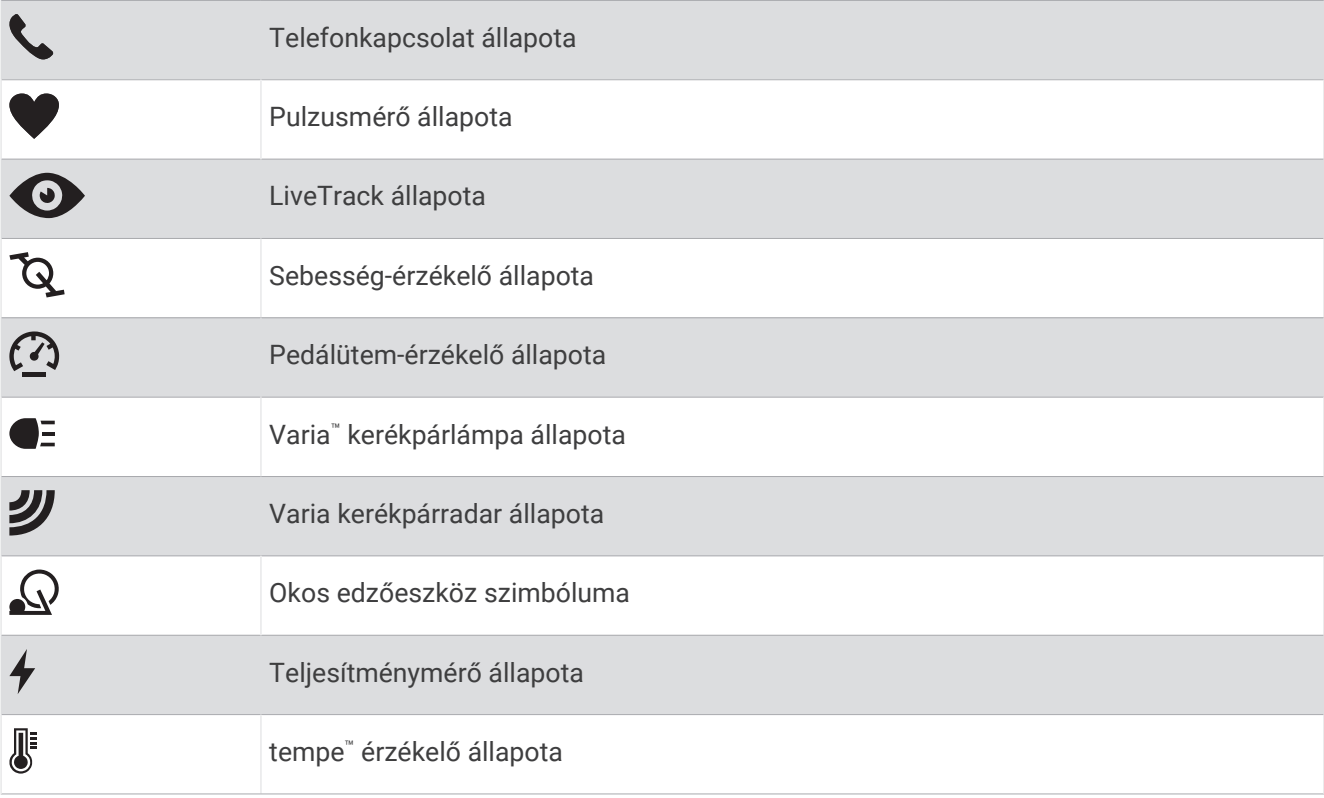

# Az óra beállítása

A Venu 3 series funkcióiban rejlő előnyök teljes kihasználása érdekében végezze el az alábbi műveleteket.

- Párosítsa óráját telefonjával a Garmin Connect™ alkalmazás segítségével (*[A telefon párosítása](#page-71-0)*, 66. oldal).
- Állítson be Wi‑Fi® hálózatokat (*[Csatlakozás Wi‑Fi-hálózathoz](#page-74-0)*, 69. oldal).
- Állítsa be a zenét (*Zene*[, 63. oldal\)](#page-68-0).
- Állítsa be Garmin Pay™ pénztárcáját (*[A Garmin Pay pénztárca beállítása](#page-44-0)*, 39. oldal).
- Állítsa be a biztonsági funkciókat (*[Biztonsági és nyomonkövetési funkciók](#page-77-0)*, 72. oldal).
- Állítsa be felhasználói profilját (*[Felhasználói profil](#page-67-0)*, 62. oldal).
- A hangsegéd használatával kapcsolatos tippekért látogasson el a [garmin.com/voicefunctionality/tips](http://garmin.com/voicefunctionality/tips) weboldalra.

# Alkalmazások és tevékenységek

Órája számos előre feltöltött alkalmazással és tevékenységgel rendelkezik.

**Alkalmazások**: az alkalmazások interaktív funkciókat kínálnak az órához, például a tartózkodási hely mentését vagy az óráról való hívásindítást (*[Alkalmazások](#page-22-0)*, 17. oldal).

**Tevékenységek**: órája előre feltöltött alkalmazásokat tartalmaz beltéri és szabadtéri tevékenységekhez, például futáshoz, kerékpározáshoz, erősítő edzéshez és golfozáshoz. Egy tevékenység megkezdésekor az óra érzékelőadatokat rögzít és jelenít meg, amelyeket elmenthet és megoszthat a Garmin Connect közösség tagjaival.

A tevékenységkövetés és az edzettségi mérőszámok pontosságára vonatkozó további információkért látogasson el a [garmin.com/ataccuracy](http://garmin.com/ataccuracy) weboldalra.

**Connect IQ™ Alkalmazások**: a Connect IQ alkalmazásban megtalálható alkalmazások telepítésével bővítheti órája funkcióit (*[Connect IQ funkciók letöltése](#page-77-0)*, 72. oldal).

# <span id="page-9-0"></span>Tevékenység megkezdése

Egy tevékenység megkezdésekor a GPS automatikusan bekapcsol (szükség esetén).

- **1** Nyomia meg az  $\overline{A}$  ikont.
- **2** Válasszon ki egy lehetőséget:
	- Válasszon egy tevékenységet a kedvencek közül.
	- Válassza ki a ••• ikont, majd válasszon egy tevékenységet a tevékenységek kibővített listájáról.
- **3** Amennyiben a tevékenységhez GPS-jel szükséges, menjen ki a szabadba, ahonnan szabad rálátása nyílik az égre, és várjon, amíg az óra készen nem áll a használatra.

Ha az óra megmérte a pulzust, azonosította a GPS-jelet (ha szükséges), és csatlakozott a vezeték nélküli érzékelőkhöz (ha szükséges), megkezdheti a tevékenységet.

**4** Nyomja meg az  $\overline{A}$  ikont a tevékenységidőzítő elindításához. Az óra csak akkor rögzíti a tevékenység adatait, ha a tevékenységidőzítő fut.

#### Tippek a tevékenységek rögzítéséhez

- A tevékenység megkezdése előtt töltse fel az órát (*[Az óra töltése](#page-84-0)*, 79. oldal).
- Nyomja meg a  $\circledB$  ikont a körök rögzítéséhez, egy új sorozat vagy póz, illetve a következő edzésszakasz megkezdéséhez.
- A további adatképernyők megjelenítéséhez húzza fel vagy le a képernyőt (*[Az érintőképernyő lezárása és](#page-7-0)  [feloldása](#page-7-0)*, 2. oldal).

#### Tevékenység befejezése

- **1** Nyomja meg az  $\overline{A}$  ikont.
- **2** Válasszon ki egy lehetőséget:
	- $\cdot$  A tevékenység mentéséhez válassza ki a  $\blacktriangleright$ ikont.
	- A tevékenység elvetéséhez válassza ki az  $\blacksquare$  ikont.
	- A tevékenység folytatásához nyomja meg az  $\overline{A}$  ikont.

#### Tevékenységek értékelése

**MEGJEGYZÉS:** ez a funkció nem minden tevékenység esetében érhető el.

Testreszabhatja az önértékelés beállításait bizonyos tevékenységeknél (*[Az önértékelés engedélyezése](#page-48-0)*, [43. oldal\)](#page-48-0).

- 1 Egy tevékenység befejezése után válassza ki a **V**ikont (*Tevékenység befejezése*, 4. oldal).
- **2** Válassza ki, hogyan érezte magát a tevékenység során.
- **3** Válassza ki azt a számot, amely megfelel az erőkifejtés Ön által vélt szintjének. **MEGJEGYZÉS:** az önértékelés kihagyásához válassza a **Kihagyás** lehetőséget.

Az értékeléseket a Garmin Connect alkalmazásban tekintheti meg.

# Beltéri tevékenységek

Az óra alkalmas beltéri edzéshez, például fedett pályán végzett futáshoz, valamint szobabicikli vagy más beltéri edzőeszköz használatához. A beltéri tevékenységek esetén a GPS funkció ki van kapcsolva (*[Tevékenységek és](#page-25-0) [alkalmazásbeállítások](#page-25-0)*, 20. oldal).

Ha kikapcsolt GPS mellett fut vagy gyalogol, akkor a sebesség és a távolság kiszámítása az órában található gyorsulásmérő segítségével történik. A gyorsulásmérő önmagát kalibrálja. A sebesség és a távolság adatainak pontossága javul néhány kültéri, GPS funkció használatával történő futási vagy gyaloglási tevékenységet követően.

**TIPP:** ha a futópad fogantyúiba kapaszkodik, az csökkenti a mérés pontosságát.

Ha kikapcsolt GPS mellett biciklizik, a sebesség- és távolságadatok csak akkor érhetők el, ha rendelkezik egy opcionális érzékelővel, amely sebesség- és távolságadatokat küld az órának, pl. egy sebesség- vagy pedálütemérzékelő.

#### <span id="page-10-0"></span>Erősítőedzés-tevékenység rögzítése

Erősítő edzései során rögzítheti az elvégzett sorozatokat. Egy sorozat ugyanazon mozdulat többszöri ismétléséből épül fel.

- **1** Nyomia meg az  $\widehat{A}$  ikont.
- **2** Válassza az **Súlyzózás** lehetőséget.
- **3** Nyomia meg az  $\widehat{A}$  ikont a tevékenységidőzítő elindításához.
- **4** Kezdje el az első sorozatot.

Alapértelmezés szerint az óra számolja az ismétlésszámokat. Az ismétlésszám csak minimum négy ismétlés után jelenik meg. A tevékenységbeállításoknál letilthatja az ismétlések számlálását (*[Tevékenységek](#page-25-0)  [és alkalmazásbeállítások](#page-25-0)*, 20. oldal).

**TIPP:** az óra minden sorozatnál csak egy mozdulat ismétlésszámait képes számolni. Ha új mozdulatot szeretne végezni, fejezze be a sorozatot, és kezdjen újat.

**5** Nyomja meg a **B** ikont a sorozat befejezéséhez.

Az óra megjeleníti a sorozat teljes ismétlésszámát. Néhány másodperc múlva megjelenik a pihenésidőzítő.

- 6 Szükség esetén szerkessze az ismétlések számát, és válassza a **identék** ikont a sorozathoz használt súly hozzáadásához.
- **7** A pihenőidő végén nyomja meg a  $\bigcirc$  ikont a következő sorozat megkezdéséhez.
- **8** Ismételje meg minden sorozathoz, amíg tevékenysége be nem fejeződik.
- **9** Miután végzett a tevékenységgel, nyomja meg az  $\overline{A}$  ikont, és válassza ki a  $\blacktriangledown$  ikont.

#### Tippek az erősítőedzés-tevékenységek rögzítéséhez

- Az ismétlések végzése közben ne nézegesse az órát. Csak az egyes sorozatok elején és végén, illetve a pihenők során kezelje az órát.
- Az ismétlések végzésekor koncentráljon a helyes testtartásra.
- Végezzen saját testsúlyos vagy kézisúlyzós gyakorlatokat.
- Az ismétléseket következetesen, nagy mozgásterjedelemmel végezze. Az óra akkor számolja az egyes ismétléseket, amikor az órát viselő kar visszaérkezik a kezdőpozícióba. **MEGJEGYZÉS:** előfordulhat, hogy az eszköz nem számolja a lábat edző gyakorlatokat.
- Kapcsolja be az automatikus sorozatészlelést a sorozatok kezdéséhez és befejezéséhez.
- Mentse el, majd küldje el erősítőedzés-tevékenységét Garmin Connect fiókjába. Garmin Connect fiókja eszközeinek segítségével megtekintheti és szerkesztheti tevékenysége adatait.

#### <span id="page-11-0"></span>HIIT tevékenység rögzítése

A speciális időzítők segítségével rögzítheti a nagy intenzitású intervallumedzéseket (HIIT).

- **1** Nyomia meg az  $\widehat{A}$  ikont.
- **2** Válassza a **HIIT** lehetőséget.
- **3** Válasszon ki egy lehetőséget:
	- Válassza a **Szabad** lehetőséget egy strukturálatlan HIIT tevékenység rögzítéséhez.
	- Válassza a **HIIT-időmérők** > **AMRAP** lehetőséget a megadott időtartam alatti lehető legtöbb kör rögzítéséhez.
	- Válassza a **HIIT-időmérők** > **EMOM** lehetőséget, ha egy adott számú mozdulatot szeretne percenként rögzíteni.
	- Válassza **HIIT-időmérők** > **Tabata** lehetőséget a 20 másodperces maximális erőfeszítés intervallumai közötti váltáshoz 10 másodperces pihenéssel.
	- Válassza a **HIIT-időmérők** > **Egyéni** lehetőséget a mozgásidő, a pihenőidő, a mozdulatok száma és a körök számának beállításához.
	- Válassza az **Edzések** lehetőséget egy mentett edzés követéséhez.
- **4** Szükség esetén hajtsa végre a képernyőn megjelenő utasításokat.
- **5** Az első kör megkezdéséhez nyomja meg a  $\overline{A}$  gombot.

A karóra megjeleníti a visszaszámláló időzítőt és az aktuális pulzusszámot.

- **6** Ha szükséges, nyomja meg a  $\bigcirc$  gombot a következő körre vagy pihenésre való kézi léptetéshez.
- **7** A tevékenység befejezése után nyomja meg a  $\overline{A}$  gombot a tevékenységidőzítő leállításához.
- 8 Válassza a **V** lehetőséget.

#### Futópadon megtett távolság kalibrálása

Annak érdekében, hogy pontosabb távolságadatokat rögzíthessen a futópadon végzett futások alkalmával, legalább 2,4 km (1,5 mi.) futás után kalibrálhatja a futópadon megtett távolságot. Ha különböző futópadokat használ, manuálisan kalibrálhatja a futópadon megtett távolságokat minden futópad esetén vagy minden futás után.

- **1** Indítson el egy futópados tevékenységet (*[Tevékenység megkezdése](#page-9-0)*, 4. oldal).
- **2** Fusson a futópadon addig, amíg Venu 3 series órája nem rögzít legalább 2,4 km-es (1,5 mérföldes) távolságot.
- **3** A futás befejeztével nyomja meg az  $(A)$  ikont.
- **4** Ellenőrizze a megtett távolságot a futópad kijelzőjén.
- **5** Válasszon ki egy lehetőséget:
	- Ha először végzi el a kalibrálást, adja meg óráján a futópadon megtett távolságot.
	- Az első kalibrálás utáni manuális kalibráláshoz húzza felfelé az ujját, válassza ki a **Kalibrálás és Mentés**  lehetőséget, majd adja meg óráján a futópadon megtett távolságot.

#### <span id="page-12-0"></span>Játékok

#### A Garmin GameOn™ alkalmazás használata

Amikor párosítja az órát a számítógépével, rögzítheti a játéktevékenységeket az óráján, és megtekintheti a valós idejű teljesítménymutatókat a számítógépen.

- **1** A számítógépén lépjen a [www.overwolf.com/app/Garmin-Garmin\\_GameOn](https://www.overwolf.com/app/Garmin-Garmin_GameOn) weboldalra, és töltse le a Garmin GameOn alkalmazást.
- **2** A képernyőn megjelenő utasítások végrehajtásával fejezze be a telepítést.
- **3** Indítsa el a Garmin GameOn alkalmazást.
- **4** Amikor a Garmin GameOn alkalmazás felkéri az órája párosítására, nyomia meg a **(A)** gombot, és válassza ki a **Játékok** lehetőséget az órán.

**MEGJEGYZÉS:** miközben az óra csatlakoztatva van a Garmin GameOn alkalmazáshoz, a rendszer letiltja az értesítéseket és egyéb Bluetooth® -funkciókat az órán.

- **5** Válassza a **Párosítson** lehetőséget.
- **6** Válassza ki az óráját a listából, és kövesse a képernyőn megjelenő utasításokat.

**TIPP:** a > **Beállítások** lehetőségre kattintva személyre szabhatja a beállításokat, ismét elolvashatja az oktatóanyagot, vagy eltávolíthatja az órát. A Garmin GameOn alkalmazás emlékezni fog az órájára és a beállításaira az alkalmazás következő alkalommal történő megnyitásakor. Szükség esetén párosíthatja az óráját egy másik számítógéppel (*[Vezeték nélküli érzékelők párosítása](#page-64-0)*, 59. oldal).

- **7** Válasszon ki egy lehetőséget:
	- Indítson el egy támogatott játékot a számítógépen a játéktevékenység automatikus elindításához.
	- Indítson el egy manuális játéktevékenységet az óráján (*Játéktevékenység manuális rögzítése*, 7. oldal)).

A Garmin GameOn alkalmazás megjeleníti a valós idejű teljesítménymutatóit. Amikor befejezte a tevékenységet, a Garmin GameOn alkalmazás megjeleníti a játéktevékenység összefoglalóját és a meccsinformációkat.

#### Játéktevékenység manuális rögzítése

Óráján rögzíthet egy játéktevékenységet, és manuálisan is hozzáadhat statisztikákat az meccsekhez.

- **1** Nyomia meg az  $\overline{A}$  ikont.
- **2** Válassza ki a **Játékok** lehetőséget.
- **3** Válassza ki a **Kihagyás** lehetőséget.
- **4** Válasszon játéktípust.
- **5** Nyomja meg az  $\overline{A}$  ikont a tevékenységidőzítő elindításához.
- **6** Nyomja meg a  $\overline{B}$  ikont a meccs végén a végeredmény vagy a helyezés rögzítéséhez.
- **7** Nyomja meg a **B** ikont új meccs indításához.
- **8** Miután végzett a tevékenységgel, nyomja meg az  $\overline{A}$  ikont, és válassza ki a  $\checkmark$  ikont.

#### <span id="page-13-0"></span>Úszás medencében

- **1** Nyomja meg az  $\widehat{A}$  ikont.
- **2** Válassza az **Úszás medencében** lehetőséget.
- **3** Válassza ki a medence méretét, vagy adjon meg egy egyéni méretet.
- **4** Nyomia meg az  $\widehat{A}$  ikont a tevékenységidőzítő elindításához.
- **5** Kezdje el a tevékenységet.

Az óra automatikusan rögzíti az úszási időközöket és hosszokat.

**6** Nyomja meg a **B** ikont, ha pihenni szeretne.

Megjelenik a pihenőképernyő.

- **7** Nyomia meg a **B** ikont az időzítő újraindításához.
- **8** A tevékenység befejezése után nyomja meg az  $\overline{A}$  ikont a tevékenységidőzítő leállításához.
- **9** Válasszon ki egy lehetőséget:
	- A tevékenység mentéséhez tartsa lenyomva az  $\bigcirc$  ikont.
	- A tevékenység elvetéséhez tartsa lenyomva az  $\circledB$  ikont.

#### A medence méretének beállítása

- **1** Nyomja meg az  $\overline{A}$  ikont.
- **2** Válassza az **Úszás medencében** lehetőséget.
- **3** Húzza felfelé az ujját.
- **4** Válassza ki a **Beállítások** > **Medence mérete** lehetőséget.
- **5** Válassza ki a medence méretét, vagy adjon meg egy egyéni méretet.

#### Úszással kapcsolatos kifejezések

**Hossz**: a medence egyszeri átúszása.

**Időköz**: egy vagy több egymást követő hossz. Pihenés után új időköz veszi kezdetét.

**Csapás**: csapásnak minősül minden egyes alkalom, amikor a karja a felcsatolt órával egy teljes kört tesz meg.

**swolf**: a swolf pontszám egy hossz megtételéhez szükséges idő és a hossz megtételéhez szükséges karcsapások száma. 30 másodperc és 15 csapás például 45 swolf-pontot ér. Nyíltvízi úszás esetén a swolf kiszámítása 25 méterenként történik. A swolf az úszási hatékonyság mércéje, és a golfhoz hasonlóan az alacsonyabb pontszám számít jobbnak.

# Szabadtéri tevékenységek

A Venu 3 series órán alapértelmezés szerint számos szabadtéri tevékenység (például futás és kerékpározás) található. A rendszer a szabadtéri tevékenységekhez bekapcsolja a GPS funkciót.

#### <span id="page-14-0"></span>Futás

Mielőtt futás közben vezeték nélküli érzékelőt használhatna, párosítania kell az érzékelőt órájával (*[Vezeték](#page-64-0) [nélküli érzékelők párosítása](#page-64-0)*, 59. oldal).

- **1** Vegye fel vezeték nélküli érzékelőket, például egy szívritmusmonitort (opcionális).
- **2** Nyomia meg az  $\widehat{A}$  ikont.
- **3** Válassza ki a **Futás** lehetőséget.
- **4** Opcionális vezeték nélküli érzékelők használatakor várja meg, amíg az óra csatlakozik az érzékelőkhöz.
- **5** Menjen ki, és várja meg, hogy az óra megtalálja a műholdakat.
- **6** Nyomia meg az  $\widehat{A}$  ikont a tevékenységidőzítő elindításához. Az óra csak akkor rögzíti a tevékenység adatait, ha a tevékenységidőzítő fut.
- **7** Kezdje el a tevékenységet.
- **8** Nyomja meg a **B** ikont a körök rögzítéséhez (opcionális) (*[Körök bejelölése az Auto Lap funkcióval](#page-29-0)*, [24. oldal\)](#page-29-0).
- **9** Az adatképernyők áttekintéséhez húzza az ujját felfelé, illetve lefelé.

**10** Miután végzett a tevékenységgel, nyomja meg az  $\overline{A}$  ikont, és válassza ki a  $\blacktriangledown$  ikont.

#### Kerékpározás

Mielőtt út közben vezeték nélküli érzékelőt használhatna, párosítania kell az érzékelőt órájával (*[Vezeték nélküli](#page-64-0)  [érzékelők párosítása](#page-64-0)*, 59. oldal).

- **1** Párosítsa vezeték nélküli érzékelőit, például egy pulzusmonitort, sebességérzékelőt vagy pedálütemérzékelőt (opcionális).
- **2** Nyomja meg az  $\overline{A}$  ikont.
- **3** Válassza ki a **Kerékpározás** lehetőséget.
- **4** Opcionális vezeték nélküli érzékelők használatakor várja meg, amíg az óra csatlakozik az érzékelőkhöz.
- **5** Menjen ki, és várja meg, hogy az óra megtalálja a műholdakat.
- **6** Nyomja meg az  $\overline{A}$  ikont a tevékenységidőzítő elindításához. Az óra csak akkor rögzíti a tevékenység adatait, ha a tevékenységidőzítő fut.
- **7** Kezdje el a tevékenységet.
- **8** Az adatképernyők áttekintéséhez húzza az ujját felfelé, illetve lefelé.
- **9** Miután végzett a tevékenységgel, nyomja meg az  $\overline{A}$  ikont, és válassza ki a  $\checkmark$  ikont.

#### A síelési menetek megtekintése

Az óra az automatikus futás funkció segítségével rögzíti a lesiklási vagy snowboardozási menetek adatait. A rendszer lesiklás vagy snowboardozás észlelése esetén automatikusan bekapcsolja ezt a funkciót. Ez a funkció automatikusan rögzíti az új síelési meneteket az Ön mozgása alapján. A stopper nem megy, amikor megszűnik az Ön lejtőn lefelé mozgása, és amikor a sífelvonón ül. A stopper szüneteltetve van a sífelvonón töltött idő alatt. Szükség esetén a lejtőn lefelé mozogva indíthatja el a stopper. A menetek részletes adatait a szünet képernyőn, illetve a stopper aktív állapotában is megtekintheti.

- **1** Kezdjen meg egy síelési vagy snowboard-aktivitást.
- **2** Húzza az ujját felfelé vagy lefelé a legutóbbi, az aktuális, illetve az összes lesiklás adatainak megtekintéséhez.

A menetek képernyőjén megjelenik az idő, a megtett távolság, a maximális sebesség, az átlagos sebesség, valamint a lejtőn lefelé megtett távolság.

# <span id="page-15-0"></span>Golf

#### Golfozás

Első golfozása előtt le kell töltenie a Garmin Golf™ alkalmazást a telefonján található alkalmazás-áruházból (*[A](#page-77-0) [Garmin Golf alkalmazás](#page-77-0)*, 72. oldal).

Golfozás előtt fel kell töltenie az órát (*[Az óra töltése](#page-84-0)*, 79. oldal).

- **1** Nyomja meg az  $\overline{A}$  ikont.
- **2** Válassza a **Golf** lehetőséget.

A készülék megkeresi a műholdakat, kiszámítja a helyadatokat, és kiválaszt egy pályát, ha csak egy pálya van a közelben.

- **3** Ha megjelenik a pályalista, válasszon ki egy pályát a listából. A pályák automatikusan frissülnek.
- **4** Nyomja meg az **A** ikont.
- 5 Válassza a **V** ikont a pontszám nyilvántartásához.

#### **6** Válassza ki az elütőhelyet.

Megjelenik a lyuk információs képernyője.

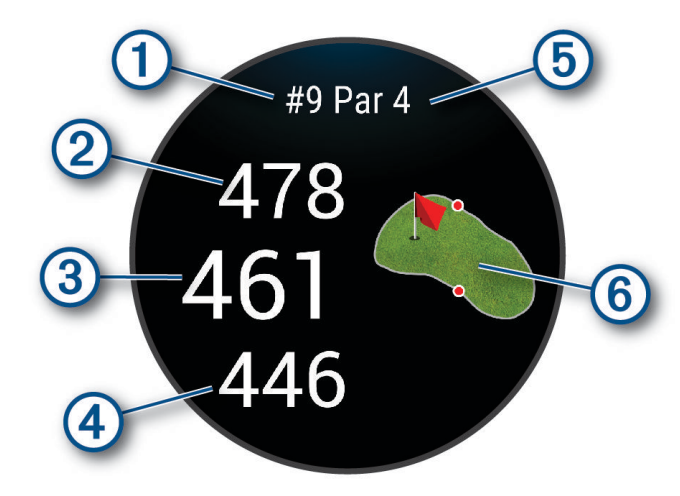

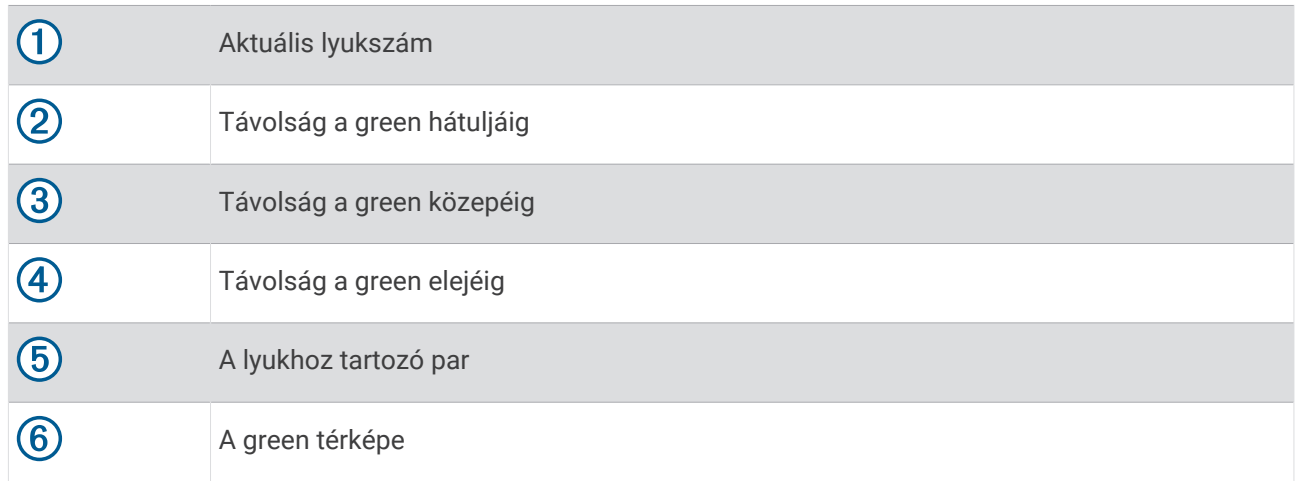

**MEGJEGYZÉS:** mivel a zászlórudak helyei változnak, a készülék kiszámítja a golfpálya lyuk körüli részének (green) elejéig, közepéig és hátuljáig terjedő távolságot, de nem számítja ki a zászlórúd tényleges helyét.

- **7** Válasszon ki egy lehetőséget:
	- Koppintson a térképre a további részletek megtekintéséhez, vagy a zászlórúd helyének módosításához (*[A](#page-17-0) [zászlópozíció módosítása](#page-17-0)*, 12. oldal).
	- Nyomja meg az  $\overline{\Theta}$  ikont a golf menü megnyitásához (*[Golf menü](#page-17-0)*, 12. oldal).
	- Tartsa lenyomva a **(B**) ikont a golfbeállítások megnyitásához (*[Golfbeállítások](#page-21-0)*, 16. oldal).

Amikor a következő lyukhoz sétál, az óra automatikusan átvált az új lyukinformációk megjelenítésére.

#### <span id="page-17-0"></span>Golf menü

Egy kör során az  $\widehat{A}$  ikon megnyomásával további funkciókat is elérhet a golf menüben.

**Veszélyek**: az aktuális lyuk homok- és vízcsapdáit mutatja meg.

**Layups**: az aktuális lyuk (csak 4 és 5 paros lyukaknál) layup és a távolság opcióit mutatja meg.

**Lyuk módosít.**: lehetővé teszi a lyuk manuális módosítását.

**Score kártya**: megnyitja a kör pontozókártyáját (*[Pontszám vezetése](#page-19-0)*, 14. oldal).

**Zászlótájoló**: a PinPointer funkció egy iránytű, amely a zászló pozíciójára mutat abban az esetben, ha a green nem látható. A funkció segítségével akkor is a megfelelő irányba üthet, ha éppen egy erdőben vagy mély homokcsapdában tartózkodik.

**MEGJEGYZÉS:** golfkocsiban ülve ne használja a PinPointer funkciót. A golfkocsitól származó interferencia befolyásolhatja az iránytű pontosságát.

**Körösszesítése**: kör közben megtekintheti a pontszámot, statisztikákat és a lépésekre vonatkozó adatokat.

**Utolsó ütés**: a legutóbbi ütés adatainak megtekintése.

**MEGJEGYZÉS:** megtekintheti az aktuális kör során észlelt összes ütés távolságát. Ha szükséges, manuálisan is hozzáadhat egy ütést (*[Ütés manuális hozzáadása](#page-19-0)*, 14. oldal).

**Kör vége**: befejezi az aktuális kört.

#### A zászló irányának megtekintése

A PinPointer funkció egy iránytű, amely iránymutatást biztosít abban az esetben, ha a green nem látható. A funkció segítségével akkor is a megfelelő irányba üthet, ha éppen egy erdőben vagy mély homokcsapdában tartózkodik.

**MEGJEGYZÉS:** golfkocsiban ülve ne használja a PinPointer funkciót. A golfkocsitól származó interferencia befolyásolhatja az iránytű pontosságát.

- **1** Nyomja le  $\overline{A}$ .
- **2** Válassza a **D** elemet.

A nyíl megmutatja a zászló pozícióját.

#### A zászlópozíció módosítása

A játék során közelebbről is megnézheti a greent, illetve módosíthatja a zászló pozícióját.

**1** Válassza ki a térképet.

A green nagyobb nézetben jelenik meg.

- **2** Érintse meg és húzza a tűt a megfelelő helyre.
	- A a kiválasztott zászló helyét jelzi.
- **3** Nyomja meg a (B) ikont a zászlópozíció elfogadásához.

A lyukinformációk képernyőjén megjelenő távolságok az új zászlópozíciónak megfelelően frissülnek. A zászlópozíció csak az aktuális körhöz kerül elmentésre.

#### Elrendezés és kanyarodó részek (dogleg) távolságainak megtekintése

Megtekintheti az elrendezést és a dogleg-ek távolságait a 4 és 5 parral elérhető lyukakhoz.

- **1** Nyomja meg az  $\overline{A}$  ikont.
- **2** Válassza ki a **Layups** lehetőséget.

**MEGJEGYZÉS:** a távolságok és helyszínek eltűnnek a listáról, ahogy elhagyja őket.

#### <span id="page-18-0"></span>A veszélyek megtekintése

Megtekintheti a fairway mentén található, 4 és 5 parral elérhető lyukakhoz tartozó veszélyek távolságát. Az ütés kiválasztását befolyásoló veszélyek egyenként vagy csoportokban jelennek meg annak érdekében, hogy segítsenek a lay up vagy carry ütések távolságának meghatározásában.

- **1** Nyomja meg az  $\overline{A}$  ikont.
- **2** Válassza ki a **Veszélyek** lehetőséget.

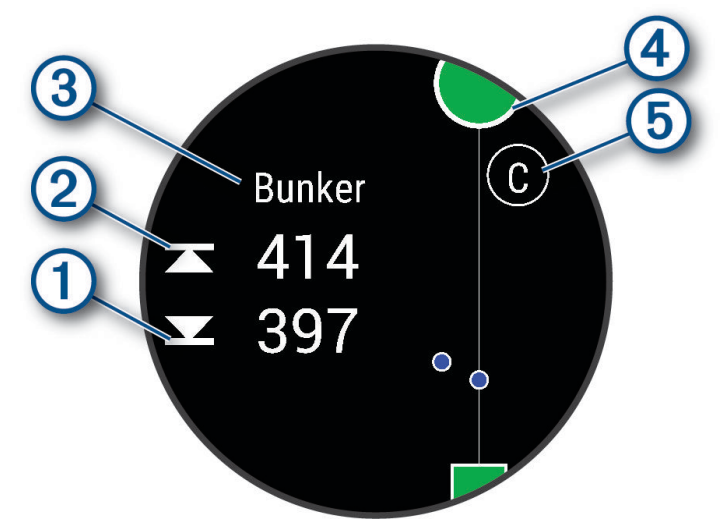

- A képernyőn megjelenik a legközelebbi veszély elejének  $\overline{0}$  és hátuljának  $\overline{2}$  távolsága.
- A veszély típusa  $\circled{3}$  a képernyő tetején látható.
- A greent egy félkör  $\overline{4}$  jelöli a képernyő tetején. A green alatt látható vonal a fairway közepét ábrázolja.
- A veszélyeket  $\odot$  egy betű jelöli, a veszélyek a lyukhoz viszonyított sorrendjének megfelelően, és a green alatt jelennek meg a fairwayhez viszonyított megközelítőleges helyeken.

#### <span id="page-19-0"></span>Ütés mérése a Garmin AutoShot™ használatával

A fairwayben végzett ütések során az óra rögzíti, hogy milyen messzire jutott a labdával. Ezeket az adatokat később bármikor megtekintheti. (*[Az ütéselőzmények megtekintése](#page-20-0)*, 15. oldal). A puttokat a rendszer nem észleli.

**1** A hatékonyabb ütésészlelés érdekében az órát golfozás közben a gyakrabban használt csuklóján viselje. Az észlelt ütést követően a rendszer a képernyő tetején látható  $\Omega$  jelzésű sávban jeleníti meg az eltalált helytől mért távolságot.

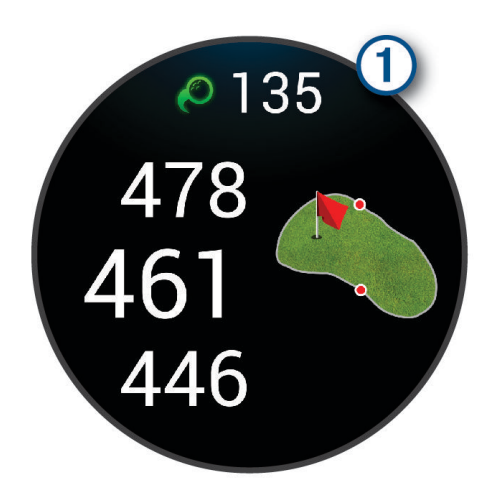

**TIPP:** ha megérinti a sávot, az 10 másodpercre eltűnik.

**2** Tegye meg a következő ütést.

Az óra az új ütés távolságát is rögzíti.

#### Ütés manuális hozzáadása

Ha az eszköz nem észleli, manuálisan is hozzáadhat egy ütést. Az ütést a kimaradt ütés helyéről kell hozzáadnia.

- **1** Nyomia meg az  $\widehat{A}$  ikont.
- **2** Válassza ki az **Utolsó ütés** > > **Ütés hozzáadása** lehetőséget.
- $3$  Válassza a  $\blacktriangleright$ ikont, ha új ütést szeretne rögzíteni az aktuális pozícióból.

#### Pontszám vezetése

- **1** Golfozás közben nyomja meg az  $\overline{A}$  ikont.
- **2** Válassza ki a **Score kártya** lehetőséget.
- **3** Válasszon ki egy golflyukat.
- **4** Válassza ki a  $\rightarrow$  vagy  $+$  ikont a pontszám beállításához.
- **5** Válassza ki a **v**ikont.

#### A pontozási mód beállítása

Módosíthatja az óra által alkalmazott pontvezetési módot.

- **1** A kör alatt tartsa lenyomva a  $\overline{B}$  ikont.
- **2** Válassza a **Golfbeállítások** > **Pontozás** > **Pontozási mód** lehetőséget.
- **3** Válasszon egy pontozási módot.

#### <span id="page-20-0"></span>A Stableford pontozási módszer

Ha kiválasztja a Stableford pontozási módszert (*[A pontozási mód beállítása](#page-19-0)*, 14. oldal), a pontokat a parhoz viszonyított ütések száma alapján számolják. A kör végén a legmagasabb pontszámú játékos nyer. Az eszköz a United States Golf Association által meghatározott módon osztja ki a pontokat.

A Stableford pontozással játszott játék pontkártyáján ütések helyett pontok szerepelnek.

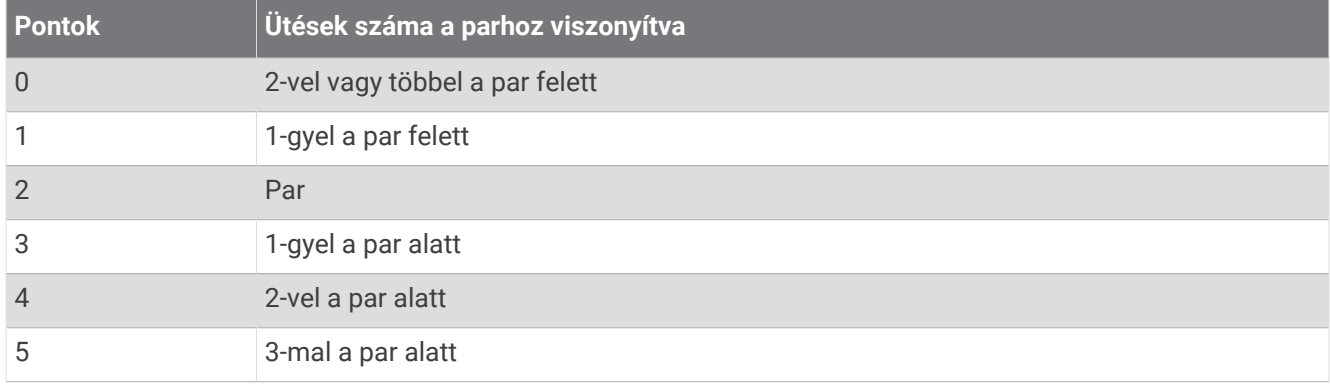

#### A golfstatisztikák nyomon követése

A statisztikák nyomon követésének engedélyezésével megtekintheti karórán az aktuális körre vonatkozó statisztikákat (*[A kör összesítésének megtekintése](#page-21-0)*, 16. oldal). A Garmin Golf alkalmazás segítségével összehasonlíthatja az egyes köröket, illetve nyomon követheti fejlődését.

- **1** Nyomja meg az  $\overline{A}$  ikont.
- **2** Válassza a **Golf** lehetőséget.

A készülék megkeresi a műholdakat, kiszámítja a helyadatokat, és kiválaszt egy pályát, ha csak egy pálya van a közelben.

- **3** Ha megjelenik a pályalista, válasszon ki egy pályát a listából. A pályák automatikusan frissülnek.
- **4** Válassza ki a > **Beállítások** > **Pontozás** > **Nyomonköv.** lehetőséget.

#### A golfstatisztikák rögzítése

A statisztikák rögzítéséhez engedélyeznie kell a statisztikák nyomon követését (*A golfstatisztikák nyomon követése*, 15. oldal).

- **1** Válasszon ki egy golflyukat a pontkártyáról.
- 2 Válassza ki az elvégzett ütések (beleértve a puttok) számát, és válassza a  $\blacktriangledown$ ikont.
- **3** Adja meg a puttok számát, majd válassza a $\blacktriangledown$  ikont. **MEGJEGYZÉS:** a puttok száma kizárólag statisztikai nyomon követésre szolgál, és nem adódik hozzá pontszámához.
- **4** Válasszon ki egy lehetőséget:
	- Ha a labda a fairway-en ért földet, válassza a  $\bigstar$  ikont.
	- Ha a labda elkerülte a fairwayt, válassza a  $\blacklozenge$  vagy a  $\blacklozenge$  ikont.
- **5** Válassza ki a **i**kont.

#### Az ütéselőzmények megtekintése

- **1** Miután beletalált egy lyukba, nyomja meg az  $\overline{A}$  ikont.
- **2** Az utolsó ütésre vonatkozó információk megtekintéséhez válassza az **Utolsó ütés** lehetőséget.

#### <span id="page-21-0"></span>A kör összesítésének megtekintése

Kör közben megtekintheti a pontszámot, statisztikákat és a lépésekre vonatkozó adatokat.

- **1** Nyomia meg az  $\widehat{A}$  ikont.
- **2** Válassza ki a **Körösszesítése** lehetőséget.
- **3** Csúsztassa az ujját felfelé vagy lefelé további információkért.

#### A kör befejezése

- **1** Nyomja meg az  $\overline{A}$  ikont.
- **2** Válassza ki a **Kör vége** elemet.
- **3** Húzza felfelé az ujját.
- **4** Válasszon ki egy lehetőséget:
	- A kör elmentéséhez és az óra üzemmódhoz való visszatéréshez válassza a **Mentés** lehetőséget.
	- A pontkártya szerkesztéséhez válassza a **Pontszám szerkesztése** lehetőséget.
	- A kör elvetéséhez és az óra üzemmódhoz való visszatéréshez válassza az **Elvetés** lehetőséget.
	- A kör szüneteltetéséhez és későbbi folytatásához válassza a **Szünet** lehetőséget.

#### Golfütőlista testreszabása

Miután párosította kompatibilis golfkészülékét okostelefonjával a Garmin Golf alkalmazás segítségével, testreszabhatja az alapértelmezett golfütőlistát az alkalmazásban.

- **1** Nyissa meg a Garmin Golf alkalmazást okostelefonján.
- **2** A vagy lehetőségek közül válassza ki az egyiket, majd válassza a **Saját golftáska** lehetőséget.
- **3** Válasszon ki egy lehetőséget ütő hozzáadásához, szerkesztéséhez, eltávolításához vagy visszavonásához.
- **4** Szinkronizálja kompatibilis Garmin Golf golfeszközét a Garmin® alkalmazással. A golfütők frissített listája megjelenik golfeszközén.

#### Golfbeállítások

Nyomja meg az  $\bigcirc$  ikont, válassza a Golf lehetőséget, válassza ki a golfpályát, majd válassza a  $\blacktriangle$  > Beállítás **ok** lehetőséget a beállítások és funkciók testreszabásához.

**Pulzus leadása**: lehetővé teszi a pulzusadatok párosított eszközre történő továbbítását.

**Pontozás**: lehetővé teszi a pontozási beállítások megadását és a statisztikák nyomon követését.

**Driver távolsága**: beállítja azt az átlagos távolságot, amelyet a labda megtesz az elütőhelytől a kezdőütés során.

- **Bajnokság üzemmód**: letiltja a PinPointer és PlaysLike távolságfunkciókat. Ezek a funkciók nem engedélyezettek a szabályos bajnokságok, illetve az előnyszámítási körök során.
- **Rákérdezés az ütőre**: megjelenít egy felugró üzenetet, amelynek segítségével az egyes észlelt ütések után megadhatja, hogy melyik ütőt használta.
- **Tevékenység rögzítése**: lehetővé teszi a tevékenységhez tartozó FIT fájl rögzítését a golftevékenységekhez. A FIT fájlok a Garmin Connect alkalmazásra szabott fitneszinformációkat rögzítenek.

# Health Snapshot<sup>™</sup>

A Health Snapshot funkció rögzít néhány főbb egészségügyi mérőszámot, miközben Ön két percen át nyugalmi állapotban van. Áttekintést ad az általános kardiovaszkuláris állapotáról. Az óra olyan mérőszámokat rögzít, mint az átlagos pulzusszám, a stressz-szint és a légzésszám. A Health Snapshot funkciót hozzáadhatja kedvenc tevékenységeinek vagy alkalmazásainak listájához (*[A tevékenységek és alkalmazások listájának](#page-25-0) [testreszabása](#page-25-0)*, 20. oldal).

# <span id="page-22-0"></span>Egyéni tevékenység hozzáadása

Létrehozhat egyéni tevékenységeket, és hozzáadhatja őket a tevékenységlistához.

- **1** Nyomja meg az  $\overline{A}$  ikont.
- 2 Válassza ki a következőket:  $\rightarrow +$  >  $\Box$
- **3** Válasszon ki egy másolni kívánt tevékenységtípust.
- **4** Válassza ki a tevékenység nevét.
- **5** Szükség esetén szerkessze a tevékenységhez kapcsolódó alkalmazás beállításait (*[Tevékenységek és](#page-25-0)  [alkalmazásbeállítások](#page-25-0)*, 20. oldal).
- **6** Ha elkészült a szerkesztéssel, válassza a **Kész** lehetőséget.

# Alkalmazások

Az óra testreszabását az alkalmazások menü segítségével végezheti el, amellyel gyorsan hozzáférhet az óra funkcióihoz és opcióihoz. Egyes alkalmazások esetében a kompatibilis telefonhoz Bluetooth-kapcsolat szükséges. Sok alkalmazás megtalálható összefoglalóként is (*[Összefoglalók](#page-32-0)*, 27. oldal).

Nyomja meg az  $\overline{A}$  ikont, és válassza az Alkalmazások lehetőséget.

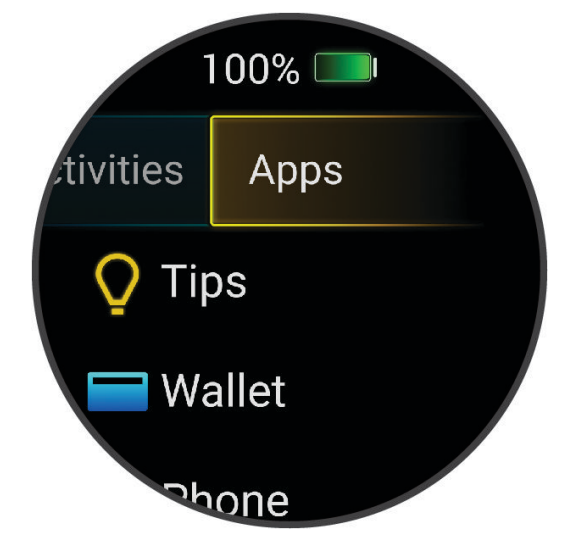

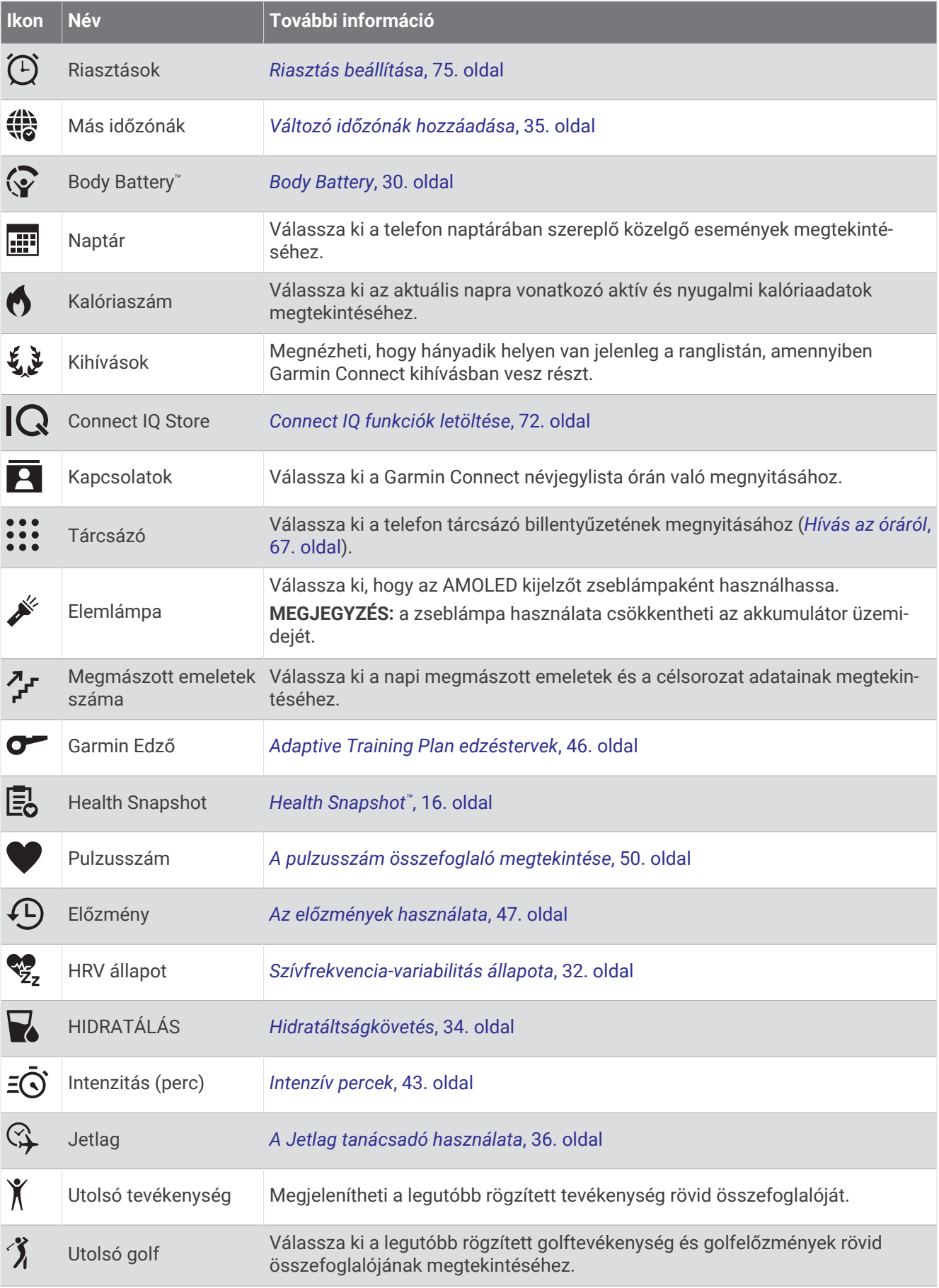

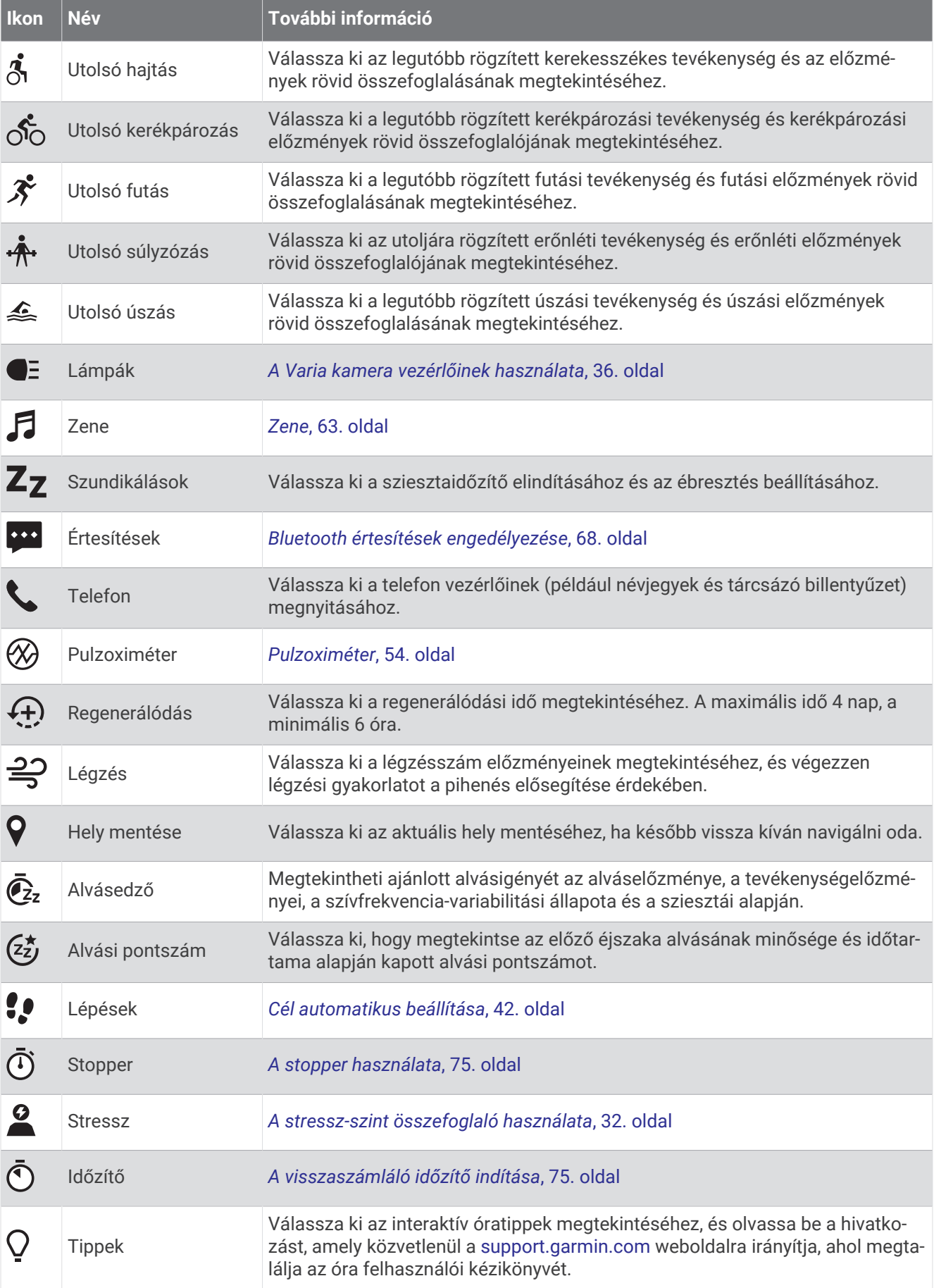

<span id="page-25-0"></span>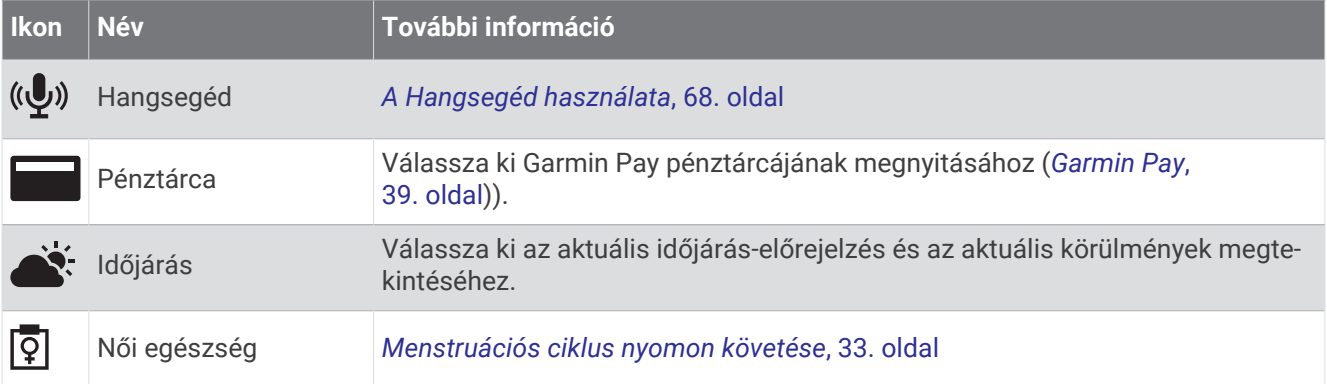

### A tevékenységek és alkalmazások listájának testreszabása

- **1** Nyomja meg az  $\overline{A}$  ikont.
- **2** Válassza ki a **Tevékenységek** vagy az **Alkalmazások** lehetőséget.
- **3** Válassza a ikont.
- **4** Válasszon ki egy lehetőséget:
	- Ha szeretne hozzáadni egy tevékenységet vagy egy alkalmazást, válassza a  $\blacksquare$  ikont.
	- Ha el szeretne távolítani egy tevékenységet vagy egy alkalmazást, válassza ki az adott tevékenységet vagy alkalmazást, majd válassza az  $\times$ ikont.
	- Ha át szeretné rendezni a listát, válasszon ki egy tevékenységet vagy alkalmazást, tartsa lenyomva az $\equiv$ ikont, és húzza azt a kívánt helyre a képernyőn.

# Tevékenységek és alkalmazásbeállítások

Ezek a beállítások lehetővé teszik az egyes tevékenységekhez kapcsolódó, előre feltöltött alkalmazások testreszabását az Ön edzési igényei alapján. Például egyénileg beállíthatja az adatképernyőket, és riasztásokat, illetve edzésfunkciókat engedélyezhet. Nem minden tevékenységtípushoz érhető el az összes beállítás.

Nyomja meg az <sup>(A)</sup> ikont, válassza ki az egyik tevékenységet, majd válassza a  $\blacktriangle$  > **Beállítások** lehetőséget.

**2 játékos**: itt állíthatja be, hogy a pontkártya két játékos pontszámát vezesse.

**MEGJEGYZÉS:** ez a beállítás csak a körök közben érhető el. A beállítást minden alkalommal engedélyeznie kell, amikor új kört kezd.

- **Hangsúlyos szín**: itt állíthatja be az egyes tevékenységek kiemelési színét az aktív tevékenység könnyebb azonosítása érdekében.
- **Riasztások**: beállítja a tevékenységhez tartozó edzésriasztásokat (*[Tevékenységriasztások](#page-27-0)*, 22. oldal).
- **Auto Lap**: beállítja az Auto Lap® funkcióra vonatkozó lehetőségeket (*Auto Lap*[, 24. oldal\)](#page-29-0).
- **Auto Pause**: itt adhatja meg, hogy az óra leállítsa az adatok rögzítését a mozgás befejezésekor, vagy ha a sebessége egy meghatározott érték alá esik (*[Az Auto Pause](#page-29-0)® használata*, 24. oldal).
- **Auto. pihenés**: lehetővé teszi az óra számára, hogy automatikusan észlelje, amikor Ön pihen medencés úszás közben, és létrehozzon egy pihenési intervallumot.
- **Automatikus görgetés**: segítségével automatikusan végighaladhat az összes tevékenységi adatképernyőn, miközben az időzítő fut (*[Az automatikus görgetés használata](#page-29-0)*, 24. oldal).
- **Auto. sorozat**: lehetővé teszi, hogy az óra automatikusan elindítsa és leállítsa a gyakorlatsorozatokat az erősítő tréningek során.
- **Pulzus leadása**: engedélyezi a pulzusadatok automatikus továbbítását a tevékenység megkezdésekor (*[Pulzus](#page-56-0) [továbbítása Garmin eszközökre](#page-56-0)*, 51. oldal).
- **Továbbítás a GameOn felé**: engedélyezi a biometrikus adatok automatikus továbbítását a Garmin GameOn alkalmazásnak egy játéktevékenység megkezdésekor (*A Garmin GameOn™  [alkalmazás használata](#page-12-0)*, 7. oldal).
- **Rákérdezés az ütőre**: megjelenít egy felugró üzenetet, amellyel az egyes észlelt ütések után megadhatja, hogy melyik golfütőt használta.
- **Adatképernyők**: lehetővé teszi az adatképernyők testreszabását, és új adatképernyők hozzáadását a tevékenységhez (*[Az adatképernyők testreszabása](#page-27-0)*, 22. oldal).
- **Driver távolsága**: beállítja az átlagos távolságot, amelyet a golflabda a kezdőütés során tesz meg.
- **Súlymódosítás**: lehetővé teszi az erősítő vagy kardiotréning során elvégzett gyakorlatsorokhoz használt súly megadását.
- **Videók engedélyezése**: útmutató edzésanimációk megjelenítését engedélyezi az erősítő vagy kardioedzések, illetve egy jóga-, HIIT- vagy pilates-gyakorlat során. Az animációk az előre telepített, valamint a Garmin Connect alkalmazásból letöltött edzések esetén érhetők el.
- **Riasztások befejezése**: értesítés beállítása a meditáció befejezési idejével kapcsolatban.
- **GPS**: beállítja a GPS-antenna üzemmódját (*[A GPS-beállítás módosítása](#page-30-0)*, 25. oldal).
- **Medence mérete**: itt állíthatja be a medence hosszát a medencés úszáshoz.
- **Teljesítmény átlagolása**: azt vezérli, hogy az óra belefoglaljon-e nullás értékeket a kerékpározási teljesítményadatokba, amelyek akkor fordulnak elő, amikor Ön nem hajtja a pedálokat.
- **Tevékenység rögzítése**: lehetővé teszi a tevékenységhez tartozó FIT fájl rögzítését a golftevékenységekhez. A FIT fájlok a Garmin Connect alkalmazásra szabott fitneszinformációkat rögzítenek.
- **Átnevezés**: itt állíthatja be a tevékenység nevét.
- **Ismét. száml.**: ismétlések számlálásának engedélyezése vagy letiltása erősítő edzések során.
- **Futási teljesítmény**: lehetővé teszi a futási teljesítményadatok rögzítését és a beállítások testreszabását (*[A](#page-65-0)  [futási teljesítmény beállításai](#page-65-0)*, 60. oldal).
- **Pontozás**: automatikusan engedélyezi vagy letiltja a pontszámlálást egy golfkör megkezdésekor. A Mindig kérdezzen rá opció beállításával a rendszer rákérdez, amikor Ön elkezd egy kört.
- **Pontozási mód**: golfozás során stroke játékra vagy Stableford pontozásra állítja a pontozási módot.
- **Önértékelés**: itt állíthatja be a tevékenységre vonatkozóan észlelt erőfeszítés értékelésének gyakoriságát (*[Tevékenységek értékelése](#page-9-0)*, 4. oldal).
- **Nyomonköv.**: lehetővé teszi a statisztikák golfjáték közben történő nyomon követését.
- **Állapot**: automatikusan engedélyezi vagy letiltja a pontszámlálást egy golfkör megkezdésekor. A Mindig kérdezzen rá opció beállításával a rendszer rákérdez, amikor Ön elkezd egy kört.
- **Bajnokság üzemmód**: letiltja a szabályos golfbajnokságok során nem engedélyezett funkciókat.
- **Rezgő figyelm.**: belégzésre vagy kilégzésre figyelmeztető riasztásokat engedélyez a légzésgyakorlatok során.

#### <span id="page-27-0"></span>Az adatképernyők testreszabása

Az edzési célkitűzései vagy opcionális tartozékok alapján testreszabhatja az adatképernyőket. Például testreszabhatja az egyik adatképernyőt, hogy az az Ön körsebességét vagy pulzusszám-tartományát jelenítse meg (*[Adatmezők](#page-91-0)*, 86. oldal).

- **1** Nyomia meg az  $\widehat{A}$  ikont.
- **2** Válassza ki az egyik tevékenységet.
- 3 Válassza a **A** lehetőséget.
- **4** Válassza ki a tevékenységbeállításokat.
- **5** Válassza ki az **Adatképernyők** lehetőséget.
- **6** Válassza ki a módosítani kívánt adatképernyőt.
- **7** Válasszon ki egy vagy több lehetőséget:

**MEGJEGYZÉS:** nem minden tevékenységhez elérhető az összes opció.

- Az egyes adatképernyőkön szereplő adatmezők megjelenésének és számának módosításához válassza az **Elrendezés** lehetőséget.
- Az adatképernyőn szereplő mezők testreszabásához válassza ki a kívánt képernyőt, majd válassza az **Adatmezők módosítása** lehetőséget.
- Egy konkrét adatképernyő megjelenítésének beállításához állítsa a kívánt értékre a képernyő melletti választókapcsolót.
- A pulzustartományokat mutató képernyő megjelenítésének beállításához válassza a **Pulzusszám-zóna mutató** lehetőséget.

#### Tevékenységriasztások

Minden tevékenységhez beállíthat riasztásokat, amelyek segítik egy meghatározott cél érdekében történő edzésben vagy felhívhatják a figyelmét környezetére. Egyes riasztások csak bizonyos tevékenységek esetében érhetők el. Bizonyos riasztásokhoz opcionális kiegészítők (pl. szívritmusmonitor vagy pedálütem-érzékelő) szükségesek. Három különböző riasztás van: eseményriasztások, tartományriasztások és ismétlődő riasztások.

- **Eseményriasztás**: az eseményriasztás egyszeri értesítésre szolgál. Az esemény egy meghatározott érték. Beállíthatja például, hogy a karóra értesítse, amikor elégetett egy meghatározott mennyiségű kalóriát.
- **Tartományriasztás**: a tartományriasztás arról értesíti, amikor a karóra az értékek egy meghatározott tartománya felett vagy alatt van. Beállíthatja például, hogy riasszon a karóra, amikor pulzusa 60 alá süllyed vagy 210 fölé emelkedik.
- **Ismétlődő riasztás**: az ismétlődő riasztások minden egyes alkalommal értesítik, ha a karóra egy meghatározott értéket vagy intervallumot rögzít. Beállíthatja például, hogy a készülék 30 percenként értesítse.

<span id="page-28-0"></span>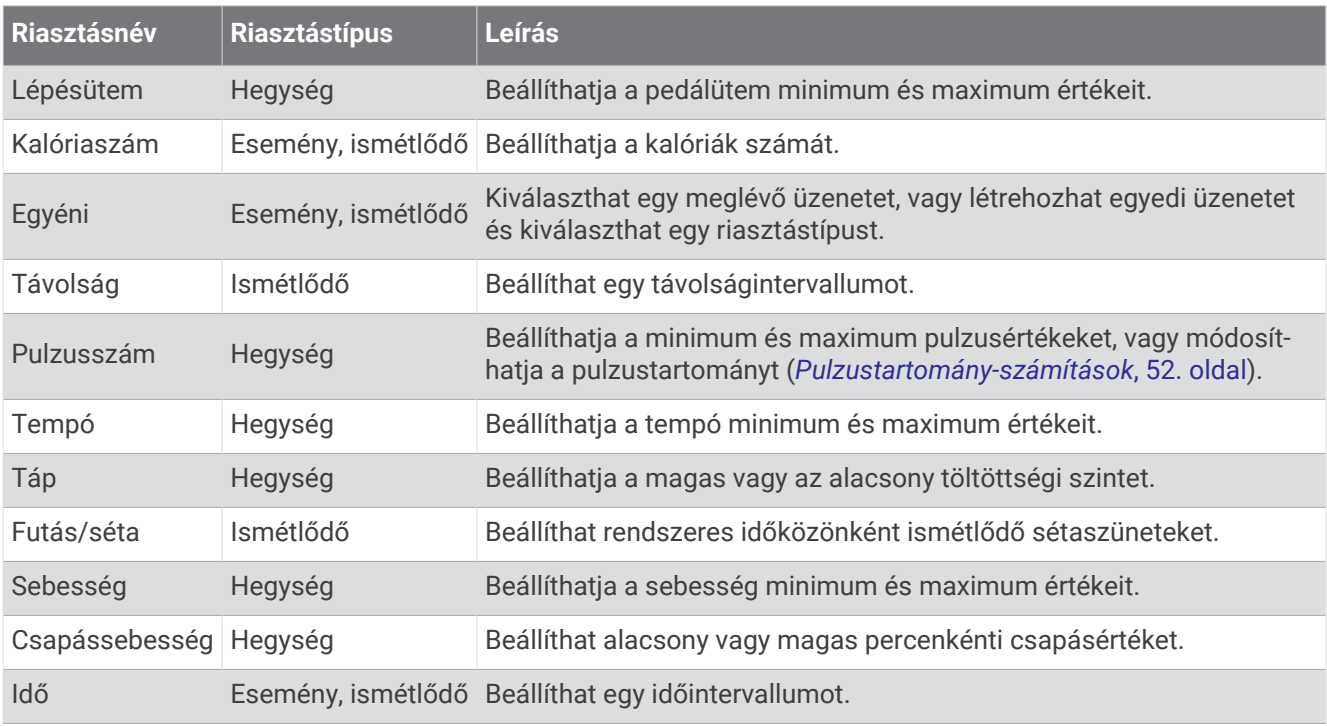

#### Riasztás beállítása

- **1** Nyomia meg az  $\widehat{A}$  ikont.
- **2** Válassza ki az egyik tevékenységet.

**MEGJEGYZÉS:** ez a funkció nem minden tevékenység esetében érhető el.

- **3** Válassza ki a tevékenységbeállításokat.
- **4** Válassza ki a **Riasztások** lehetőséget.
- **5** Válasszon ki egy lehetőséget:
	- Ha új riasztást szeretne hozzáadni a tevékenységhez, válassza az **Új hozzáadása** lehetőséget.
	- Egy meglévő riasztás szerkesztéséhez válassza ki a riasztás nevét.
- **6** Ha szükséges, válassza ki a riasztás típusát.
- **7** Válasszon ki egy zónát, adja meg a minimum és maximum értékeket, vagy adjon meg egyedi értéket a riasztáshoz.
- **8** Ha szükséges, kapcsolja be a riasztást.

Az eseményriasztások és ismétlődő riasztások esetén minden alkalommal megjelenik egy üzenet, amikor eléri a riasztási értéket (*[Tevékenységriasztások](#page-27-0)*, 22. oldal). A tartományriasztások esetén minden alkalommal megjelenik egy üzenet, amikor túllépi a megadott tartomány felett/alatt teljesít (minimum és maximum értékek).

#### <span id="page-29-0"></span>Auto Lap

#### Körök bejelölése az Auto Lap funkcióval

Bekapcsolhatja az Auto Lap funkció használatát, amellyel órája automatikusan kijelöli a köröket a megadott távolság alapján. Ez a funkció hasznos a tevékenység különböző részei (például minden mérföld, vagy minden 5 kilométer) alatt mutatott teljesítménye összehasonlításához.

- **1** Nyomia meg az  $\widehat{A}$  ikont.
- **2** Válassza ki az egyik tevékenységet.
- **MEGJEGYZÉS:** ez a funkció nem minden tevékenység esetében érhető el.
- **3** Válassza ki a > **Beállítások** > **Auto Lap** lehetőséget.
- **4** Adja meg a körök közötti távolságot.
- **5** Az Auto Lap funkció be- és kikapcsolásához állítsa a kívánt értékre a váltókapcsolót.

Minden egyes alkalommal, amikor megtesz egy kört, egy üzenet jelenik meg az adott kör megtételéhez szükséges idővel. Az óra rezeg is, ha be van kapcsolva a rezgő funkció (*[Rendszerbeállítások](#page-81-0)*, 76. oldal).

#### Az Auto Pause<sup>•</sup> használata

Az Auto Pause funkció segítségével automatikusan leállíthatja a stopper szüneteltetését, amikor Ön abbahagyja a mozgást, vagy ha a tempója vagy sebessége egy meghatározott érték alá esik. Ez a funkció akkor hasznos, ha a tevékenységének részét képezik rövid megállások, vagy egyéb helyek, ahol le kell lassítania vagy meg kell állnia.

**MEGJEGYZÉS:** ha az időzítő le van állítva vagy szüneteltetve van, az óra nem rögzíti a tevékenységadatokat.

- **1** Nyomia meg az  $\overline{A}$  ikont.
- **2** Válassza ki az egyik tevékenységet.

**MEGJEGYZÉS:** ez a funkció nem minden tevékenység esetében érhető el.

- **3** Válassza ki a > **Beállítások** > **Auto Pause** lehetőséget.
- **4** Válasszon ki egy lehetőséget:

**MEGJEGYZÉS:** nem minden tevékenységhez elérhető az összes opció.

- Ha szeretné, hogy az Ön megállásával az időzítő is automatikusan szüneteljen, válassza a **Megálláskor**  lehetőséget.
- Ha szeretné, hogy az időzítő automatikusan szüneteljen, amikor az Ön tempója egy megadott érték alá csökken, válassza a **Tempó** lehetőséget.
- Ha szeretné, hogy az időzítő automatikusan szüneteljen, amikor az Ön sebessége egy megadott érték alá csökken, válassza a **Sebesség** lehetőséget.

#### Az automatikus görgetés használata

Az automatikus görgetés funkcióval automatikusan áttekintheti a tevékenységadatokat megjelenítő összes képernyőt, miközben az időzítő fut.

- **1** Nyomja meg az  $\overline{A}$  ikont.
- **2** Válassza ki az egyik tevékenységet. **MEGJEGYZÉS:** ez a funkció nem minden tevékenység esetében érhető el.
- **3** Válassza ki a > **Beállítások** > **Automatikus görgetés** menüpontot.
- **4** Válasszon ki egy megjelenítési sebességet.

#### <span id="page-30-0"></span>A GPS-beállítás módosítása

A GPS-készülékkel kapcsolatos további tájékoztatásért látogasson el a következő weboldalra: [garmin.com](http://www.garmin.com/aboutGPS) [/aboutGPS.](http://www.garmin.com/aboutGPS)

- **1** Nyomia meg az  $\widehat{A}$  ikont.
- **2** Válassza ki az egyik tevékenységet.
- **3** Válassza ki a > **Beállítások** > **GPS** lehetőségeket.
- **4** Válasszon ki egy lehetőséget:
	- Ha a tevékenység alatt szeretné letiltani a GPS-t, válassza a **Kikapcsolás** lehetőséget.
	- A GPS műholdrendszer engedélyezéséhez válassza a **Csak GPS** lehetőséget.
	- Válassza a **Minden rendszer** lehetőséget több műholdrendszer több frekvenciasávon történő használatának engedélyezéséhez.

**MEGJEGYZÉS:** a GPS és egy másik műhold együttes használatával gyorsabban csökkenhet az akkumulátor üzemideje, mintha csak a GPS funkciót használná.

# Megjelenés

Az összefoglaló-készletben és a vezérlőmenüben testre szabhatja a számlap és a gyors hozzáférést biztosító funkciók megjelenését.

# Számlapbeállítások

Az elrendezés, a színek és további adatok kiválasztásával személyre szabhatja a számlap megjelenését. A Connect IQ áruházból egyedi számlapokat is letölthet.

#### A számlap cseréje

Számos alapértelmezett számlap közül választhat, vagy az órára letöltött Connect IQ számlapokat is használhatja (*[Connect IQ funkciók letöltése](#page-77-0)*, 72. oldal). Emellett lehetősége van egy meglévő számlap szerkesztésére (*[A számlapok szerkesztése](#page-31-0)*, 26. oldal) vagy egy új létrehozására is (*[Egyedi számlap létrehozása](#page-31-0)*, [26. oldal\)](#page-31-0).

- **1** A számlapon tartsa nyomya a **B** ikont.
- **2** Válassza a **Számlap** elemet.
- **3** Az elérhető számlapok megtekintéséhez húzza jobbra vagy balra az ujját.
- **4** Érintse meg az érintőképernyőt a számlap kiválasztásához.

#### <span id="page-31-0"></span>Egyedi számlap létrehozása

Az elrendezés, a színek és további adatok kiválasztásával új számlapot hozhat létre.

- **1** A számlapon tartsa nyomva a **B** ikont.
- **2** Válassza a **Számlap** elemet.
- **3** Húzza balra a képernyőt, és válassza ki a $\pm$ ikont.
- **4** Válassza ki a számlap típusát.
- **5** Válassza ki a háttér típusát.
- **6** A háttérlehetőségek megtekintéséhez húzza felfelé vagy lefelé az ujját, majd koppintson a képernyőre a megjelenített háttér kiválasztásához.
- **7** Az analóg és digitális számlapok megtekintéséhez húzza lefelé vagy felfelé az ujját, majd a megjelenített számlap kiválasztásához koppintson a képernyőre.
- **8** Válassza ki a módosítani kívánt adatmezőket, és válassza ki a megjelenítendő adatokat. A számlap testreszabható adatmezőit fehér keret jelöli.
- **9** Húzza balra az ujját az időjelölők testreszabásához.
- **10** Az időjelölők megtekintéséhez húzza felfelé vagy lefelé az ujját, majd koppintson a képernyőre az időjelölő kiválasztásához.
- **11** A kiemelési színek megtekintéséhez húzza felfelé vagy lefelé az ujját, majd koppintson a képernyőre a megjelenített szín kiválasztásához.
- **12** Nyomia meg az  $\overline{A}$  ikont.

Az óra az új számlapot állítja be aktív számlapként.

#### A számlapok szerkesztése

A számlap stílusa és adatmezői testreszabhatók.

**MEGJEGYZÉS:** egyes számlapok nem szerkeszthetők.

- **1** A számlapon tartsa nyomva a **B** ikont.
- **2** Válassza a **Számlap** elemet.
- **3** Az elérhető számlapok megtekintéséhez húzza jobbra vagy balra az ujját.
- **4** A számlap szerkesztéséhez válassza a *i*kont.
- **5** Válassza ki a szerkeszteni kívánt lehetőséget.
- **6** Húzza az ujját felfelé vagy lefelé a lehetőségek áttekintéséhez.
- **7** Egy adott lehetőség kiválasztásához nyomja meg az **(A**) ikont.
- **8** Érintse meg az érintőképernyőt a számlap kiválasztásához.

# <span id="page-32-0"></span>Összefoglalók

A karórán előre beállított összefoglalók találhatók, amelyek gyors tájékoztatást nyújtanak (*[Összefoglalók](#page-35-0) [megtekintése](#page-35-0)*, 30. oldal). Egyes összefoglalók esetében egy kompatibilis telefonhoz való Bluetooth csatlakozás szükséges.

Bizonyos összefoglalók alapértelmezésként nem láthatók. Ezeket manuálisan veheti fel az összefoglalókészletbe (*[Az összefoglaló-készlet testre szabása](#page-35-0)*, 30. oldal).

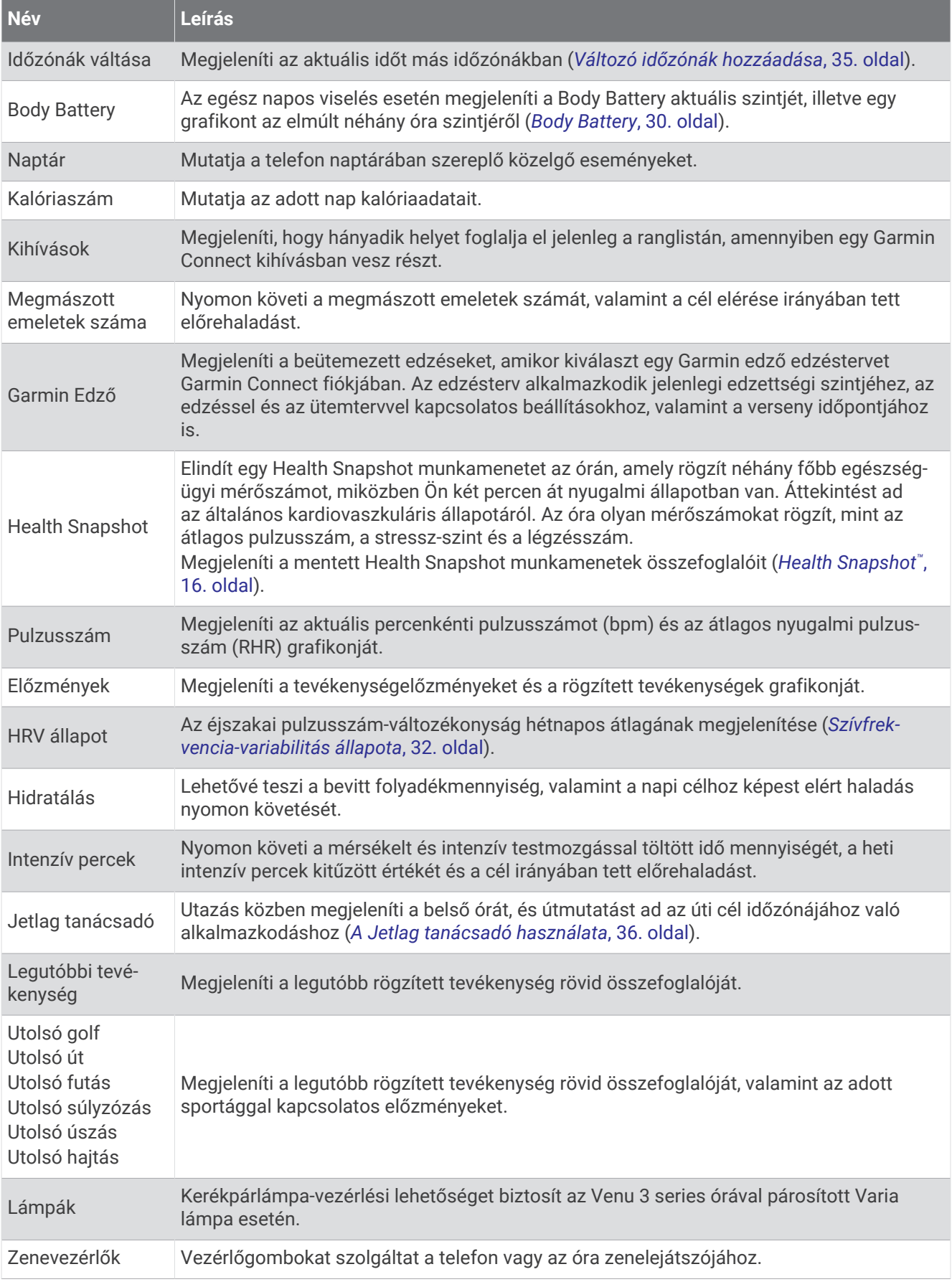

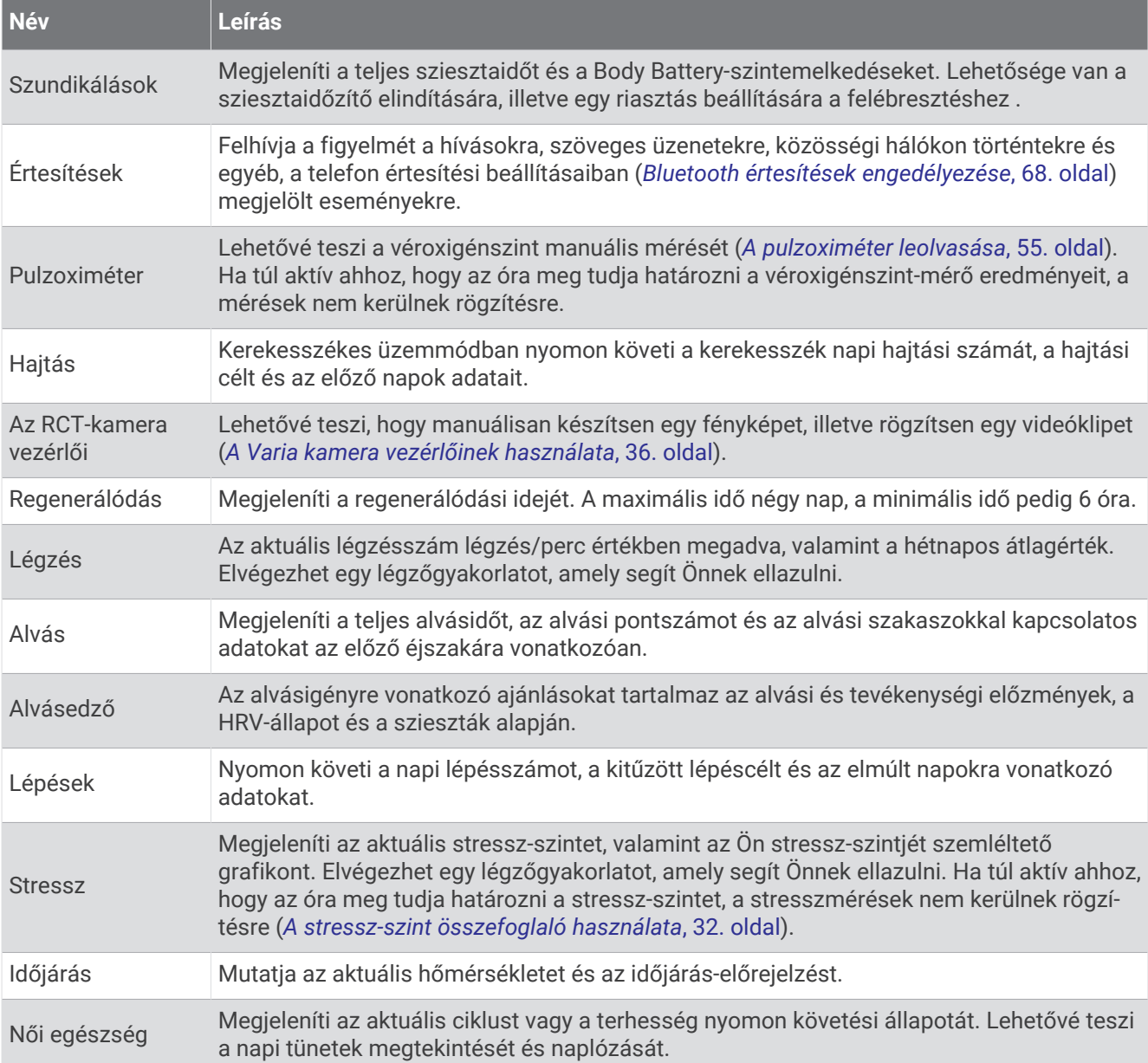

#### <span id="page-35-0"></span>Összefoglalók megtekintése

• Húzza felfelé vagy lefelé az ujját a számlapon.

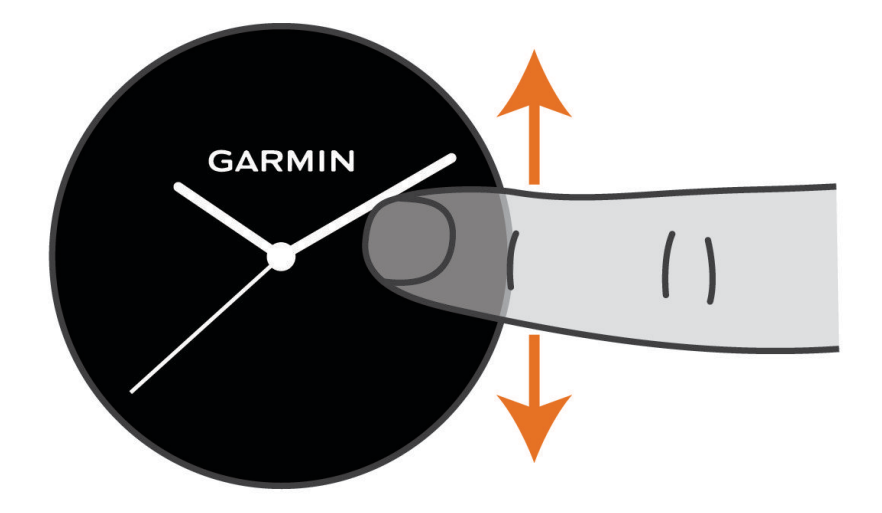

Az óra végigléptet az összefoglaló-készleten.

- Válasszon ki egy összefoglalót, ha meg szeretné tekinteni a további adatokat.
- Tartsa lenyomva a  $\bigoplus$  ikont, ha meg szeretne tekinteni további lehetőségeket és funkciókat egy összefoglalónál.

#### Az összefoglaló-készlet testre szabása

- **1** Húzza felfelé vagy lefelé az ujját a számlapon. Az óra végigléptet az összefoglaló-készleten.
- **2** Válassza a ikont.
- **3** Válasszon ki egy összefoglalót.
- **4** Válasszon ki egy lehetőséget:
	- Ha egy összefoglalót szeretne eltávolítani a készletből, válassza az $\bigtimes$ ikont.
	- Egy összefoglaló készletben elfoglalt helyének módosításához válassza ki és tartsa nyomva az  $\equiv$ ikont, majd húzza az összefoglalót a képernyőn a kívánt helyre.
- **5** Szükség esetén válassza a **il** ikont, ha szeretne összefoglalókat hozzáadni a készlethez.

#### Body Battery

Órája a pulzusszám-változás, a stressz-szint, az alvás minősége és a tevékenységadatok alapján állapítja meg az Ön általános Body Battery-szintjét. Az autók üzemanyagmérőjéhez hasonlóan jelzi az elérhető energiatartalék mértékét. A Body Battery-szint skálája 5 és 100 között mozog – 5–25-ig nagyon alacsony, 26–50-ig alacsony, 51–75-ig közepes, 76–100-ig pedig magas energiatartalékról beszélünk.

Szinkronizálja óráját Garmin Connect-fiókjával a legfrissebb Body Battery-szint, a hosszú távú trendek és további részletek megtekintéséhez (*[Tippek a Body Battery adatok rögzítéséhez](#page-36-0)*, 31. oldal).
#### <span id="page-36-0"></span>A Body Battery összefoglaló megtekintése

A Body Battery összefoglaló a Body Battery aktuális szintjét jeleníti meg.

- **1** Csúsztassa az ujját felfelé vagy lefelé a Body Battery összefoglaló megtekintéséhez. **MEGJEGYZÉS:** előfordulhat, hogy fel kell vennie az összefoglalót az összefoglaló-készletbe (*[Az](#page-35-0) [összefoglaló-készlet testre szabása](#page-35-0)*, 30. oldal).
- **2** Válassza ki az összefoglalót a Body Battery adatokat éjféltől szemléltető grafikon megjelenítéséhez.

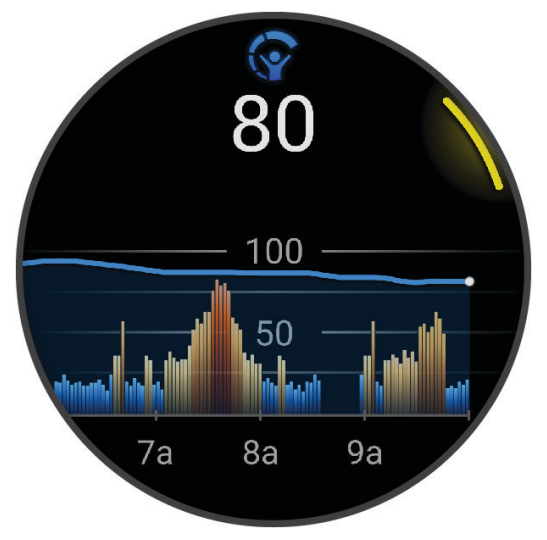

**3** Húzza az ujját felfelé, hogy megtekintsen egy kombinált grafikont a Body Battery és a stressz szintjéről.

#### Tippek a Body Battery adatok rögzítéséhez

- A pontosabb eredmények érdekében alvás közben is viselje az órát.
- A pihentető alvás közben töltődik a Body Battery.
- A nagy igénybevételt jelentő tevékenységek és a fokozott stressz miatt gyorsabban merül a Body Battery.
- Az elfogyasztott ételek, valamint a stimulánsok (például a koffein) nem befolyásolja a Body Battery szintjét.

#### <span id="page-37-0"></span>Szívfrekvencia-variabilitás állapota

A karóra alvás közben elemzi a csuklón mért pulzusszámot, és meghatározza a pulzusszám változékonyságát (HRV). Az edzés, a testmozgás, az alvás, a táplálkozás és az egészséges szokások mind befolyásolják a pulzusszám változékonyságát. A HRV-értékek nagyban eltérhetnek attól függően, hogy ki milyen nemű, hány éves és milyen a fittségi állapota. A kiegyensúlyozott HRV-állapot olyan egészséges jellemzőket jelezhetnek, mint például a jó edzés és a regenerálódási egyensúly, a szív- és érrendszeri szempontból jobb fittség és a stresszel szembeni nagyobb ellenálló képesség. A kiegyensúlyozatlan vagy gyenge állapot a fáradtság, a nagyobb regenerálódási igények vagy a megnövekedett stressz jele lehet. A legjobb eredmény érdekében viselje az órát alvás közben is. Az órának három hét folyamatos alvásadatra van szüksége a pulzusszám-változás állapotának megjelenítéséhez.

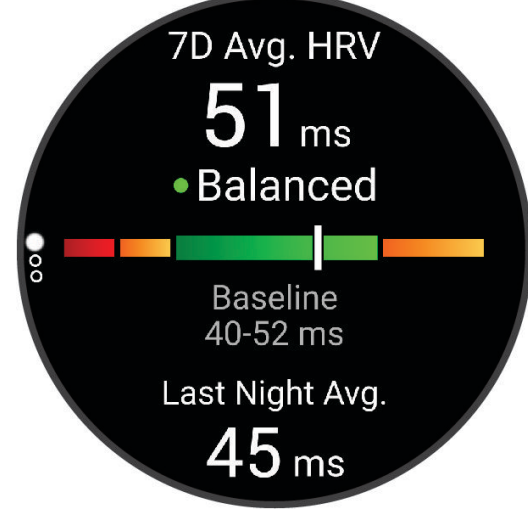

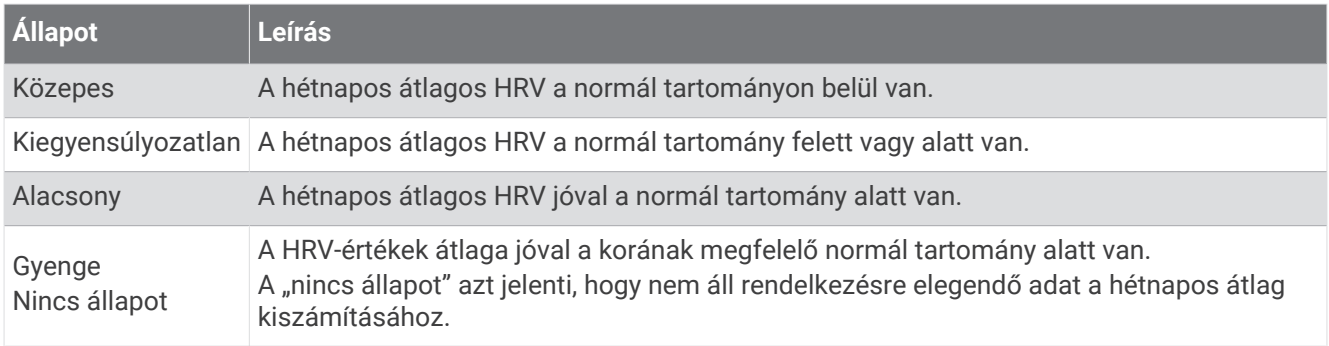

Szinkronizálja karóráját Garmin Connectfiókjával, és tekintse meg a pulzusszám aktuális változékonyságának állapotát, trendjeit és oktatási célú visszajelzéseit.

#### A stressz-szint összefoglaló használata

A stressz-szint összefoglaló megjeleníti az aktuális stressz-szintet, valamint a stressz-szintjét éjféltől szemléltető grafikont. Ha szükséges, végigkalauzolja egy légzőgyakorlaton, amely segít ellazulni

**1** Ülő vagy mozdulatlan helyzetben csúsztassa el az ujját felfelé vagy lefelé a stressz-szint összefoglaló megtekintéséhez.

**TIPP:** amennyiben túl aktív ahhoz, hogy az óra képes legyen meghatározni a stressz-szintjét, a stresszszintet jelző szám helyett egy üzenet jelenik meg. Néhány percnyi inaktivitás után újra ellenőrizheti a stresszszintjét.

- **2** Koppintson az összefoglalóra a stressz-szintjét éjféltől szemléltető grafikon megjelenítéséhez. A nyugalmi állapotot kék színű oszlopok jelzik. A stresszes időszakokat sárga színű oszlopok jelzik. Szürke oszlopok jelzik azokat az időszakokat, amikor túl aktív volt a stressz-szint meghatározásához.
- **3** Egy légzőgyakorlat megkezdéséhez húzza felfelé az ujját, és válassza ki a  $\blacktriangledown$  ikont.

### Női egészség

#### Menstruációs ciklus nyomon követése

Menstruációs ciklusa fontos szerepet játszik egészsége szempontjából. Az óra segítségével naplózhatja a fizikai tüneteket, a libidót, a szexuális aktivitást, a peteérési napokat és egyebeket (*A menstruációs ciklus adatainak naplózása*, 33. oldal). További információkért és a funkció beállításához lépjen az Egészségügyi adatok beállításhoz a Garmin Connect alkalmazásban.

- Menstruációs ciklus nyomon követése és részletek
- Fizikai és lelki tünetek
- Havi vérzés és termékenység előrejelzése
- Egészségügyi és táplálkozási információk

**MEGJEGYZÉS:** a Garmin Connect alkalmazás használatával összefoglalókat adhat hozzá és távolíthat el.

#### A menstruációs ciklus adatainak naplózása

Ahhoz, hogy az Venu 3 series órájáról naplózhassa a menstruációs ciklusa adatait, be kell állítania a menstruációs ciklus nyomon követését a Garmin Connect alkalmazásban.

- **1** Lapozzon a női egészség nyomon követése áttekintő megtekintéséhez.
- **2** Érintse meg az érintőképernyőt.
- **3** Válassza a  $+$  ikont.
- **4** Ha a mai nap menstruációs nap, válassza a **Menzesz napja > √** ikont.
- **5** Válasszon ki egy lehetőséget:
	- A vérzés erősségének osztályozásához (gyengétől az erősig) válassza a **Erősség** lehetőséget.
	- A fizikai tünetek (például a pattanások, hátfájás és fáradtság) naplózásához válassza a **Tünetek**  lehetőséget.
	- A hangulat naplózásához válassza a **Hangulat** lehetőséget.
	- A folyás naplózásához válassza a **Váladék** lehetőséget.
	- Ha az aktuális napot peteérési napként szeretné megadni, válassza a **Peteérés napja** lehetőséget.
	- A szexuális aktivitás naplózásához válassza a **Szexuális tevékenység** lehetőséget.
	- A libidó alacsony és magas közötti mértékének beállításához válassza a **Libidó** lehetőséget.
	- Ha az aktuális napot menstruációs napként szeretné megadni, válassza a **Menzesz napja** lehetőséget.

#### Terhességkövetés

A terhességkövetési funkció heti frissítéseket jelenít meg terhességével kapcsolatban, valamint egészségügyi és táplálkozási információkkal szolgál. Órája segítségével naplózhatja a fizikai és érzelmi tüneteket, a vércukorértékeket és a baba mozgását (*[A terhességi adatok naplózása](#page-39-0)*, 34. oldal). További információkért és a funkció beállításához lépjen az Egészségügyi adatok beállításhoz a Garmin Connect alkalmazásban.

#### <span id="page-39-0"></span>A terhességi adatok naplózása

Az adatok naplózása előtt be kell állítani a terhesség nyomon követését a(z) Garmin Connect alkalmazásban.

**1** Lapozzon a női egészség nyomon követése áttekintő megtekintéséhez.

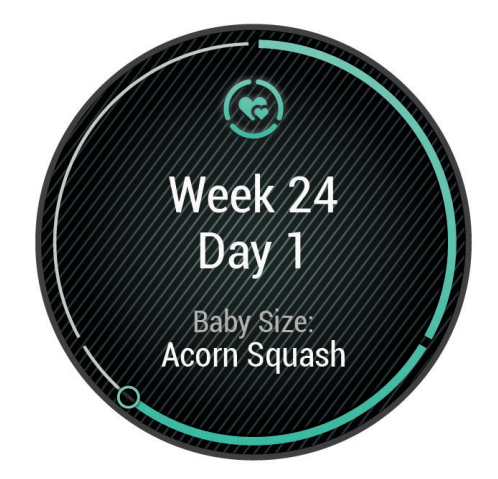

- **2** Érintse meg az érintőképernyőt.
- **3** Válasszon ki egy lehetőséget:
	- Válassza a **Tünetek** lehetőséget a fizikai tünetek, a hangulatok és egyéb adatok naplózásához.
	- Válassza a **Vércukor** lehetőséget vércukorszintje étkezések előtt és után, valamint lefekvés előtt történő naplózásához.
	- Válassza a **Mozgás** lehetőséget, hogy egy stopperóra vagy időzítő segítségével naplózza kisbabája mozgásait.
- **4** Kövesse a képernyőn megjelenő utasításokat.

#### Hidratáltságkövetés

Nyomon követheti a napi folyadékbevitelt, célokat és riasztásokat kapcsolhat be, valamint megadhatja a leggyakrabban használt poharak/palackok méretét is. Az automatikus célok engedélyezése esetén célja növekedni fog azokon a napokon, amikor Ön rögzít egy tevékenységet. Az edzésnapokon több folyadékra van szüksége az elvesztett izzadság pótlása érdekében.

**MEGJEGYZÉS:** a Connect IQ alkalmazás használatával összefoglalókat adhat hozzá és távolíthat el.

#### A hidratáltságkövető összefoglaló használata

A hidratáltságkövető összefoglaló a napi folyadékbevitelt és a napi folyadékbeviteli célt jeleníti meg.

- **1** Csúsztassa az ujját felfelé vagy lefelé a hidratáltságkövető összefoglaló megtekintéséhez.
- **2** Válassza ki az összefoglalót a folyadékbevitel hozzáadásához.

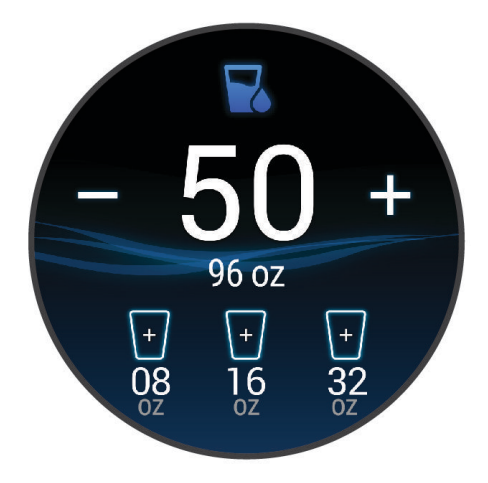

- **3** Válassza ki a  $+$  szimbólumot minden egyes adag (1 pohár, 8 uncia vagy 250 ml) folyadék elfogyasztása után.
- **4** Válasszon ki egy poharat/palackot a folyadékbevitel az adott pohár/palack űrtartalmával való növeléséhez.
- **5** Tartsa lenyomva a  $\textcircled{B}$  ikont az összefoglaló testreszabásához.
- **6** Válasszon ki egy lehetőséget:
	- A mértékegység módosításához válassza a **Mértékegységek** lehetőséget.
	- A tevékenységek rögzítése után növekvő, dinamikus napi célok engedélyezéséhez válassza a **Cél automatikus növelése** lehetőséget.
	- A hidratálási emlékeztetők bekapcsolásához válassza a **Riasztások** lehetőséget.
	- A poharak/palackok méretének testreszabásához válassza a **Poharak és palackok** lehetőséget, válasszon ki egy poharat/palackot, válassza ki a mértékegységet, majd adja meg a pohár/palack méretét.

#### Az időjárási hely frissítése

- **1** Csúsztassa az ujját felfelé vagy lefelé az időjárási összefoglaló megtekintéséhez.
- **2** Válassza ki az összefoglalót a tartózkodási helyének megfelelő aktuális időjárás megtekintéséhez.
- **3** Tartsa lenyomva az **(B)** gombot.
- **4** Válassza az **Időjárás-opciók** > **Jelenlegi hely frissítése** lehetőséget.
- **5** Várjon, amíg az óra megtalálja a műholdakat (*[Műholdas jelek keresése](#page-89-0)*, 84. oldal).

#### Változó időzónák hozzáadása

A nap aktuális idejét további időzónákban is megjelenítheti az alternatív időzóna widgeten.

**MEGJEGYZÉS:** előfordulhat, hogy fel kell vennie az időzónák váltása összefoglalót az összefoglaló-készletbe (*[Az összefoglaló-készlet testre szabása](#page-35-0)*, 30. oldal).

- **1** Csúsztassa az ujját felfelé vagy lefelé az időzónák váltása összefoglaló megtekintéséhez.
- **2** Válassza ki az összefoglalót az időzóna hozzáadásához.
- **3** Válassza a **Időzóna hozzáadása** lehetőséget.
- **4** Válassza ki a kívánt régiót.
- **5** Nyomia meg az  $\overline{A}$  ikont.
- **6** Válasszon egy időzónát!

### <span id="page-41-0"></span>A Jetlag tanácsadó használata

A Jetlag összefoglaló használata előtt meg kell terveznie egy utazást a Garmin Connect alkalmazásban (*Utazás tervezése a Garmin Connect alkalmazásban*, 36. oldal).

Utazás közben használhatja a Jetlag összefoglalót, hogy lássa, hogyan viszonyul belső órája a helyi időhöz, és hogy útmutatást kapjon a jetlag hatásainak mérsékléséhez.

- **1** Húzza az ujját fel vagy le a számlapon a **Jetlag** összefoglaló megtekintéséhez.
- **2** Nyomia meg a <sup>(A)</sup> gombot, hogy lássa, hogyan viszonyul belső órája a helyi időhöz, valamint jetlagje általános szintjét.
- **3** Válasszon ki egy lehetőséget:
	- A jetlagje aktuális szintjéről szóló tájékoztató üzenet megtekintéséhez nyomja meg a  $\overline{A}$  gombot.
	- Húzza felfelé az ujját a jetlag tüneteinek mérsékléséhez javasolt tevékenységek időrendjének megtekintéséhez.

#### Utazás tervezése a Garmin Connect alkalmazásban

- 1 A Garmin Connect alkalmazásban válassza ki a vagy a • elemet.
- **2** Válassza a **Tréning & tervezés** > **Jetlag tanácsadó** > **Utazás részleteinek megadása** lehetőséget.
- **3** Kövesse a képernyőn megjelenő utasításokat.

#### A Varia kamera vezérlőinek használata

#### *ÉRTESÍTÉS*

Egyes joghatóságok tilthatják vagy szabályozhatják videó, hang vagy fénykép rögzítését, illetve megkövetelhetik, hogy a felvételen szereplő minden fél tisztában legyen a felvétel tényével, és járuljon hozzá a felvételhez. Az Ön felelőssége, hogy ismerje és betartsa az összes törvényt, előírást és minden egyéb korlátozást azokban az országokban, ahol a készüléket használni kívánja.

Mielőtt használná a Varia kamera vezérlőit, párosítania kell a tartozékot az órájával (*[Vezeték nélküli érzékelők](#page-64-0) [párosítása](#page-64-0)*, 59. oldal).

**1** Adja hozzá a **Lámpák** összefoglalót órájához (*[Összefoglalók](#page-32-0)*, 27. oldal).

Amikor az óra érzékeli a Varia kamerát, az összefoglaló címe a következőre változik: KAMERAVEZÉRLÉS.

- **2** A **Lámpák** összefoglalónál válasszon egy lehetőséget:
	- $\cdot$  A felvételi mód módosításához válassza a  $\blacksquare$ ikont.
	- $\cdot$  Fénykép készítéséhez válassza a  $\bullet$  ikont.
	- $\cdot$  Videóklip mentéséhez válassza a $\blacktriangleright$  ikont.

## <span id="page-42-0"></span>Vezérlők

A vezérlőmenü segítségével gyorsan hozzáférhet az óra funkcióihoz és opcióihoz. A vezérlőmenüben új elemeket vehet fel, törölheti az aktuális opciókat, illetve módosíthatja azok sorrendjét (*[A vezérlőmenü](#page-43-0)  [testreszabása](#page-43-0)*, 38. oldal).

Bármelyik képernyőn tartsa lenyomva az  $\overline{A}$  ikont.

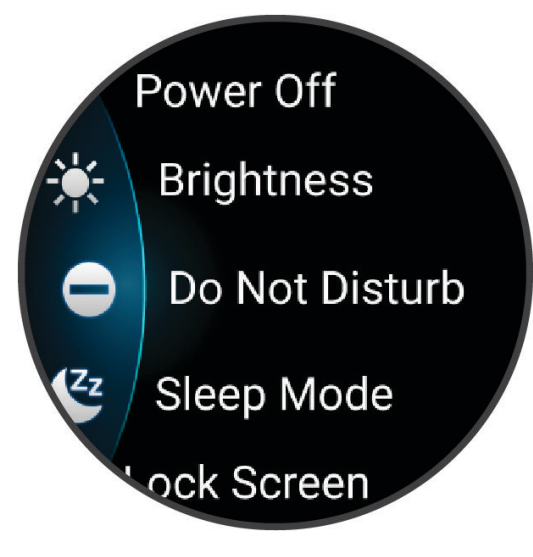

<span id="page-43-0"></span>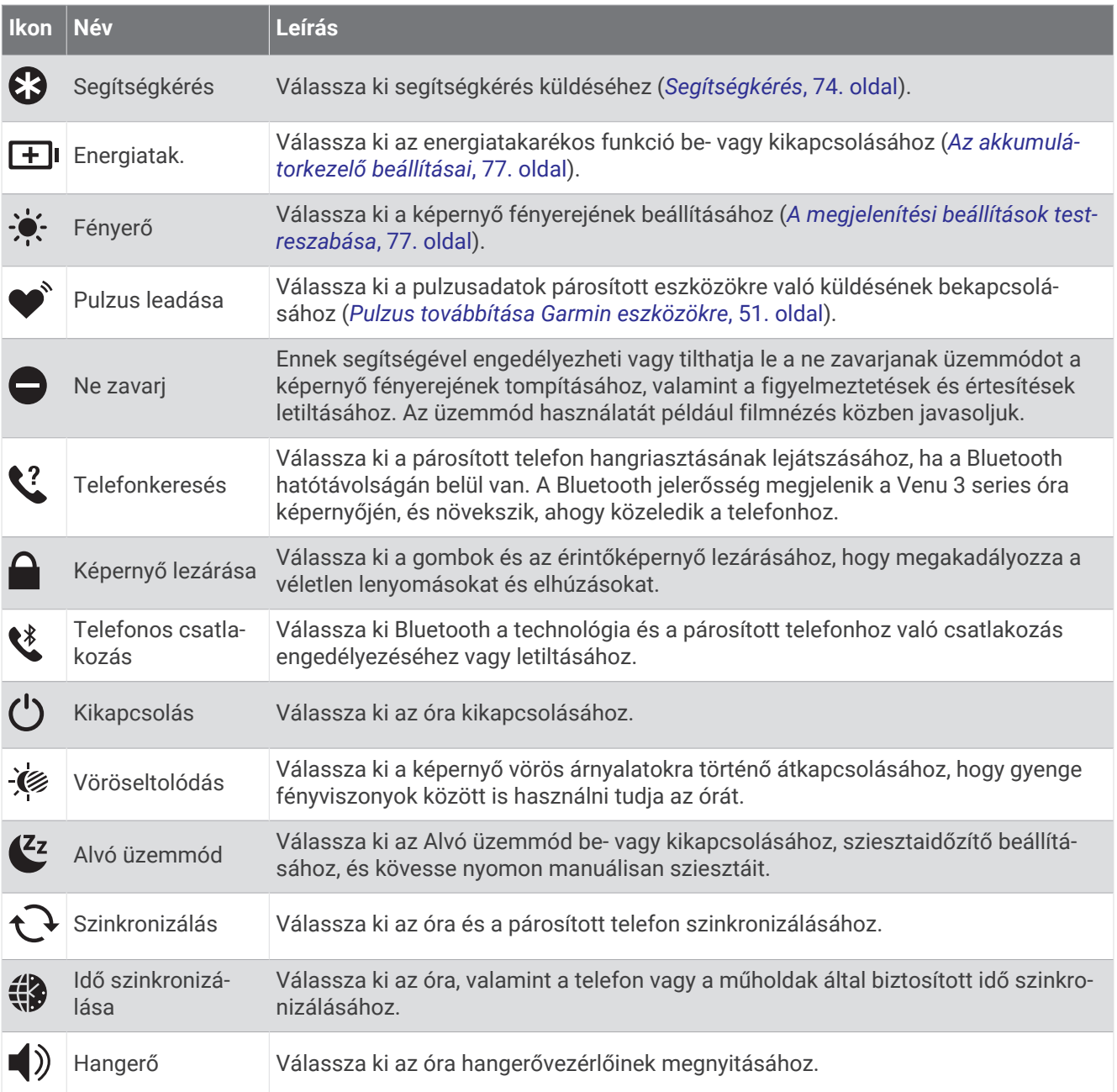

### A vezérlőmenü testreszabása

A vezérlőmenüben új elemeket vehet fel, törölheti az aktuálisan ott szereplő elemeket, illetve módosíthatja azok sorrendjét (*Vezérlők*[, 37. oldal](#page-42-0)).

- **1** Tartsa lenyomva az  $\overline{A}$  ikont. Megjelenik a vezérlőmenü.
- **2** Válassza a **Szerkesztés** lehetőséget.
- **3** Válassza ki a beállítani kívánt parancsikont.
- **4** Válasszon ki egy lehetőséget:
	- A parancsikon vezérlőmenüben lévő helyének módosításához válassza ki és tartsa lenyomva az  $\triangleq$ ikont, majd húzza a parancsikont a kívánt helyre a képernyőn.
	- A parancsikon vezérlőmenüből történő eltávolításához válassza az  $\bigtimes$ ikont.
- **5** Szükség esetén válassza a **ikont**, ha parancsikonokat szeretne hozzáadni a vezérlőmenühöz.

## <span id="page-44-0"></span>Reggeli jelentés

Az óra a szokásos ébredési idő alapján jeleníti meg a reggeli jelentést. Nyomja meg a gombot a jelentés megtekintéséhez, amely az időjárási, az alvási adatokat, az éjszakai pulzusszámváltozás állapotát és még számos más információt tartalmaz (*A reggeli jelentés testreszabása*, 39. oldal).

### A reggeli jelentés testreszabása

**MEGJEGYZÉS:** ezeket a beállításokat az órán vagy Garmin Connect-fiókjában szabhatja testre.

- **1** Tartsa lenyomva a  $\overline{B}$  ikont.
- **2** Válassza ki a **Beállítások** > **Értesítések és riasztások** > **Reggeli jelentés** lehetőséget.
- **3** Válasszon ki egy lehetőséget:
	- A reggeli jelentés engedélyezéséhez vagy letiltásához válassza a **Jelent. megjel.** lehetőséget.
	- Válassza a **Jelentés szerkesztése** lehetőséget a reggeli jelentésben megjelenő adatok sorrendjének és típusának testreszabásához.
	- Válassza ki a **Teljes név** lehetőséget a megjelenített név testreszabásához.

## Parancsikon beállítása

Beállíthat parancsikont kedvenc alkalmazásához, összefoglalójához vagy vezérlőjéhez, mint például Garmin Pay pénztárcájához vagy a zenevezérlőkhöz.

- **1** Tartsa lenyomva a  $\bigcirc$  ikont.
- **2** Válassza ki a **Beállítások** > **Parancsikon** lehetőséget.
- **3** Válasszon ki egy gombot vagy mintát a testreszabáshoz.
- **4** Válasszon ki egy lehetőséget:
	- Válasszon ki egy parancsikont.
	- Válassza a **Kikapcsolás** lehetőséget a gomb vagy minta kikapcsolásához.

## Garmin Pay

A Garmin Pay funkció segítségével óráját fizetésre használhatja a részt vevő helyszíneken, a részt vevő pénzügyi intézetek által kiállított hitel- és bankkártya használatával.

#### A Garmin Pay pénztárca beállítása

Garmin Pay pénztárcájához akár több hitel- vagy bankkártyát is hozzáadhat. A részt vevő pénzügyi intézmények megkereséséhez látogasson el a [garmin.com/garminpay/banks](http://garmin.com/garminpay/banks) weboldalra.

- **1** A Garmin Connect alkalmazásban válassza a vagy a ••• ikont.
- **2** Válassza ki a **Garmin Pay** > **Induljon** lehetőséget.
- **3** Kövesse a képernyőn megjelenő utasításokat.

### Fizetés az óra használatával

Mielőtt az óráját vásárlások kifizetéséhez használhatná, be kell állítania legalább egy fizetéshez használható kártyát.

Az óráját a szolgáltatásban részt vevő helyeken használhatja vásárlások kifizetéséhez.

- **1** Nyomia meg az  $\widehat{A}$  ikont.
- **2** Válassza ki az **Alkalmazások** > **Pénztárca** lehetőséget.
- **3** Adja meg négy számjegyből álló jelszavát.

**MEGJEGYZÉS:** amennyiben három alkalommal rossz jelszót ad meg, a pénztárcáját a rendszer zárolja, és vissza kell állítania a jelszavát a Garmin Connect alkalmazásban.

A fizetéshez legutóbb használt kártyája jelenik meg.

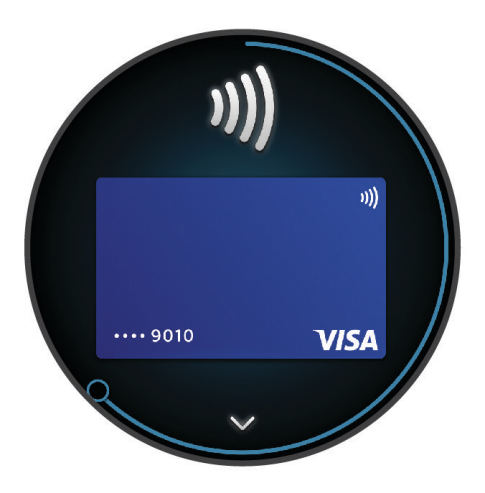

- **4** Ha több kártyát adott hozzá a Garmin Pay pénztárcához, a másik kártyára történő váltáshoz csúsztassa el az ujját (opcionális).
- **5** 60 másodpercen belül tartsa az órát a fizetési leolvasó közelébe, számlappal az olvasó irányába.

Az óra rezeg és egy pipa jelenik meg a kijelzőn, ha befejeződött a kommunikáció az olvasóval.

**6** Szükség esetén kövesse a kártyaolvasón megjelenő utasításokat a tranzakció elvégzéséhez.

**TIPP:** a jelszó sikeres megadása után 24 órán át a jelszó megadása nélkül fizethet, ha folyamatosan viseli az órát. Ha eltávolítja az órát a csuklójáról, vagy letiltja a pulzusszámmérést, fizetés előtt újra meg kell adnia a jelszavát.

#### Kártya hozzáadása Garmin Pay pénztárcájához

Akár 10 hitel- és bankkártyát is hozzáadhat Garmin Pay pénztárcájához.

- **1** A Garmin Connect alkalmazásban válassza a vagy a ••• ikont.
- **2** Válassza ki a **Garmin Pay** > > **Kártya hozzáadása** lehetőséget.
- **3** Kövesse a képernyőn megjelenő utasításokat.

A kártya hozzáadását követően fizetéskor kiválaszthatja a kártyát az óráján.

#### A Garmin Pay kártyák kezelése

Lehetősége van az egyes kártyák ideiglenes felfüggesztésére vagy törlésére.

**MEGJEGYZÉS:** bizonyos országokban a részt vevő pénzügyi intézmények korlátozhatják a Garmin Pay funkcióit.

- **1** A Garmin Connect alkalmazásban válassza a vagy a ••• ikont.
- **2** Válassza ki a **Garmin Pay** lehetőséget.
- **3** Válasszon ki egy kártyát.
- **4** Válasszon ki egy lehetőséget:
	- Egy kártya ideiglenes felfüggesztéséhez vagy a felfüggesztés visszavonásához válassza a **Kártya felfüggesztése** lehetőséget.

Annak érdekében, hogy Venu 3 series órájával vásárolni tudjon, a kártyának aktívnak kell lennie.

• A kártya törléséhez válassza az  $\blacksquare$  ikont.

#### A Garmin Pay jelszó módosítása

Ismernie kell aktuális jelszavát annak módosításához. Ha elfelejtette a jelszót, vissza kell állítania a Garmin Pay funkciót Venu 3 series óráján, létre kell hoznia egy új jelszót, majd meg kell adnia a kártyaadatokat.

- **1** A Venu 3 series készülék oldalán, a Garmin Connect alkalmazásban válassza ki a **Garmin Pay** > **Jelszó módosítása** lehetőséget.
- **2** Kövesse a képernyőn megjelenő utasításokat.

Venu 3 series órája következő használatakor az új jelszavát kell megadnia.

Edzés

## Egységesített edzési állapot

Ha egynél több Garmin készüléket használ Garmin Connect-fiókjával, kiválaszthatja, melyik készülék legyen az elsődleges adatforrás a mindennapi használathoz, illetve edzéshez.

A Garmin Connect alkalmazásban válassza ki a Beállítások lehetőséget.

- **Elsődleges edzőkészülék**: itt állíthatja be az edzés mérőszámainak elsődleges adatforrását, például az edzési állapotot és a terhelés fókuszát.
- **Elsődleges viselhető készülék**: itt állíthatja be a napi egészségügyi adatok, például a lépésszám és az alvás elsődleges adatforrását. Ez az az óra kellene legyen, amit a leggyakrabban visel.

**TIPP:** a Garmin a legpontosabb eredmény érdekében azt javasolja, hogy szinkronizálja gyakran Garmin Connectfiókját.

#### Tevékenységek és teljesítménymérések szinkronizálása

A más Garmin készülékekről származó tevékenységeket és teljesítményméréseket szinkronizálhatja Venu 3 series órájával Garmin Connect-fiókján keresztül. Ezáltal órája pontosabb képet ad edzéseiről és erőnlétéről. Rögzítheti például kerékpárútját egy Edge® kerékpár-számítógép segítségével, és megtekintheti a tevékenység részleteit és a regenerálódáshoz szükséges időt Venu 3 series óráján.

Szinkronizálja Venu 3 series óráját és egyéb Garmin eszközeit Garmin Connect-fiókjával.

**TIPP:** a Garmin Connect alkalmazásban beállíthatja elsődleges edzőkészülékét és elsődleges viselhető készülékét (*Egységesített edzési állapot*, 41. oldal).

A legutóbbi tevékenységek és a többi Garmin eszköz teljesítménymérései megjelennek Venu 3 series óráján.

## <span id="page-47-0"></span>Tevékenységkövetés

A tevékenységkövetés funkció rögzíti a napi lépésszámot, a megtett távolságot, az intenzív percek, a megmászott emeletek, az elégetett kalóriák számát, valamint napi alvási statisztikákat. Az elégetett kalóriák számába a test normál anyagcseréjével és a különböző tevékenységekkel leadott kalóriák is beleszámítanak.

A nap során megtett lépések száma a lépések összefoglalójában érhető el. Az eszköz rendszeres időközönként frissíti a lépésszámot.

Ha a kerekesszékes üzemmód engedélyezve van, az óra különböző mérőszámokat rögzít, például a lépések helyett kerekesszékes hajtásokat (*[Kerekesszékes üzemmód](#page-67-0)*, 62. oldal).

A tevékenységkövetés és az edzettségi mérőszámok pontosságára vonatkozó további információkért látogasson el a [garmin.com/ataccuracy](http://garmin.com/ataccuracy) weboldalra.

#### Cél automatikus beállítása

Az óra a korábbi tevékenységi szintek alapján automatikusan létrehoz egy napi lépéscélt, valamint a

megmászott emeleteknek egy célt. A napi testmozgás közben az óra megjeleníti a napi cél  $\Box$ ) elérése irányában tett előrehaladást.

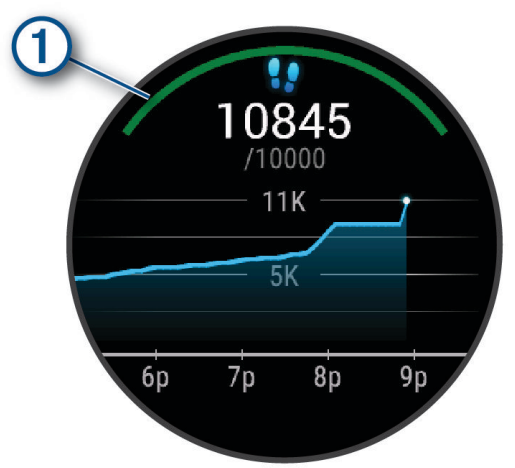

Ha a kerekesszékes üzemmód engedélyezve van, az óra a hajtásokat követi nyomon, és azok alapján állítja be a napi célt (*[Kerekesszékes üzemmód](#page-67-0)*, 62. oldal).

Ha nem kívánja használni az automatikus célbeállítási funkciót, a Garmin Connect-fiókban is beállíthat személyes lépéscélt, valamint megmászottemelet-célt.

#### A mozgásriasztás használata

A hosszú ideig tartó ülés nem kívánt változásokat idézhet elő az anyagcserében. A mozgásriasztás arra figyelmezteti, hogy maradjon mozgásban. Egy óra inaktivitás után egy üzenet jelenik meg. Az óra rezeg is, ha be van kapcsolva a rezgő funkció (*[Rendszerbeállítások](#page-81-0)*, 76. oldal).

A mozgásriasztás visszaállításához tegyen egy rövid (legalább néhány perces) sétát.

#### A mozgásriasztás bekapcsolása

- **1** Tartsa lenyomva az  $\left(\mathbf{B}\right)$  gombot.
- **2** Válassza a **Beállítások** > **Értesítések és riasztások** > **Egészség és jólét** > **Mozg.riaszt.** > **Bekapcsolás**  lehetőséget.

### Alváskövetés

Alvás közben az óra automatikusan nyomon követi az alvást, és az általában alvással töltött órák alatt figyeli az Ön mozgását. Az általában alvással töltött óráit a Garmin Connect alkalmazásban vagy az órabeállításokban állíthatia be. Az alvási statisztikák között szerepel az alvás összideje, az alvási szakaszok, az alvás közbeni mozgás mértéke és az alvás pontszáma. Az alvásedző az alvás- és a tevékenységi előzményei, a HRV-állapota és a sziesztái alapján az alvásigényéhez ad ajánlásokat (*[Összefoglalók](#page-32-0)*, 27. oldal). A rendszer hozzáadja sziesztáit az alvással kapcsolatos statisztikákhoz, és hatással lehet a regenerálódására is. Részletes alvási statisztikáit a Garmin Connect-fiókban tekintheti meg.

**MEGJEGYZÉS:** A Ne zavarj üzemmóddal kikapcsolhatja az értesítéseket és a riasztásokat, de az ébresztések aktívak maradnak (*[Ne zavarjanak üzemmód használata](#page-74-0)*, 69. oldal).

#### Az automatikus alváskövetés használata

- **1** Viselje óráját alvás közben.
- **2** Töltse fel alváskövetési adatait a Garmin Connect webhelyre (*[Garmin Connect](#page-75-0)*, 70. oldal).

Alvási statisztikáit a Garmin Connect fiókban tekintheti meg.

Az előző éjszaka alvási adatait megtekintheti Venu 3 series óráján (*[Összefoglalók](#page-32-0)*, 27. oldal).

#### Intenzív percek

Egészsége javítása érdekében számos szervezet, például az Egészségügyi Világszervezet, legalább heti 150 perc közepes intenzitású testmozgást (pl. gyorsabb séta) vagy heti 75 perc intenzív testmozgást (pl. futás) javasol.

Az óra méri a tevékenységek intenzitását, és rögzíti, hogy Ön hány percet tölt közepes-intenzív testmozgással (pulzusadatok szükségesek hozzá). Az óra összeadja a közepes intenzitású tevékenység perceit a nagy intenzitású tevékenységgel töltött percekkel. A nagy intenzitású tevékenységgel töltött perceinek teljes összege az összeadáskor megduplázódik.

#### Intenzív percek szerzésének módja

Venu 3 series órája úgy számolja ki az intenzív perceket, hogy összehasonlítja a tevékenység közbeni pulzusát az átlagos nyugalmi pulzusával. Ha a pulzus ki van kapcsolva, az óra a percenként megtett lépések elemzése által számolja ki az intenzív percek közepes értékét.

- Az intenzív percek legpontosabb kiszámolásához kezdjen el egy stopperrel mért tevékenységet.
- A nyugalmi pulzusszám lehető legpontosabb értékének érdekében viselje az órát éjjel-nappal.

### Move IQ<sup>®</sup>

Amikor mozgása ismerős testmozgási mintázatoknak feleltethető meg, a Move IQ funkció automatikusan érzékeli a tevékenységet, és megjeleníti az idővonalon. A Move IQ események megjelenítik a tevékenység típusát és időtartamát, de nem jelennek meg a tevékenységlistában és a hírfolyamban.

A Move IQ funkció automatikusan elindíthat egy időzített gyaloglási és futási tevékenységet az Garmin Connect alkalmazásban vagy az óra tevékenységbeállításaiban megadott időküszöbök segítségével. Ezek a tevékenységek hozzáadásra kerülnek a tevékenységlistához.

#### Az önértékelés engedélyezése

Tevékenység mentésekor értékelheti a saját erőfeszítéseit és azt, hogy hogyan érezte magát a tevékenység közben. Önértékelési adatait a Garmin Connect-fiókjában tekintheti meg.

- **1** Nyomia meg az  $\overline{A}$  ikont.
- **2** Válassza ki az egyik tevékenységet.

**MEGJEGYZÉS:** ez a funkció nem minden tevékenység esetében érhető el.

- **3** Válassza a > **Beállítások** > **Önértékelés** lehetőséget.
- **4** Válasszon ki egy lehetőséget:
	- Ha csak edzés után szeretne önértékelést végezni, válassza ki a **Csak edzések** lehetőséget.
	- Ha minden tevékenység után szeretne önértékelést végezni, válassza a **Mindig** lehetőséget.

#### Tevékenységkövetés beállításai

Tartsa lenyomya a  $\textcircled{B}$  ikont, majd válassza ki a **Beállítások > Tevékenységkövetés** lehetőséget.

**Állapot**: a tevékenységkövetési funkció kikapcsolása.

- **Move IQ**: a Move IQ események be- és kikapcsolására szolgál.
- **Autom. tevékenységindítás**: időzített tevékenységek automatikus létrehozását és mentését teszi lehetővé, amikor a Move IQ funkció azt észleli, hogy Ön gyalogol vagy fut. A futás és a gyaloglás minimális időtartamát szabadon beállíthatia.
- **Intenzitás (perc)**: lehetővé teszi, hogy beállítson egy pulzustartományt a közepes intenzitási percekhez, és egy magasabb pulzustartományt az élénk intenzitási percekhez. Választhatja az Automatikus lehetőséget is, ha az alapértelmezett algoritmust kívánja használni.

#### A tevékenységkövetés kikapcsolása

Ha kikapcsolja a tevékenységkövetést, akkor leáll a lépések, a megmászott emeletek, az intenzív percek, az alváskövetés és az Move IQ események rögzítése.

- **1** A számlapon tartsa lenyomva az  $\mathbf{\Theta}$  gombot.
- **2** Válassza ki a **Beállítások** > **Tevékenységkövetés** > **Állapot** > **Kikapcsolás** lehetőséget.

## Edzések

Az óra végigkalauzolja a több lépésből álló edzéseken, ami magában foglalja az egyes edzésszakaszok céljait, például a távolságot, időt, ismétlésszámot vagy egyéb mérőszámokat. Az óra számos előre feltöltött edzést tartalmaz több tevékenységhez, beleértve az erősítő- és kardió-edzéseket, futást és kerékpározást. A Garmin Connect alkalmazás segítségével további edzéseket/edzésterveket kereshet és hozhat létre, majd továbbíthatja azokat órájára.

Ha az óra Kerekesszékes üzemmódban van, az óra kerekesszékes hajtási tevékenységeket, kézikerékpározást és egyéb edzéseket tartalmaz (*[Felhasználói profil](#page-67-0)*, 62. oldal).

- **Az órán**: a tevékenységlistából megnyithatja az Edzések alkalmazást, hogy az megjelenítse az órájára aktuálisan letöltött összes edzést (*[A tevékenységek és alkalmazások listájának testreszabása](#page-25-0)*, 20. oldal). Megtekintheti az edzéselőzményeket is.
- **Az alkalmazásban**: létrehozhat edzéseket, további edzésekre kereshet rá, vagy kiválaszthat egy olyan edzéstervet, amely beépített edzésekkel rendelkezik, és továbbíthatja azokat órájára (*[Edzés követése a](#page-50-0)  [Garmin Connecten keresztül](#page-50-0)*, 45. oldal).

Edzéseket ütemezhet.

Frissítheti és szerkesztheti aktuális edzéseit.

### <span id="page-50-0"></span>Az edzés megkezdése

Az óra végigkalauzolja az edzések szakaszain.

- **1** Nyomia meg az  $\widehat{A}$  ikont.
- **2** Válassza ki az egyik tevékenységet.
- **3** Válassza ki a > **Edzések** lehetőséget.
- **4** Válasszon egy edzést.

**MEGJEGYZÉS:** a listán csak a kiválasztott tevékenységgel kompatibilis edzések jelennek meg.

**TIPP:** ha rendelkezésre áll, koppintson az izomtérképre  $\Omega$  a célzott izomcsoportok megtekintéséhez.

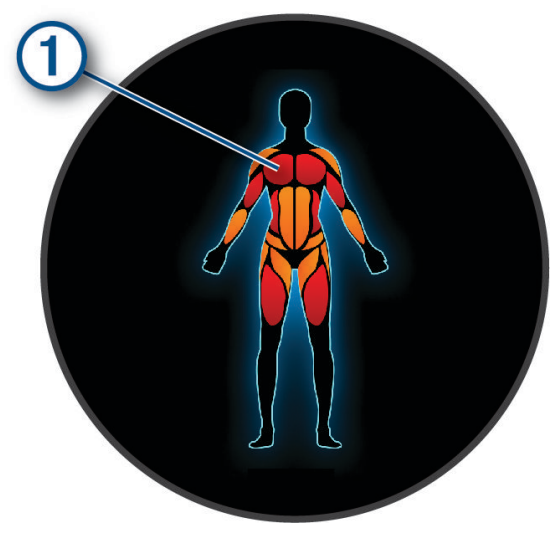

- **5** Csúsztassa felfelé az ujját az edzésszakaszok megtekintéséhez (opcionális).
- **6** Nyomja meg az **(A**) ikont a tevékenységidőzítő elindításához.

Az edzés megkezdése után az óra megjeleníti az edzés egyes szakaszait, a szakaszokkal kapcsolatos megjegyzéseket (opcionális), a célt (opcionális) és az aktuális edzésadatokat. Az erősítő edzések, jóga vagy pilates gyakorlatok esetén útmutató animációk jelennek meg.

#### Edzés követése a Garmin Connecten keresztül

Ahhoz, hogy letölthessen egy Garmin Connectedzést, rendelkeznie kell Garmin Connect fiókkal (*[Garmin Connect](#page-75-0)*, [70. oldal](#page-75-0)).

- **1** Válasszon ki egy lehetőséget:
	- Nyissa meg a Garmin Connect alkalmazást.
	- Látogasson el a [connect.garmin.com](http://connect.garmin.com) weboldalra.
- **2** Válassza az **Tréning & tervezés** > **Edzések** lehetőséget.
- **3** Keressen egy edzést, vagy hozzon létre és mentsen egy új edzést.
- **4** Válassza a  $\hat{\mathcal{L}}$  ikont vagy a **Küldés a készülékre** lehetőséget.
- **5** Kövesse a képernyőn megjelenő utasításokat.

#### Az edzéstervek Garmin Connect használata

Mielőtt letölthetné és használhatná az edzésterveket, rendelkeznie kell egy Garmin Connect fiókkal (*[Garmin](#page-75-0)  Connect*[, 70. oldal\)](#page-75-0), és párosítania kell Venu 3 series óráját egy kompatibilis telefonnal.

- **1** A Garmin Connect alkalmazásban válassza a vagy a ••• ikont.
- **2** Válassza ki az **Tréning & tervezés** > **Edzéstervek** lehetőséget.
- **3** Válasszon és ütemezzen be egy edzéstervet.
- **4** Kövesse a képernyőn megjelenő utasításokat.
- **5** Tekintse meg az edzéstervet a naptárban.

#### Adaptive Training Plan edzéstervek

Garmin Connect fiókja adaptív edzéstervvel és a Garmin edzővel segíti Önt edzési céljai elérésében. Például néhány kérdésre válaszolva megtalálhatja azt az edzéstervet, amely segíthet Önnek egy 5 km-es verseny lefutásában. Az edzésterv alkalmazkodik jelenlegi edzettségi szintjéhez, az edzéssel és az ütemtervvel kapcsolatos beállításokhoz, valamint a verseny időpontjához is. Amikor belekezd egy tervbe, a Garmin edző összefoglaló hozzáadódik a Venu 3 series óra összefoglaló-készletéhez.

#### Mai edzés megkezdése:

Miután átküldött egy edzéstervet órájára, a Garmin edző összefoglaló megjelenik az összefoglaló-készletben.

- **1** Húzza el az ujját a számlapon a Garmin edző összefoglaló megtekintéséhez.
- **2** Válassza ki az összefoglalót.

Ha van ehhez a tevékenységhez beütemezett edzés erre a napra, az óra megjeleníti az edzés nevét, és figyelmezteti a megkezdésére.

- **3** Válasszon egy edzést.
- **4** Az edzés lépéseinek megtekintéséhez válassza a **Nézet** lehetőséget, majd lapozzon jobbra, ha befejezte a lépések megtekintését (opcionális).
- **5** Válassza ki az **Edzés indítása** lehetőséget.
- **6** Kövesse a képernyőn megjelenő utasításokat.

#### Beütemezett edzések megtekintése

Megtekintheti a tréningnaptárába beütemezett edzéseket, és elkezdhet egy edzést.

- **1** Nyomja meg az  $\overline{A}$  ikont.
- **2** Válassza ki az egyik tevékenységet.
- **3** Húzza felfelé az ujját.
- **4** Válassza ki a **Tréningnaptár** lehetőséget. Megjelennek a beütemezett edzések, dátum szerint rendezve.
- **5** Válasszon egy edzést.
- **6** Görgessen az edzés lépéseinek megtekintéséhez.
- **7** Nyomja meg az  $\overline{A}$  ikont az edzés elindításához.

## Az egészség és jóllét beállításai és riasztásai

Tartsa lenyomva a  $\textcircled{B}$  ikont, és válassza a **Beállítások > Értesítések és riasztások > Egészség és jólét** lehetőséget.

**Pulzusszám**: lásd: *[Rendellenes pulzusszám riasztás beállítása](#page-56-0)*, 51. oldal.

**Mozg.riaszt.**: engedélyezi a Mozg.riaszt. funkciót (*[A mozgásriasztás használata](#page-47-0)*, 42. oldal).

- **Stresszriasztások**: értesítést kap, ha a stresszes időszakok kimerítették a Body Battery-értékét (*[A stressz-szint](#page-37-0) [összefoglaló használata](#page-37-0)*, 32. oldal).
- **Pihenési riasz.**: értesíti Önt a pihentető időszakot követően és annak a Body Battery-értékre gyakorolt hatásáról (*[Body Battery](#page-35-0)*, 30. oldal).
- **Napi összesít.**: bekapcsolja a Body Battery napi összesítését, amely néhány órával az alvási időszak kezdete előtt jelenik meg. A napi összefoglaló megmutatja, hogyan befolyásolta a napi stressz és a tevékenységi előzmények a Body Battery értékét (*[A Body Battery összefoglaló megtekintése](#page-36-0)*, 31. oldal).
- **Célok**: ezzel a funkcióval kapcsolhatja be és ki a célriasztásokat, illetve bekapcsolhatja őket az általános használat során, tevékenységen kívül. A célriasztások a napi lépéscéloknál, a napi megmászottemeletcéloknál, valamint a heti intenzívperc-céloknál jelennek meg.
- **Jetlag**: ezzel a funkcióval kapcsolhatja be és ki az adott jetlaghez kapcsolódó értesítéseket, például értesítést kaphat, mikor sziesztázzon vagy menjen ki a napfényre (*[A Jetlag tanácsadó használata](#page-41-0)*, 36. oldal).
- **Súlyáthelyezési riasztás**: ezzel a funkcióval időzítőt állíthat be Kerekesszékes üzemmódban, ami emlékezteti, hogy ideje áthelyeznie testsúlyát a székben (*[Kerekesszékes üzemmód](#page-67-0)*, 62. oldal).

# naplók

Órája akár 200 órányi tevékenységadat eltárolására is képes. Szinkronizálja adatait, ha szeretne korlátlan mennyiségű tevékenységet, tevékenységkövetési adatot és pulzusadatot megtekinteni Garmin Connect fiókjában (*[A Garmin Connect alkalmazás használata](#page-75-0)*, 70. oldal) (*[A Garmin Connect használata a számítógépen](#page-76-0)*, [71. oldal\)](#page-76-0).

Amikor a memória megtelt, az óra felülírja a legrégebbi adatokat.

## Az előzmények használata

- **1** Nyomia meg az  $\overline{A}$  ikont.
- **2** Válassza ki az **Alkalmazások** > **Előzmény** lehetőséget.

**MEGJEGYZÉS:** előfordulhat, hogy az alkalmazást a kezdőképernyőre kell helyeznie (*[A tevékenységek és](#page-25-0) [alkalmazások listájának testreszabása](#page-25-0)*, 20. oldal).

Az óra megjeleníti a tevékenység teljes idejét órákban.

- **3** Válassza ki a • ikont, majd egy opciót.
	- Csúsztassa felfelé az ujját egy korábbi tevékenység megtekintéséhez.
	- Válassza ki a tevékenységet, és húzza felfelé az ujját az egyes tevékenységekkel kapcsolatos további információk megtekintéséhez.
- **4** Válassza ki a **B** ikont, majd egy opciót:
	- Válassza ki a **Grafikonnézet** lehetőséget az előzménygrafikonon megjelenített adattartomány beállításához.
	- Válassza ki a **Rekordok** lehetőséget egy adott sportághoz tartozó személyes rekord megtekintéséhez.
	- Válassza ki az **Összesítések** lehetőséget egy adott sportág heti és havi összesítésének megtekintéséhez.
	- Válassza ki az **Opciók** lehetőséget a tevékenységek törléséhez vagy az összesítések visszaállításához.

### Az egyes pulzusszám-tartományokban töltött idő megtekintése

A pulzusszám-tartomány adatok megtekintéséhez előbb el kell végeznie egy tevékenységet pulzusszám figyelésével, és mentenie kell ezt a tevékenységet.

Az egyes pulzusszám-tartományokban eltöltött idő megtekintése segít az edzés intenzitásának beállításában.

- **1** Nyomja meg az  $(A)$  ikont.
- **2** Válassza ki az **Alkalmazások** > **Előzmény** lehetőséget.

**MEGJEGYZÉS:** előfordulhat, hogy az alkalmazást a kezdőképernyőre kell helyeznie (*[A tevékenységek és](#page-25-0) [alkalmazások listájának testreszabása](#page-25-0)*, 20. oldal).

- **3** Válassza ki a • ikont.
- **4** Húzza felfelé az ujját, és válasszon egy tevékenységet.
- **5** Húzza felfelé az ujját a pulzuszóna adatainak megtekintéséhez.

## Személyes rekordok

Amikor befejez egy tevékenységet, az óra megjeleníti az adott tevékenység alatt esetlegesen elért új személyes rekordokat. A személyes rekordok közé tartozik a néhány tipikus versenytávon elért legjobb idő, a főbb mozgások legnagyobb erőkifejtéssel járó tevékenységeihez tartozó súlyok, valamint a leghosszabb futás, kerékpározás vagy úszás. Kerekesszékkel végzett tevékenységek esetén a személyes rekordok közé tartozik a hajtás, a kézikerékpározás és a célsorozatok.

**MEGJEGYZÉS:** a kerékpározás esetében a személyes rekordok közé tartozik a legnagyobb emelkedő és a legnagyobb erőkifejtés (szükséges erő/méter).

#### A személyes rekordjai megtekintése

- **1** Nyomia meg az  $\widehat{A}$  ikont.
- **2** Válassza ki az **Alkalmazások** > **Előzmény** lehetőséget. **MEGJEGYZÉS:** előfordulhat, hogy az alkalmazást a kezdőképernyőre kell helyeznie (*[A tevékenységek és](#page-25-0) [alkalmazások listájának testreszabása](#page-25-0)*, 20. oldal).
- **3** Tartsa lenyomva a  $\overline{B}$  ikont.
- **4** Válassza a **Rekordok** lehetőséget.
- **5** Válasszon ki egy sportágat.

#### Személyes rekordok törlése

- **1** Nyomja meg az  $\overline{A}$  ikont.
- **2** Válassza ki az **Alkalmazások** > **Előzmény** lehetőséget. **MEGJEGYZÉS:** előfordulhat, hogy az alkalmazást a kezdőképernyőre kell helyeznie (*[A tevékenységek és](#page-25-0) [alkalmazások listájának testreszabása](#page-25-0)*, 20. oldal).
- **3** Tartsa lenyomva a  $\overline{B}$  ikont.
- **4** Válassza a **Rekordok** lehetőséget.
- **5** Válasszon ki egy sportágat.
- **6** Válasszon ki egy lehetőséget:
	- Válasszon ki egy rekordot, majd válassza a **Rekord törlése** lehetőséget.
	- Válassza az **Összes rekord törlése** lehetőséget.
- **7** Válassza ki a **i**kont.

### Adatok összesítésének megtekintése

- **1** Nyomja meg az  $\widehat{A}$  ikont.
- **2** Válassza ki az **Alkalmazások** > **Előzmény** lehetőséget. **MEGJEGYZÉS:** előfordulhat, hogy az alkalmazást a kezdőképernyőre kell helyeznie (*[A tevékenységek és](#page-25-0) [alkalmazások listájának testreszabása](#page-25-0)*, 20. oldal).
- **3** Tartsa lenyomva a  $\mathbf{\Theta}$  ikont.
- **4** Válassza az **Összesítések** lehetőséget.
- **5** Válasszon ki egy sportágat.
- **6** Válassza a **Heti** vagy **Havi** lehetőséget.

## Előzmények törlése

- **1** Nyomja meg az  $\overline{A}$  ikont.
- **2** Válassza ki az **Alkalmazások** > **Előzmény** lehetőséget. **MEGJEGYZÉS:** előfordulhat, hogy az alkalmazást a kezdőképernyőre kell helyeznie (*[A tevékenységek és](#page-25-0) [alkalmazások listájának testreszabása](#page-25-0)*, 20. oldal).
- **3** Tartsa lenyomva a **B** ikont.
- **4** Válassza ki az **Opciók** elemet.
- **5** Válasszon ki egy lehetőséget:
	- Válassza ki az **Az összes tevékenység törlése** elemet az összes tevékenység törléséhez az előzményekből.
	- Az összes távolság és idő összesítés nullázásához válassza ki az **Összesítések visszaállítása**  lehetőséget.

**MEGJEGYZÉS:** ezzel nem törli a mentett tevékenységeket.

**6** Válassza ki a **v**ikont.

# Pulzusfunkciók

A Venu 3 series karórákban csuklóalapú pulzusmérő található, emellett a mellkasra helyezhető pulzusmérőkkel (külön kapható) is kompatibilis. A pulzusadatokat a pulzusszám összefoglalóban tekintheti meg. Ha egy tevékenység megkezdésekor csuklóalapú és mellkasi pulzusadatok is elérhetőek, a karóra a mellkasi pulzusadatokat fogja használni.

## Csuklón mért pulzus

### Az óra viselése

#### **VIGYÁZAT!**

A karóra hosszan tartó használata esetén egyes felhasználók bőrirritációt tapasztalhatnak, különösen abban az esetben, ha érzékeny bőrűek vagy allergiától szenvednek. Amennyiben bármiféle bőrirritációt tapasztal, távolítsa el a karórát, és adjon bőrének időt a gyógyulásra. A bőrirritáció elkerülése érdekében ügyeljen arra, hogy a karóra tiszta és száraz legyen, és ne húzza túl szorosra a csuklóján. További információkért látogasson el a [garmin.com/fitandcare](http://www.garmin.com/fitandcare) weboldalra.

• Viselje az órát a csuklócsont fölött.

**MEGJEGYZÉS:** az órának szorosan kell illeszkednie, de úgy, hogy kényelmes legyen. A pontosabb pulzusszám-eredmények érdekében az órának futás vagy edzés közben nem szabad elmozdulnia. A véroxigénszint-méréshez Önnek mozdulatlannak kell lennie.

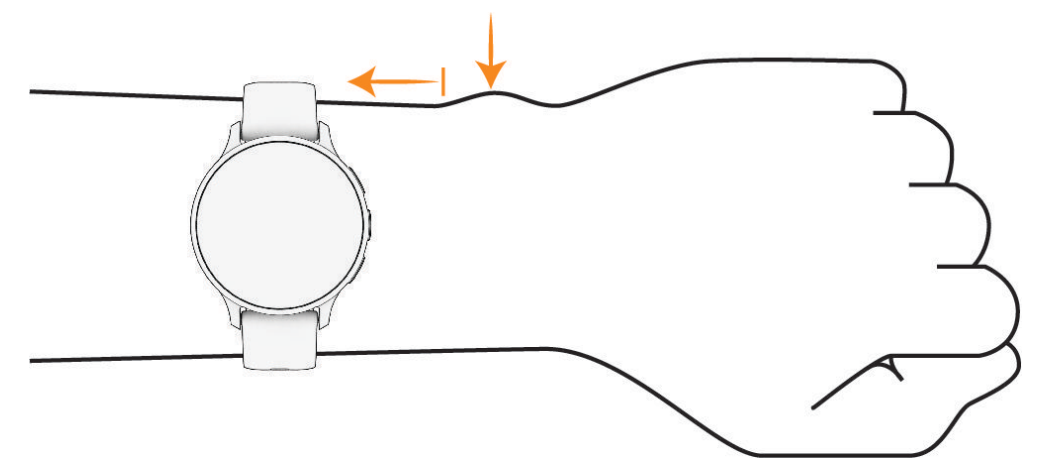

**MEGJEGYZÉS:** az optikai érzékelő az óra hátoldalán található.

- A csuklóalapú pulzusmérővel kapcsolatos további információkért tekintse meg a *[Tippek rendellenes](#page-55-0)  [pulzusadatok esetére](#page-55-0)*, 50. oldal című részt.
- A véroxigénszint-érzékelővel kapcsolatos további információkért tekintse meg a *[Tippek rendellenes](#page-60-0) [véroxigénszint-mérő adatok esetére](#page-60-0)*, 55. oldal című részt.
- A pontosságra vonatkozó további információkért látogasson el a [garmin.com/ataccuracy](http://garmin.com/ataccuracy) weboldalra.
- Az óra viselésével és karbantartásával kapcsolatos további információkért látogasson el a [garmin.com](http://www.garmin.com/fitandcare) [/fitandcare](http://www.garmin.com/fitandcare) weboldalra.

#### <span id="page-55-0"></span>Tippek rendellenes pulzusadatok esetére

Rendellenes pulzusadatok megielenése, illetve a pulzusadatok megjelenésének elmaradása esetén próbálkozzon az alábbi megoldásokkal.

- Tisztítsa és szárítsa meg karját az óra felhelyezése előtt.
- Ne viseljen naptejet, testápolót vagy rovarriasztót az óra alatt.
- Ne karcolja meg az óra hátoldalán lévő pulzusérzékelőt.
- Viselje az órát a csuklócsont fölött. Az órának szorosan kell illeszkednie, de úgy, hogy kényelmes legyen.
- A tevékenység megkezdése előtt vária meg, amíg a  $\blacktriangledown$  ikon folyamatosan világít.
- A tevékenység megkezdése előtt melegítsen be 5–10 percig, és kérjen pulzusszámmérést. **MEGJEGYZÉS:** ha odakint hideg van, beltéren melegítsen be.
- Minden edzés után tiszta vízzel öblítse el az órát.
- Edzés közben használjon szilikonpántot.

#### A pulzusszám összefoglaló megtekintése

A pulzusszám összefoglaló megjeleníti az aktuális percenkénti pulzusszámot (bpm). A pulzusszám pontosságára vonatkozó további információkért látogasson el a [garmin.com/ataccuracy](http://garmin.com/ataccuracy) weboldalra.

- **1** A számlapon húzza az ujját felfelé, illetve lefelé a pulzusszám összefoglaló megtekintéséhez. **MEGJEGYZÉS:** előfordulhat, hogy fel kell vennie az összefoglalót az összefoglaló-készletbe (*[Az](#page-35-0) [összefoglaló-készlet testre szabása](#page-35-0)*, 30. oldal).
- **2** Válassza ki az összefoglalót az aktuális pulzusszám ütés/perc mértékegységben (bpm) és az elmúlt 4 órában mért pulzusszám grafikonjának megtekintéséhez.

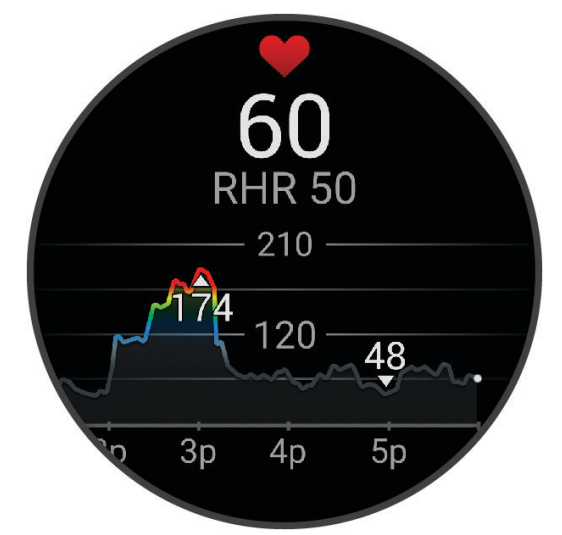

- **3** Érintse meg a grafikont, és húzza az ujját balra vagy jobbra a grafikon pásztázásához.
- **4** Húzza az ujját felfelé az elmúlt 7 nap átlagos nyugalmi pulzusértékeinek megtekintéséhez.

#### <span id="page-56-0"></span>Rendellenes pulzusszám riasztás beállítása

#### **VIGYÁZAT!**

Ez a funkció csak akkor küld riasztást, ha a pulzusszám egy adott ideig tartó inaktivitás a felhasználó által megadott percenkénti ütésszám alá vagy fölé megy. A funkció nem értesíti Önt az esetleges szívproblémákról, és nem használható semmilyen panasz vagy betegség diagnosztizálására, illetve kezelésére. Szívproblémáival kapcsolatban mindig kezelőorvosa utasításait kövesse.

- **1** Tartsa lenyomva a **B** ikont.
- **2** Válassza ki a **Beállítások** > **Értesítések és riasztások** > **Egészség és jólét** > **Pulzusszám** lehetőséget.
- **3** Válassza ki a **Magas riasztás** vagy **Alacsony riasztás** lehetőséget a riasztás bekapcsolásához.
- **4** Állítson be egy pulzusszám-küszöbértéket.

Minden alkalommal, amikor a pulzusszám az egyedi érték alá vagy fölé megy, az óra rezegni kezd és megjelenít egy üzenetet.

#### Pulzus továbbítása Garmin eszközökre

Pulzusadatait elküldheti az órájáról, majd megtekintheti a párosított készülékeken. A pulzusadatok küldése csökkenti az akkumulátor üzemidejét.

**TIPP:** a tevékenységbeállítások testreszabásával lehetősége van a pulzusadatok automatikus továbbítására egy tevékenység megkezdésekor (*[Tevékenységek és alkalmazásbeállítások](#page-25-0)*, 20. oldal). Például elküldheti pulzusadatait kerékpározás közben egy Edge készülékre.

- **1** Nyomja meg a **B** ikont.
- **2** Válassza ki a **Beállítások** > **Óra érzékelők** > **Csuklón mért pulzus** > **Pulzus leadása** lehetőséget.
- **3** Nyomia meg  $(A)$ .

Az óra megkezdi a pulzusadatok továbbítását.

**4** Párosítsa óráját a kompatibilis készülékével.

**MEGJEGYZÉS:** a párosítási útmutató lépései eltérnek az egyes Garmin kompatibilis eszközöknél. Lásd a felhasználói kézikönyvet.

**5** Nyomja meg a  $\overline{A}$  gombot a pulzusadatok továbbításának leállításához.

### A csuklón viselhető pulzusmérő kikapcsolása

A Csuklón mért pulzus alapértelmezetten az Automatikus értékre van beállítva. Az óra automatikusan a csuklón viselhető szívritmusmonitort használja, ha nincs mellkason viselhető szívritmusmonitor párosítva az órához. A mellkason mért pulzus csak tevékenység közben érhető el.

**MEGJEGYZÉS:** a csuklón viselhető pulzusmérő letiltásával az olyan funkciókat is letiltja, mint a VO2 max. becsült értéke, az alváskövetés, az intenzív percek, az egész napos stressz funkció és a csuklón viselhető véroxigénszint-érzékelő.

**MEGJEGYZÉS:** a csuklón viselhető pulzusmérő letiltásával a rendszer a Garmin Pay-kifizetésekhez használható csuklóészlelési funkciót is letiltja. Ilyenkor a kifizetésekhez minden egyes alkalommal meg kell adnia a jelszót. (*[Garmin Pay](#page-44-0)*, 39. oldal).

- **1** Tartsa lenyomva a  $\overline{B}$  ikont.
- **2** Válassza ki a **Beállítások** > **Óra érzékelők** > **Csuklón mért pulzus** > **Állapot** > **Kikapcsolás** lehetőséget.

## A pulzustartományok ismertetése

Számos sportoló a pulzustartományok segítségével méri és javítja szív- és érrendszerének erősségét és edzettségi szintjét. A pulzustartomány két szívverés/perc érték közé eső tartomány. A rendszerben az öt általánosan elfogadott pulzustartomány 1-től 5-ig számozva (intenzitás szerint növekvő) szerepelnek. A pulzustartományokat általában a maximális pulzusszám különböző százalékos arányai segítségével számítják ki.

### <span id="page-57-0"></span>A pulzuszónák beállítása

Az óra a kezdeti beállítás során megadott felhasználói profil adatait használja az alapértelmezett pulzuszónák meghatározásához. Külön pulzusszámzónákat állíthat be a sportprofilokhoz, például futáshoz és kerékpározáshoz. A tevékenység legpontosabb kalóriaadataiért állítsa be a maximális pulzusszámát. Manuálisan is beállíthat minden egyes pulzuszónát, és megadhatja a nyugalmi pulzusát is. A Garmin Connect fiókjával manuálisan módosíthatja az óráján lévő zónákat.

- **1** Tartsa lenyomva a  $\overline{B}$  ikont.
- **2** Válassza ki a következőket: **Beállítások** > **Felhasználói profil** > **Pulzusszám**.
- **3** Válassza a **Maximális pulzus** lehetőséget, majd adja meg a maximális pulzusértékét.
- **4** Válassza ki a **i**kont.
- **5** Válassza ki a **Nyugalmi pulzus** lehetőséget.
- **6** Válasszon ki egy lehetőséget:
	- Válassza az **Átlag használ.** lehetőséget az óra által mért átlagos nyugalmi pulzusszám használatához.
	- Válassza az **Egyedi beállítása** lehetőséget egyéni nyugalmi pulzusszám beállításához.
- **7** Válasszon ki egy zónát, és adja meg az egyes zónákhoz tartozó értéket.
- **8** Válasszon ki egy sportprofilt a külön pulzuszónák hozzáadásához (opcionális).
- **9** Ismételje meg a lépéseket a sport-pulzuszónák hozzáadásához (opcionális).

#### Fitneszcélok

A pulzustartományok ismerete segít az edzettségi állapot mérésében és javításában. Ehhez fontos, hogy megértse és alkalmazza az alábbi elveket:

- A pulzusszám jól mutatja a testedzés intenzitását.
- Bizonyos pulzustartományokban való edzéssel növelheti a szív- és érrendszer kapacitását és erejét.

Ha tisztában van maximális pulzusszámával, a fejezetben található táblázat (*Pulzustartomány-számítások*, 52. oldal) segítségével megállapíthatja, hogy mely tartományban érdemes a leginkább edzenie fitneszcéljai elérése érdekében.

Ha nincs tisztában maximális pulzusszámával, vegye igénybe az interneten elérhető számolóalkalmazások egyikét. Bizonyos edzőtermekben és egészségközpontokban elérhető egy, a maximális pulzusszám mérésére szolgáló teszt. A maximális pulzusszám alapvető számítása: 220 mínusz az Ön kora.

#### Pulzustartomány-számítások

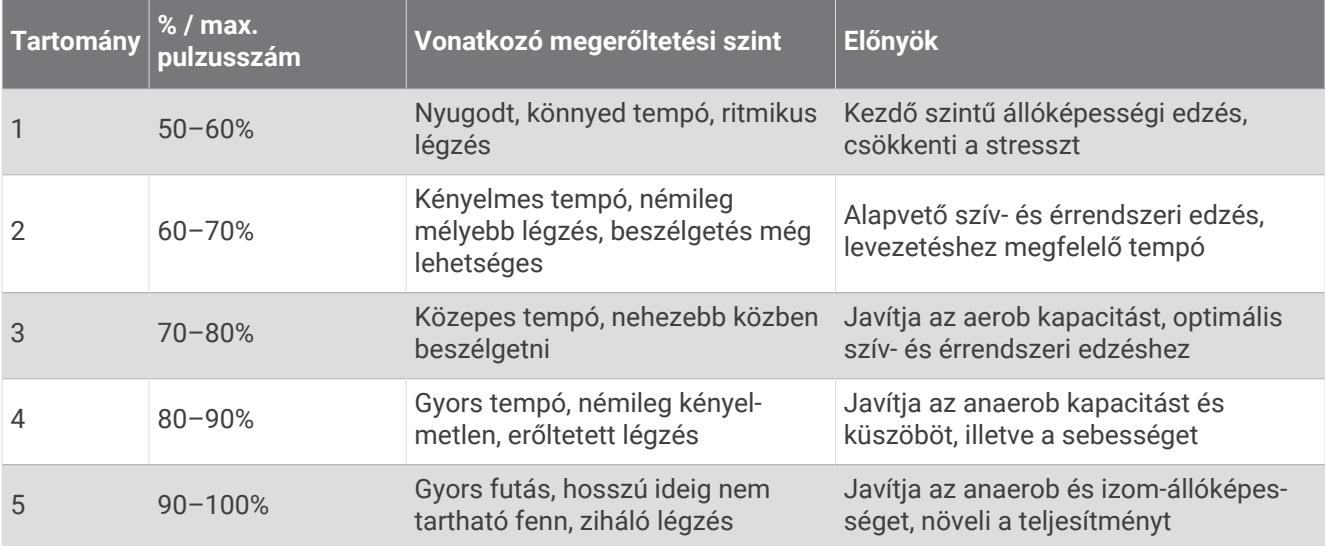

## A VO2 Max. becsült értékekről

A VO2 max. az a maximális oxigénmennyiség (milliméterben), amelyet testsúlykilogrammonként és percenként fel tud használni az ember maximális teljesítményleadás mellett. Egyszerűbben fogalmazva, a VO2 max. a sportteljesítmény egyik mércéje, és az állóképesség növekedésével emelkednie kell. Ahhoz, hogy a Venu 3 series készülék megjelenítse a VO2 max. becsült értékét, csuklón mért pulzusadatokra, illetve egy kompatibilis mellkasi szívritmusmonitorra van szükség. A készülék külön VO2 max. becsült értékkel rendelkezik futáshoz és kerékpározáshoz. A VO2 max. becsült értékének pontos meghatározásához a szabadban kell futnia GPS-szel, vagy egy kompatibilis teljesítménymérővel mérsékelt intenzitásszinten kell kerékpároznia néhány percig.

A készüléken a VO2 max. becsült értéke számmal, leírással és helyzettel jelenik meg a színes mutatón. Garmin Connect-fiókjában további részleteket is megtekinthet a VO2 max. becsült értékével kapcsolatban, például azt, hogy milyen a korának és nemének megfelelő érték.

**MEGJEGYZÉS:** a VO2 max. nem áll rendelkezésre, ha az óra kerekesszékes üzemmódban van.

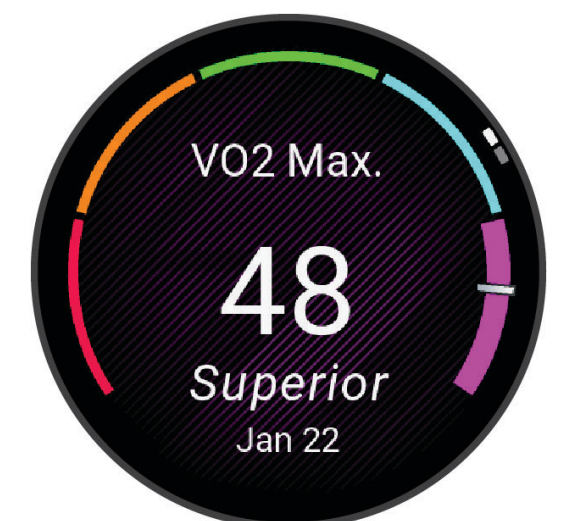

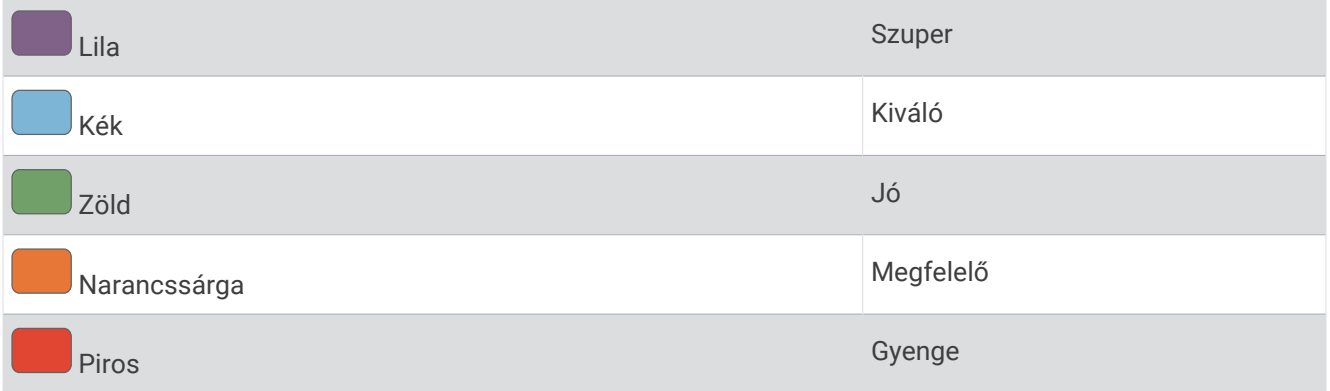

A VO2 max. adatokat a Firstbeat Analytics™ biztosítja. A VO2 max. elemzés szolgáltatása a The Cooper Institute® engedélyével történik. További információkért tekintse meg a függeléket (*[A VO2 Max. szabványosított](#page-94-0) [értékelései](#page-94-0)*, 89. oldal), és látogasson el a [www.CooperInstitute.org](http://www.CooperInstitute.org) weboldalra.

### A VO2 Max. becsült értékének megtekintése

Ehhez a funkcióhoz csuklón viselhető vagy mellkason viselhető kompatibilis pulzusmérő szükséges. Ha mellkasi pulzusmérőt használ, fel kell vennie, és párosítania kell az órával (*[Vezeték nélküli érzékelők párosítása](#page-64-0)*, [59. oldal\)](#page-64-0).

A legpontosabb becslés érdekében végezze el a felhasználói profil beállítását (*[A felhasználói profil beállítása](#page-67-0)*, [62. oldal\)](#page-67-0), és állítsa be a maximális pulzusszámot (*[A pulzuszónák beállítása](#page-57-0)*, 52. oldal). A becslés kezdetben pontatlannak tűnhet. Néhány futás szükséges ahhoz, hogy az óra megismerje a futási teljesítményét.

- **1** Tartsa lenyomva a  $\overline{B}$  ikont.
- **2** Válassza ki a **Beállítások** > **Felhasználói profil** > **VO2 max** lehetőséget.

Ha már rögzített egy gyors sétát vagy szabadtéri futást, megjelenik a VO2. max. becsült értéke. Az órán a VO2 max. becsült érték utolsó frissítésének dátuma is megjelenik. Az óra minden egyes, legalább 15 perces szabadtéri séta vagy futás után frissíti a VO2 max. becsült értékét. A becsült érték frissítéséhez manuálisan is elindíthatja a VO2 max. tesztet.

- **3** A VO2 max. teszt elindításához érintse meg a képernyőt.
- **4** Kövesse a képernyőn megjelenő utasításokat a VO2 max. becsült értékének megtekintéséhez. A teszt befejeződése után egy üzenet jelenik meg.

#### A VO2 max. becsült értékének megtekintése kerékpározásnál

Ehhez a funkcióhoz teljesítménymérő és csuklón viselhető vagy mellkason viselhető kompatibilis pulzusmérő szükséges. A teljesítménymérőt párosítania kell órájával (*[Vezeték nélküli érzékelők párosítása](#page-64-0)*, 59. oldal). Ha mellkasi pulzusmérőt használ, fel kell vennie, és párosítania kell az órával.

A legpontosabb becslés érdekében végezze el a felhasználói profil beállítását (*[A felhasználói profil beállítása](#page-67-0)*, [62. oldal\)](#page-67-0), és állítsa be a maximális pulzusszámot (*[A pulzuszónák beállítása](#page-57-0)*, 52. oldal). A becslés kezdetben pontatlannak tűnhet. Néhány kerékpározás szükséges ahhoz, hogy az óra megismerje a kerékpározási teljesítményét.

- **1** Indítson el egy kerékpáros tevékenységet.
- **2** Tekerjen legalább 20 percig egyenletesen, nagy intenzitással.
- $3$  A kerékpározás befejeztével válassza ki a  $\blacktriangleright$ ikont.
- **4** A teljesítményre vonatkozó mérőszámok közötti váltáshoz húzza az ujját fel és le.

### Fitnesz-kor megtekintése

Fitnesz-kora ismeretében képet kaphat arról, hogyan viszonyul edzettsége egy azonos nemű személyéhez. Fitnesz-kora meghatározásához órája felhasznál bizonyos adatokat, például az Ön életkorát, testtömegindexét (BMI), nyugalmi pulzusszámát és intenzív tevékenységi előzményeit. Ha rendelkezik Garmin Index™ mérleggel, órája a BMI helyett a testzsírszázalék mérőszámot használja fitnesz-kora meghatározásához. Mozgással és életmódváltással befolyásolni lehet a fitnesz-kort.

**MEGJEGYZÉS:** a fitnesz-kor legpontosabb meghatározásához töltse ki teljesen a felhasználói profilt (*[A](#page-67-0)  [felhasználói profil beállítása](#page-67-0)*, 62. oldal).

- **1** Tartsa lenvomva a **(B)** ikont.
- **2** Válassza ki a **Beállítások** > **Felhasználói profil** > **Fitnesz-kor** lehetőséget.

## Pulzoximéter

A Venu 3 series óra egy csuklóra rögzíthető pulzoximéterrel rendelkezik, amely a vér oxigénszaturációjának mérésére szolgál. Az oxigénszaturáció ismerete értékes információ lehet az általános egészség felmérésében és annak meghatározásában, hogy teste hogyan alkalmazkodik a magassághoz. Órája úgy határozza meg a véroxigénszintet, hogy fénysugarakat bocsát a bőrbe, majd leméri, hogy a bőr mennyi fényt nyelt el. Az oxigénszaturációt az SpO<sub>2</sub> érték jelöli.

Az órán a pulzoximéter által leolvasott SpO<sub>2</sub> értékek százalékértékként jelennek meg. Garmin Connect fiókjában további részleteket olvashat a pulzoximéter által leolvasott adatokról, így pl. az elmúlt néhány nap tendenciáiról is (*[A véroxigénszint-mérő követési módjának módosítása](#page-60-0)*, 55. oldal). A pulzoximéter pontosságával kapcsolatos további információkért látogasson el a [garmin.com/ataccuracy](http://garmin.com/ataccuracy) oldalra.

#### <span id="page-60-0"></span>A pulzoximéter leolvasása

A pulzoximéter összefoglalójának megtekintésével manuálisan is elkezdhet egy véroxigénszint-mérést. A véroxigénszint-mérő által adott érték pontossága a véráramlástól, az óra a csuklón való elhelyezkedésétől és az Ön mozdulatlanságától függően eltérő lehet.

**MEGJEGYZÉS:** előfordulhat, hogy fel kell vennie a pulzoximéter összefoglalót az összefoglaló-készletbe (*[Az](#page-35-0)  [összefoglaló-készlet testre szabása](#page-35-0)*, 30. oldal).

- **1** Ülő vagy mozdulatlan helyzetben csúsztassa el az ujját felfelé vagy lefelé a pulzoximéter összefoglaló megtekintéséhez.
- **2** A mérés megkezdéséhez válassza ki az összefoglalót.
- **3** Tartsa azt a kezét a szíve magasságában, amelyen az órát hordja, míg az óra leolvassa a vér oxigénszaturációjának értékét.
- **4** Ne mozogjon.

Az óra százalékban kifejezve jeleníti meg az oxigénszaturációt, emellett megjelenít egy táblázatot, amely az éjfél óta rögzített véroxigénszint- és pulzusértékeket tartalmazza.

#### A véroxigénszint-mérő követési módjának módosítása

- **1** Tartsa lenyomva a **B** ikont.
- **2** Válassza ki a **Beállítások** > **Óra érzékelők** > **Pulzoximéter** > **Követési mód** lehetőséget.
- **3** Válasszon ki egy lehetőséget:
	- Ha azt szeretné, hogy a készülék az inaktív időszakokban is végezzen mérést, válassza az **Egész nap**  lehetőséget.

**MEGJEGYZÉS:** a pulzoximéter nyomon követési funkciójának bekapcsolásával csökken az akkumulátor üzemideje.

• Ha azt szeretné, hogy a készülék folyamatos mérést végezzen, amíg Ön alszik, válassza az **Alvás közben**  lehetőséget.

**MEGJEGYZÉS:** a szokatlan alváspozíciók abnormálisan alacsony alvásidőhöz és SpO2 értékekhez vezethetnek.

• Az automatikus mérések kikapcsolásához válassza az **Igény szerint** lehetőséget.

#### Tippek rendellenes véroxigénszint-mérő adatok esetére

Rendellenes véroxigénszint-mérő adatok megjelenése, illetve az adatok megjelenésének elmaradása esetén próbálkozzon az alábbi megoldásokkal.

- Maradjon mozdulatlan, amíg az óra megméri a vér oxigénszaturációjának értékét.
- Viselje az órát a csuklócsont fölött. Az órának szorosan kell illeszkednie, de úgy, hogy kényelmes legyen.
- Tartsa azt a kezét a szíve magasságában, amelyen az órát hordja, míg az óra leolvassa a vér oxigénszaturációjának értékét.
- Szilikon vagy nejlon pántot használjon.
- Tisztítsa és szárítsa meg karját az óra felhelyezése előtt.
- Ne viseljen naptejet, testápolót vagy rovarriasztót az óra alatt.
- Ne karcolja meg az óra hátoldalán lévő optikai érzékelőt.
- Minden edzés után tiszta vízzel öblítse el az órát.

# Navigáció

Az óráján rendelkezésre álló GPS navigációs funkciók használatával elmenthet helyeket, a kívánt helyekre navigálhat, sőt haza is találhat.

## Hely mentése

Mielőtt egy elmentett helyszínre navigálna, az órának meg kell találnia a műholdakat.

Minden hely egy pont, amelyet Ön rögzít és tárol az órában. Ha szeretne visszaemlékezni pontokra vagy vissza kíván térni egy adott helyszínre, akkor azt a helyet megjelölheti.

- **1** Menjen arra a helyre, ahol meg kíván jelölni egy helyet.
- **2** Nyomia meg az  $\overline{A}$  ikont.
- **3** Válassza ki a **Navigálás** > **Hely mentése** lehetőséget.

**TIPP:** egy hely gyors megjelöléséhez válassza a  $\mathbf{\hat{Q}}$  ikont az alkalmazásmenüből (*[A tevékenységek és](#page-25-0) [alkalmazások listájának testreszabása](#page-25-0)*, 20. oldal).

Miután az óra azonosítja a GPS-jeleket, megjelennek a helyadatok.

- 4 Válassza ki a **v**ikont.
- **5** Válasszon egy ikont.

### Hely törlése

- **1** Nyomja meg az  $\overline{A}$  ikont.
- **2** Válassza ki a **Navigálás** > **Mentett helyek** lehetőséget.
- **3** Válassza ki a helyet.
- 4 Válassza ki a **Törlés** > **V** lehetőséget.

## Navigálás Mentett úton

Mielőtt egy elmentett helyszínre navigálna, az órának meg kell találnia a műholdakat.

- **1** Nyomja meg az  $\overline{A}$  ikont.
- **2** Válassza ki a **Navigálás** > **Mentett helyek** lehetőséget.
- **3** Válasszon ki egy útvonalat, és válassza a **Menj!** gombot.
- **4** Nyomja meg az  $\overline{A}$  ikont a tevékenységidőzítő elindításához.
- **5** Csúsztassa felfelé az ujját az iránytű adatképernyőjének megtekintéséhez. **MEGJEGYZÉS:** az iránytű nyila az elmentett hely felé mutat.
- **6** Haladjon előre.

**TIPP:** a pontosabb navigáció érdekében tartsa a képernyő felső részét a haladás irányába.

## Navigálás vissza a kiinduláshoz

Mielőtt visszanavigál a kiindulási helyhez, meg kell találnia a műholdakat, el kell indítania stoppert és meg kell kezdenie a tevékenységet.

A tevékenység során bármikor visszatérhet a kiindulási helyre. Például, ha új városban fut és nem biztos benne, hogy juthat vissza a kiindulás ponthoz vagy a szállodához, ezzel a funkcióval visszanavigálhat a kiindulási helyre. Ez a funkció nem minden tevékenység esetében érhető el.

- **1** Tartsa lenyomva a  $\overline{B}$  ikont.
- **2** Válassza a **Navigáció** > **Kezdőpontra** lehetőséget.

Megjelenik az iránytű.

**3** Haladjon előre.

Az iránytű nyila a kiindulási pontja felé mutat.

**TIPP:** a pontosabb navigáció érdekében tartsa a karórát abba az irányba, amerre navigál.

## Navigáció leállítása

- A navigáció leállításához és a tevékenység folytatásához tartsa lenyomva a  $\circledB$  ikont, majd válassza ki a **Navigációt leállít** lehetőséget.
- A navigáció leállításához és a tevékenység elmentéséhez nyomja meg az  $\bigcirc$  ikont, és válassza ki a  $\blacktriangledown$  ikont.

## Iránytű

Az órában automatikus kalibrációval rendelkező 3 tengelyű iránytű van. Az iránytű funkciói és a megjelenése függ az Ön tevékenységétől, attól, hogy engedélyezve van-e a GPS, és hogy éppen egy célállomásra navigál-e.

### Az iránytű manuális kalibrálása

#### *ÉRTESÍTÉS*

Az elektronikus iránytűt szabadban kalibrálja. A tájolási pontosság javítása érdekében ne álljon olyan tárgyak közelébe, amelyek hatással vannak a mágneses mezőkre, mint például járművek, épületek, és elektromos légvezetékek.

Az óra kalibrálása a gyárban megtörtént, és az óra alapértelmezés szerint az automatikus kalibrálást használja. Ha az iránytű rendellenes működését tapasztalja, például nagy távolságok megtétele vagy szélsőséges hőmérsékletváltozások után, manuálisan is kalibrálhatja az iránytűt.

- **1** Tartsa lenyomva a  $\mathbf{\Theta}$  ikont.
- **2** Válassza ki a **Beállítások** > **Óra érzékelők** > **Iránytű** > **Kalibrálás megkezdése** elemet.
- **3** Kövesse a képernyőn megjelenő utasításokat.

**TIPP:** csuklójával írjon le kis nyolcasokat addig, amíg meg nem jelenik egy üzenet.

# Vezeték nélküli érzékelők

Órája ANT+® és Bluetooth technológiát használó vezeték nélküli érzékelőkkel párosítható (*[Vezeték nélküli](#page-64-0) [érzékelők párosítása](#page-64-0)*, 59. oldal). A készülékek párosítását követően testre szabhatja az opcionális adatmezőket (*[Az adatképernyők testreszabása](#page-27-0)*, 22. oldal). Ha az órát érzékelővel együtt csomagban vásárolta, akkor azok már párosítva vannak.

Az egyes Garmin érzékelők kompatibilitásával és a vásárlással kapcsolatos információk, illetve a felhasználói kézikönyv megtekintéséhez látogasson el a [buy.garmin.com](https://buy.garmin.com) adott érzékelőről szóló oldalára.

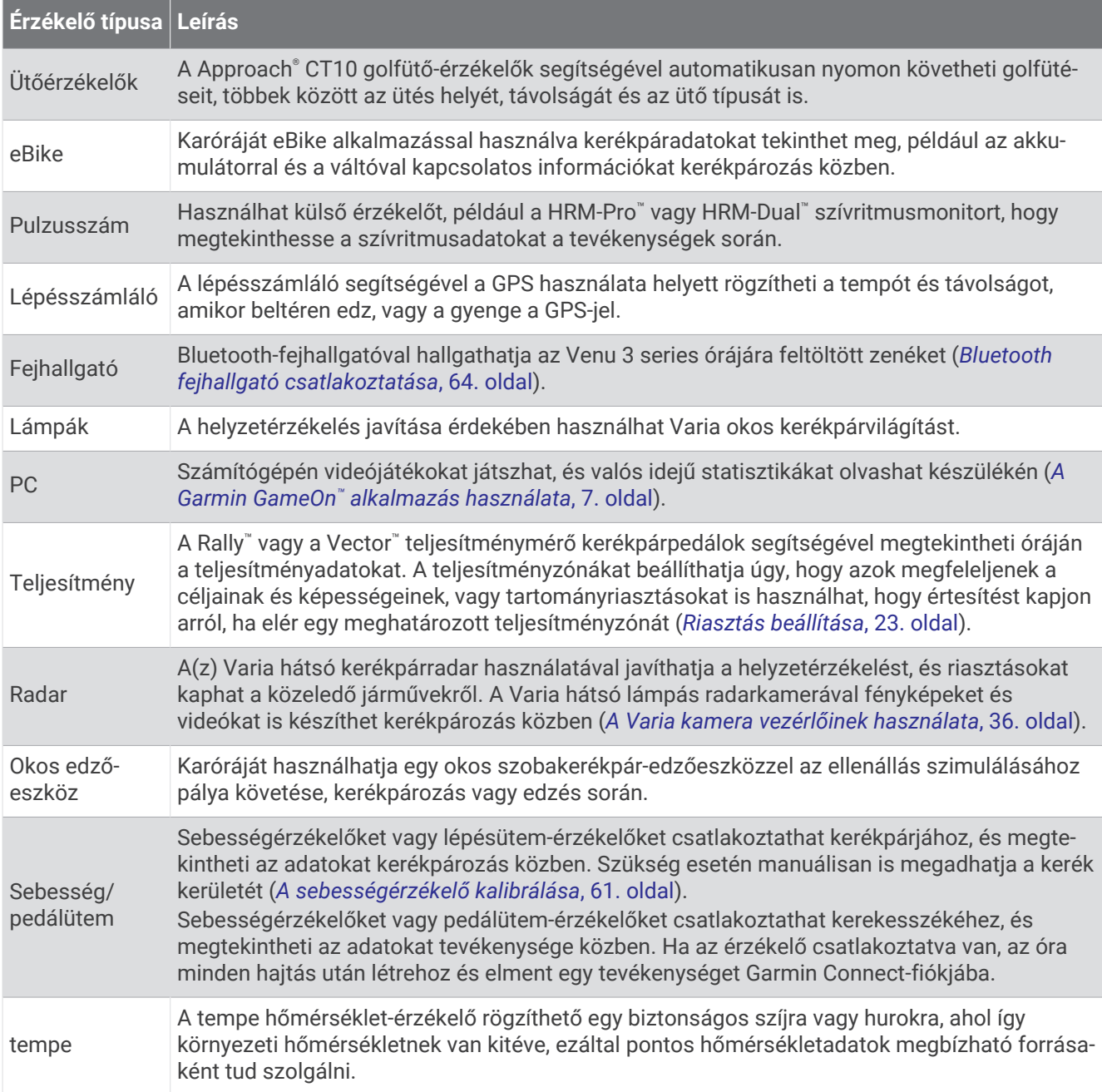

## <span id="page-64-0"></span>Vezeték nélküli érzékelők párosítása

A párosítás előtt fel kell helyeznie a szívritmusmonitort vagy telepítenie kell az érzékelőt.

Az első alkalommal, amikor csatlakoztat egy vezeték nélküli érzékelőt ANT+ vagy Bluetooth technológia használatával, párosítania kell az órát és az érzékelőt. Ha az érzékelő az ANT+ és a Bluetooth technológiát is képes kezelni, a Garmin azt javasolja, hogy az ANT+ technológiát használja. A párosítást követően az óra automatikusan csatlakoztatja az érzékelőt, amikor valamilyen tevékenységbe kezd, illetve az érzékelő aktív és hatókörön belül van.

**TIPP:** egyes ANT+ érzékelők esetén a párosítás automatikusan megtörténik, amikor valamilyen tevékenységbe kezd, és a bekapcsolt érzékelő az óra közelében van.

- **1** Helyezze az órát az érzékelő 3 m-es (10 láb) körzetébe.
- **MEGJEGYZÉS:** párosítás közben a többi érzékelőtől legalább 10 m-re (33 láb) legyen.
- **2** Tartsa lenyomva a  $\overline{B}$  ikont.
- **3** Válassza ki a **Beállítások** > **Kiegészítők** > **Új hozzáadása** lehetőséget.
- **4** Válasszon ki egy lehetőséget:
	- Válassza a **Keresés az összes között** lehetőséget.
	- Válassza ki az érzékelője típusát.

Az érzékelő és az óra párosítását követően az érzékelő állapota Keresés Csatlakoztatva állapotba vált. Az érzékelőadatok az adatképernyőn vagy egyéni adatmezőn jelennek meg. Az opcionális adatmezőket testre szabhatja (*[Az adatképernyők testreszabása](#page-27-0)*, 22. oldal).

## HRM-Pro futási tempó és távolság

HRM-Pro sorozatú tartozéka a felhasználói profil és az érzékelő által minden egyes lépésnél mért mozgás alapján kiszámítja a futási tempót és a távolságot. A pulzusmérő akkor adja meg a futási tempót és a távolságot, ha a GPS nem érhető el, például futópadon végzett futás közben. Az ANT+ technológia segítségével csatlakoztatott kompatibilis Venu 3 series karóráján megtekintheti a futási tempót és a távolságot. Ezeket a harmadik felektől származó kompatibilis alkalmazásokban is megtekintheti, ha Bluetooth technológiával vannak csatlakoztatva.

A tempó és a távolság pontossága a kalibrálással javul.

**Automatikus kalibrálás**: a karóra alapértelmezett beállítása az **Automatikus kalibrálás**. A HRM-Pro sorozatú tartozék minden alkalommal kalibrációt végez, amikor a szabadban fut, és csatlakoztatva van kompatibilis Venu 3 series órájához.

**MEGJEGYZÉS:** az automatikus kalibrálás nem működik beltéri, terep vagy ultrafutás tevékenységi profiloknál (*Tippek a futás tempójának és távolságának rögzítéséhez*, 59. oldal).

**Manuális kalibrálás**: kiválaszthatja a **Kalibrálás és Mentés** lehetőséget, miután futópadon futott a csatlakoztatott HRM-Pro sorozatú tartozékával (*[Futópadon megtett távolság kalibrálása](#page-11-0)*, 6. oldal).

#### Tippek a futás tempójának és távolságának rögzítéséhez

- Frissítse a Venu 3 series karóra szoftverét (*[Termékfrissítések](#page-86-0)*, 81. oldal).
- Teljesítsen több kültéri futást a GPS és a csatlakoztatott HRM-Pro sorozatú kiegészítővel. Fontos, hogy a szabadtéri tempó egyezzen a futópadon elért tempóval.
- Ha homokon vagy mély hóban fut, lépjen az érzékelőbeállításokba, és kapcsolja ki az **Automatikus kalibrálás**  funkciót.
- Ha korábban már csatlakoztatott egy kompatibilis lépésszámlálót ANT+ kapcsolaton keresztül, állítsa a lépésszámláló állapotát **Kikapcsolás** értékre, vagy távolítsa el a csatlakoztatott érzékelők listájából.
- Fusson a futópadon manuális kalibrálással (*[Futópadon megtett távolság kalibrálása](#page-11-0)*, 6. oldal).
- Ha nem látszik pontosnak az automatikus és a manuális kalibrálás, lépjen az érzékelőbeállításokba, és válassza a **HRM tempó és távolság** > **Kalibrációs adatok visszaállítása** lehetőséget.

**MEGJEGYZÉS:** megpróbálhatja kikapcsolni az **Automatikus kalibrálás** funkciót, és manuálisan újra elvégezni a kalibrálást (*[Futópadon megtett távolság kalibrálása](#page-11-0)*, 6. oldal).

## Futási teljesítmény

A Garmin futási teljesítményt a mért futási dinamikai információk, a felhasználó testtömege, a környezeti adatok és egyéb érzékelőadatok alapján számítja ki a rendszer. A teljesítménymérés megbecsüli, hogy a futó mekkora teljesítményt alkalmaz az útfelületen, és wattban jeleníti meg ezt az értéket. A futási teljesítmény mérési eszközként való használata egyes futóknak jobban megfelel, mint a tempó vagy a pulzusszám. A futási teljesítmény a szívfrekvenciánál pontosabb képet adhat az erőfeszítés szintjéről, mint a pulzusszám, és számításba veszi az emelkedőket, a lejtőket és a szelet, amit a tempómérés nem tesz.

A futási teljesítmény az óra érzékelőinek segítségével mérhető. Testre szabhatja a futási teljesítmény adatmezőit a leadott teljesítmény megtekintéséhez és az edzés korrigálásához (*[Adatmezők](#page-91-0)*, [86. oldal\)](#page-91-0). A teljesítményriasztások beállításával értesítést kaphat, ha elér egy adott teljesítményzónát (*[Tevékenységriasztások](#page-27-0)*, 22. oldal).

A futási teljesítménytartományok hasonlók a kerékpározási teljesítménytartományokhoz. A zónák értékei a nem, a súly és az átlagos képességek alapértelmezett értékein alapulnak, és lehet, hogy nem felelnek meg az Ön személyes képességeinek. Zónáit a Garmin Connect-fiókban tekintheti meg.

### A futási teljesítmény beállításai

Nyomja meg az ikont, válasszon ki egy futási tevékenységet, majd válassza a > **Beállítások** > **Futási teljesítmény** lehetőséget.

**Állapot**: engedélyezi vagy letiltja a Garmin futási teljesítményadatok rögzítését.

**Szél figyelembevétele**: engedélyezi vagy letiltja a széladatok használatát a futási teljesítmény kiszámításakor. A széladatok az óra által mért sebesség, haladási irány és barométeradatok, valamint a telefonon elérhető széladatok kombinációja.

## Futási dinamika

A futási dinamika visszajelzést ad a futási stílusáról. A Venu 3 series óra gyorsulásmérővel rendelkezik, amely öt futási mérőszámot számol ki. Az adatokat a Garmin Connect alkalmazásban tekintheti meg.

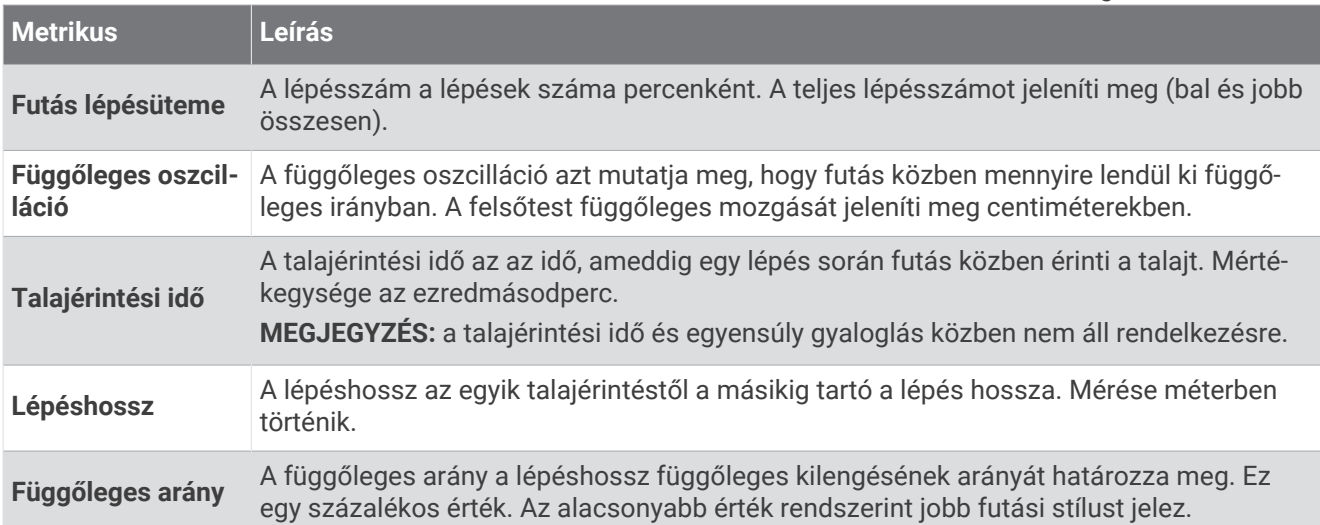

### Színmérce és futásdinamikai adatok

A Garmin sok különböző szintű futót kutatott. A piros és narancs színű mezőkben megadott értékek a kevésbé tapasztalt vagy lassabb futókra jellemzők. A zöld, kék és lila mezőkben megadott értékek a tapasztaltabb vagy gyorsabb futókra jellemzők. A tapasztaltabb futókat rövidebb talajérintési idő, kisebb függőleges kilengés, kisebb függőleges arány és nagyobb lépésütem jellemzi, mint a kevésbé tapasztalt futókat. Azonban a magasabb futóknak általában kicsit lassabb a lépésütemük, hosszabbak a lépéseik, és a függőleges kilengésük kicsit nagyobb. A függőleges arány a függőleges kilengés elosztva a lépéshosszal. Nincs összefüggésben a magassággal.

A futási dinamika adataival kapcsolatos további elméletekért és interpretációkért keressen futással kapcsolatos közismert publikációkat és weboldalakat.

<span id="page-66-0"></span>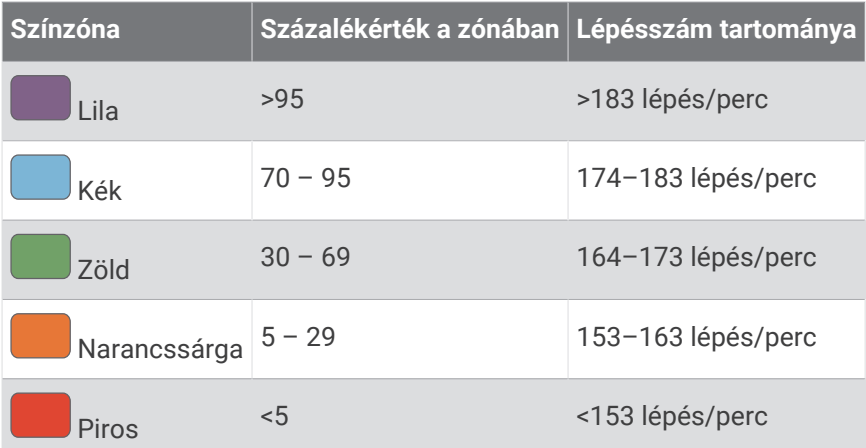

## Opcionális kerékpársebesség- vagy pedálozásiütem-érzékelő

Kompatibilis kerékpárérzékelő vagy pedálozásiütem-érzékelő használatával adatokat küldhet az órára.

- Párosítsa az érzékelőt az órával (*[Vezeték nélküli érzékelők párosítása](#page-64-0)*, 59. oldal).
- Állítsa be a kerékméretet (*A sebességérzékelő kalibrálása*, 61. oldal).
- Menjen el kerékpározni (*[Tevékenység megkezdése](#page-9-0)*, 4. oldal).

#### A sebességérzékelő kalibrálása

A sebességérzékelő kalibrálásához párosítania kell az órát kompatibilis sebességérzékelővel (*[Vezeték nélküli](#page-64-0) [érzékelők párosítása](#page-64-0)*, 59. oldal).

A manuális kalibrálás opcionális és javíthatja a pontosságot.

- **1** Tartsa lenyomva a  $\overline{B}$  ikont.
- **2** Válassza ki a **Beállítások** > **Kiegészítők** > **Sebesség/pedálütem** > **Kerékméret** lehetőséget.
- **3** Válasszon ki egy lehetőséget:
	- Válassza az **Automatikus** lehetőséget a kerékméret automatikus kiszámításához és a sebességérzékelő kalibrálásához.
	- Válassza a **Kézi** elemet és adja meg a kerékméretet a sebességérzékelő manuális kalibrálásához (*[Kerékméret és kerület](#page-94-0)*, 89. oldal).

## Edzés teljesítménymérőkkel

- A Venu 3 series készülékkel kompatibilis teljesítménymérők (például Rally és Vector) listája a [buy.garmin](https://buy.garmin.com) [.com](https://buy.garmin.com) weboldalon található.
- További információkért tekintse át a teljesítménymérő felhasználói kézikönyvét.
- Úgy állítsa be a teljesítményzónákat, hogy azok megfeleljenek a céljainak és képességeinek.
- A tartományriasztások segítségével értesítést kaphat, ha elér egy adott teljesítményzónát (*[Riasztás](#page-28-0) beállítása*[, 23. oldal\)](#page-28-0).
- Szükség esetén testre szabhatja a teljesítmény adatmezőit (*[Az adatképernyők testreszabása](#page-27-0)*, 22. oldal).

## Helyzetérzékelés

#### **FIGYELMEZTETÉS!**

A Varia készülék javíthatja a helyzetfelismerést. Nem helyettesíti a kerékpáros figyelmét és megalapozott döntését. Mindig figyeljen környezetére és a kerékpárt legjobb tudása szerint, biztonságosan vezesse. Ennek elmulasztása súlyos, akár halálos sérüléseket is okozhat.

Venu 3 series készüléke együtt használható a Varia intelligens kerékpár-világítással és hátsó radarral (*[A Varia](#page-41-0)  [kamera vezérlőinek használata](#page-41-0)*, 36. oldal). További tudnivalókért lásd a Varia készülék felhasználói kézikönyvét.

### <span id="page-67-0"></span>tempe

Készüléke kompatibilis a tempe hőmérséklet-érzékelővel. Az érzékelő rögzíthető egy biztonságos szíjra vagy hurokra, ahol ki van téve a környezeti hőmérsékletnek, és így pontos hőmérsékletadatok megbízható forrásaként szolgál. A tempe érzékelőt párosítani kell a készülékkel a hőmérsékletadatok megjelenítéséhez. További információkért lásd a tempe érzékelő utasításait.

# Felhasználói profil

A felhasználói profilt az órán vagy a Garmin Connect alkalmazásban frissítheti.

## A felhasználói profil beállítása

Frissítheti a nemére, születési évére, magasságára, súlyára, csuklóra és pulzusszám-tartományra vonatkozó (*[A pulzuszónák beállítása](#page-57-0)*, 52. oldal) beállításokat. Az óra ezeket az információkat a pontos edzésadatok kiszámításához használja.

- **1** Tartsa lenyomva a  $\overline{B}$  ikont.
- **2** Válassza ki a **Beállítások** > **Felhasználói profil** lehetőséget.
- **3** Válasszon beállítást.

### Nemi beállítások

Az óra első beállításakor ki kell választania egy nemet. A legtöbb fitnesz- és edzési algoritmus bináris. A legpontosabb eredmények érdekében a Garmin azt ajánlja, hogy válassza a születésekor meghatározott nemét. A kezdeti beállítást követően testreszabhatja a profilbeállításokat Garmin Connect-fiókjában.

**Profil és adatvédelem**: lehetővé teszi a nyilvános profilján található adatok testreszabását.

**Felhasználói beállítások**: beállíthatja a nemét. Ha a Nincs megadva lehetőséget választja, a bináris bemenetet igénylő algoritmusok az óra első beállításakor megadott nemet fogják használni.

## Kerekesszékes üzemmód

A kerekesszékes üzemmód frissíti összefoglalóit, alkalmazásait és elérhető tevékenységeit. A kerekesszékes üzemmód rendelkezik például beltéri és kültéri kerekesszékes hajtási és kézikerékpározási tevékenységekkel, így választhatja a futó vagy sétáló sebességen végzett hajtást a futás vagy gyaloglás helyett. Ha a kerekesszék üzemmód be van kapcsolva, Venu 3 series órája a hajtás alapján követi nyomon mozgását. Az ikonok is frissülnek kerekesszékes felhasználó esetén. Az óra nem frissíti a becsült VO2 max. értéket kerekesszékes üzemmódban. A balesetészlelés is ki van kapcsolva.

Amikor először kapcsolja be a kerekesszékes üzemmódot óráján, kiválaszthatja az edzések gyakoriságát, hogy tevékenységszintjét a megfelelő algoritmusra állítsa. Ha a kerekesszék üzemmód be van kapcsolva, minden tevékenységhez párosítania kell egy pedálütem-érzékelőt. Beltéri tevékenységek esetén a rendszer egy sebességérzékelővel való párosításra kéri fel a sebességadatok megjelenítése érdekében. Az egyes Garmin érzékelők kompatibilitásával és a vásárlással kapcsolatos információk, illetve a felhasználói kézikönyv megtekintéséhez látogasson el a [buy.garmin.com](https://buy.garmin.com) adott érzékelőről szóló oldalára.

A kerekesszék módot be- vagy kikapcsolhatja a felhasználói profil beállításaiban (*A felhasználói profil beállítása*, 62. oldal).

# Zene

<span id="page-68-0"></span>**MEGJEGYZÉS:** Venu 3 series órájához három különböző zenelejátszási lehetőség áll rendelkezésre.

- Külső szolgáltatótól származó zenék
- Személyes hangtartalmak
- A telefonon tárolt zenék

Lehetősége van Venu 3 series órájára hangtartalmakat letölteni számítógépéről vagy egy külső szolgáltatótól, így akkor is hallgathat zenét, amikor telefonja nincs kéznél. Az órán található hangtartalmak lejátszáshoz Bluetooth fejhallgatót is csatlakoztathat. Az audiotartalmakat közvetlenül az óra hangszóróján keresztül is hallgathatja.

## Személyes hangtartalom letöltése

Mielőtt személyes hangtartalmat küldene órájára, telepítse a Garmin Express™ alkalmazást számítógépére [\(garmin.com/express\)](http://www.garmin.com/express).

Számítógépéről személyes .mp3 és .m4a kiterjesztésű hangfájljait is feltöltheti Venu 3 series órájára. További tájékoztatásért látogasson el a következő webhelyre: [garmin.com/musicfiles](http://www.garmin.com/musicfiles) .

- **1** Csatlakoztassa az órát a számítógéphez a mellékelt USB-kábel használatával.
- **2** Nyissa meg a Garmin Express alkalmazást számítógépén, válassza ki óráját, majd a **Zene** elemet. **TIPP:** Windows® számítógép esetén válassza a **Leh** lehetőséget, és keresse meg a hangfájlokat tartalmazó mappát. Apple® számítógép esetén a Garmin Express alkalmazás az Ön iTunes® könyvtárát használja.
- **3** A **Saját zenék** vagy **iTunes könyvtár** listáján válasszon ki egy hangfájl-kategóriát (pl. zeneszámok vagy lejátszási listák).
- **4** Jelölje be a hangfájlok jelölőnégyzetét, majd válassza a **Küldés a készülékre** elemet.
- **5** A hangfájlok eltávolításához válasszon ki egy kategóriát a Venu 3 series listában, jelölje be a jelölőnégyzeteket, és válassza az **Eltávolítás a készülékről** lehetőséget.

## Csatlakozás külső szolgáltatóhoz

Mielőtt külső szolgáltatótól származó zenét vagy hangfájlokat tölthetne le órájára, csatlakoztatnia kell a szolgáltatót az órájához.

Bizonyos külső zeneszolgáltatói opciók már telepítve vannak óráján.

További lehetőségekért töltse le a Connect IQ alkalmazást telefonjára (*[Connect IQ funkciók letöltése](#page-77-0)*, 72. oldal).

- **1** Nyomia meg az  $\overline{A}$  ikont.
- **2** Válassza ki az **Alkalmazások** > **Connect IQ™ áruház** elemet.
- **3** Harmadik fél zeneszolgáltató telepítéséhez kövesse a képernyőn megjelenő utasításokat.
- **4** Az órán lévő alkalmazásmenüben válassza a **Zene** lehetőséget.
- **5** Válassza ki a zeneszolgáltatót.

**MEGJEGYZÉS:** ha másik szolgáltatót szeretne választani, tartsa lenyomva a  $\overline{B}$ ) ikont, válassza a **Beállítások** > **Zene** > **Zeneszolgáltatók** lehetőséget, majd kövesse a képernyőn megjelenő utasításokat.

#### <span id="page-69-0"></span>Hangtartalmak letöltése külső szolgáltatótól

Mielőtt külső szolgáltatótól töltene le hangtartalmakat, csatlakozzon egy Wi‑Fi-hálózatra (*[Csatlakozás Wi‑Fi](#page-74-0)[hálózathoz](#page-74-0)*, 69. oldal).

- **1** Az órán lévő alkalmazásmenüben válassza a **Zene** lehetőséget.
- **2** Tartsa lenyomva a  $\overline{B}$  ikont.
- **3** Válassza ki a **Zeneszolgáltatók** lehetőséget.
- **4** Válasszon ki egy csatlakoztatott szolgáltatót, vagy válassza a **Zenei alkalmazások hozzáadása** lehetőséget, ha szeretne hozzáadni egy zeneszolgáltatót a Connect IQ áruházból.
- **5** Válasszon egy lejátszási listát vagy egyéb elemet az órára történő letöltéshez.
- **6** Szükség esetén tartsa nyomya a  $\overline{B}$ ) ikont, amíg a rendszer fel nem kéri a szolgáltatással való szinkronizálásra.

**MEGJEGYZÉS:** a hangtartalmak letöltése meríti az akkumulátort. Amennyiben az akkumulátor töltöttsége alacsony, előfordulhat, hogy csatlakoztatnia kell óráját egy külső áramforráshoz.

#### Lecsatlakozás egy külső szolgáltatóról

- 1 A Garmin Connect alkalmazásban válassza a vagy a ··· ikont.
- **2** Válassza ki a **Garmin készülékek** elemet, majd saját óráját.
- **3** Válassza a **Zene** elemet.
- **4** Válasszon ki egy telepített külső szolgáltatót, majd kövesse a képernyőn látható utasításokat, és csatlakoztassa le az adott külső szolgáltatót az óráról.

## Bluetooth fejhallgató csatlakoztatása

- **1** Helyezze a fejhallgatót az óra 2 m-es (6,6 ft.) körzetébe.
- **2** Engedélyezze a fejhallgatón a párosítási módot.
- **3** Tartsa lenyomva a **B** ikont.
- **4** Válassza ki a **Beállítások** > **Zene** > **Fejhallgató** > **Új hozzáadása** lehetőséget.
- **5** A párosítás befejezéséhez válassza ki a fejhallgatót.

## Zenehallgatás

- **1** Az órán lévő alkalmazásmenüben válassza a **Zene** lehetőséget.
- **2** Tartsa lenyomva a  $\overline{B}$  ikont.
- **3** Válasszon ki egy lehetőséget:
	- Ha első alkalommal hallgat zenét, válassza a **Beállítások** > **Zene** > **Zeneszolgáltatók** lehetőséget.
	- Ha nem először hallgat zenét, válassza a **Zeneszolgáltatók** lehetőséget.
- **4** Válasszon ki egy lehetőséget:
	- A számítógépről az órára letöltött zeneszámok meghallgatásához válassza a **Saját zenék**lehetőséget, és válasszon ki egyet a lehetőségek közül (*[Személyes hangtartalom letöltése](#page-68-0)*, 63. oldal).
	- Külső szolgáltatótól származó zenék lejátszásához válassza ki a szolgáltató nevét és válasszon egy lejátszási listát.
	- Válassza ki a **Telefon** lehetőséget, ha a zenelejátszást telefonjáról kívánja vezérelni.
- **5** Szükség esetén csatlakoztassa Bluetooth fejhallgatóját (*Bluetooth fejhallgató csatlakoztatása*, 64. oldal).
- **6** Válassza a ikont.

## Zenelejátszás-vezérlők

**MEGJEGYZÉS:** a zenelejátszás vezérlése a kiválasztott zeneforrástól függően eltérő lehet.

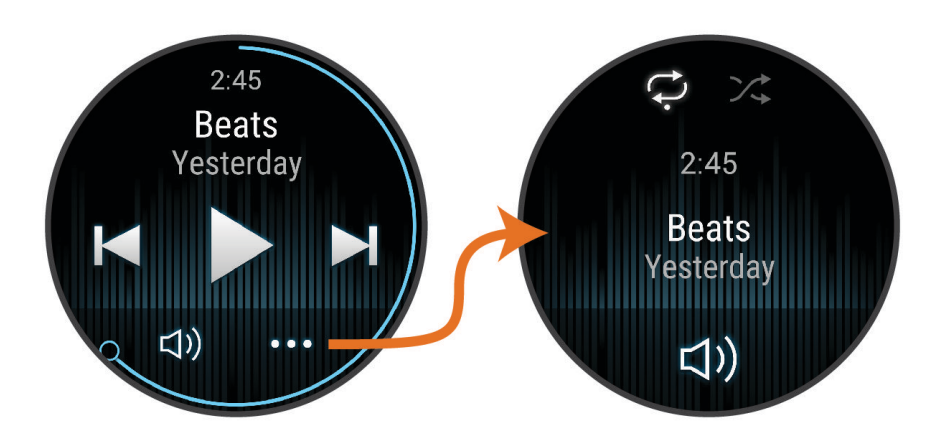

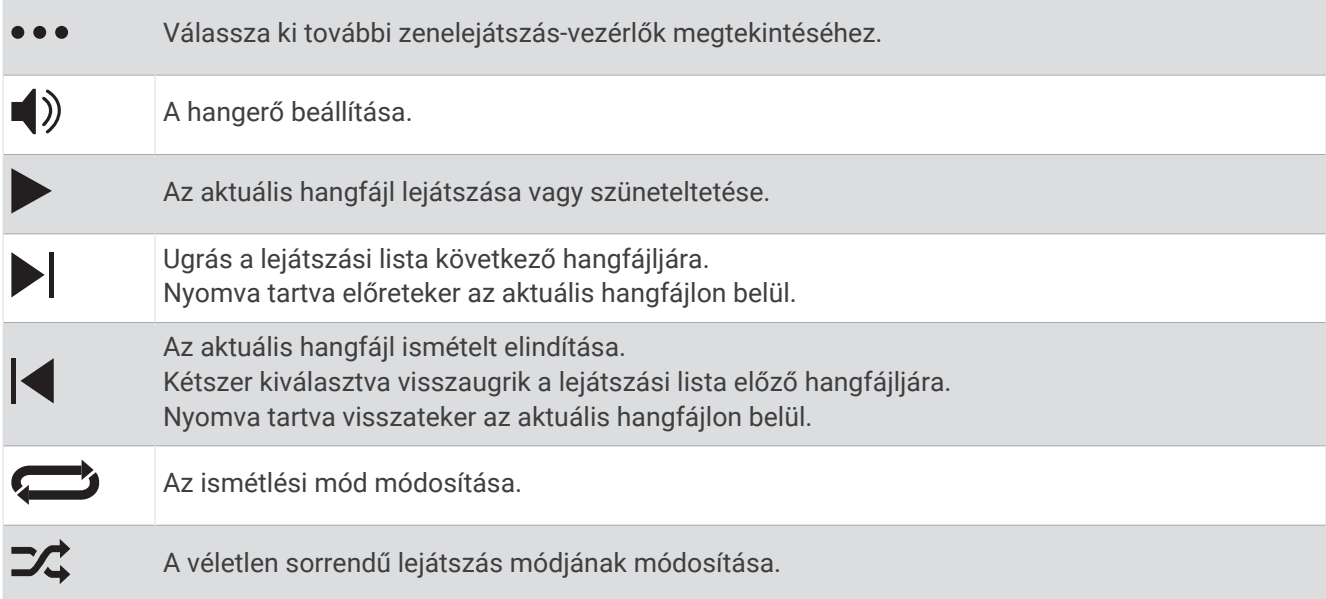

# Csatlakoztathatóság

A csatlakozási funkciók akkor érhetők el az órájához, amikor párosítja egy kompatibilis telefonnal (*[A telefon](#page-71-0)  [párosítása](#page-71-0)*, 66. oldal). További funkciók is rendelkezésre állnak, ha az órát Wi‑Fi hálózathoz csatlakoztatja (*[Csatlakozás Wi‑Fi-hálózathoz](#page-74-0)*, 69. oldal).

## Telefoncsatlakoztatási funkciók

A telefoncsatlakoztatási funkciók akkor érhetők el a Venu 3 series órájához, amikor a Garmin Connect alkalmazással párosítja azt (*[A telefon párosítása](#page-71-0)*, 66. oldal).

- A Garmin Connect, a Connect IQ és további alkalmazások alkalmazásfunkciói (*[Telefonos alkalmazások és](#page-75-0)  [számítógépes alkalmazások](#page-75-0)*, 70. oldal)
- Widgetek (*[Összefoglalók](#page-32-0)*, 27. oldal)
- Vezérlőmenü funkciói (*Vezérlők*[, 37. oldal](#page-42-0))
- Biztonsági és nyomonkövetési funkciók (*[Biztonsági és nyomonkövetési funkciók](#page-77-0)*, 72. oldal)
- Telefonos interakciók, például értesítések (*[Bluetooth értesítések engedélyezése](#page-73-0)*, 68. oldal)

### <span id="page-71-0"></span>A telefon párosítása

A Venu 3 series óra beállításához azt közvetlenül a Garmin Connect alkalmazáson keresztül és telefonja Bluetooth beállításain keresztül csatlakoztassa.

- **1** A kezdeti beállítás során az órán válassza a  $\blacktriangledown$ ikont, amikor a rendszer arra kéri, hogy párosítsa telefonját. **MEGJEGYZÉS:** ha korábban kihagyta a párosítási folyamatot, a párosítási mód manuális kiválasztásához tartsa lenyomva a ikont, és válassza a **Beállítások** > **Rendszer** > **Csatlakoztathatóság** > **Telefon** > **Telefon párosítása** lehetőséget.
- **2** Olvassa be a QR-kódot telefonjával, és kövesse a képernyőn megjelenő utasításokat a párosítási és beállítási folyamat elvégzéséhez.

### Értesítések megtekintése

- **1** A számlapon húzza az ujját felfelé, illetve lefelé az értesítési összefoglaló megtekintéséhez.
- **2** Válassza ki az összefoglalót.
- **3** Válasszon ki egy értesítést, hogy annak többi részét is elolvashassa.
- **4** Csúsztassa felfelé az ujját az értesítésekre vonatkozó lehetőségek megtekintéséhez.
- **5** Válasszon ki egy lehetőséget:
	- Ha kívánja, reagálhat is az értesítésre. Ehhez válassza például az **Bezárás** vagy a **Válasz** lehetőséget. Az elérhető lehetőségek köre az értesítés típusától, illetve a telefon operációs rendszerétől függően változik. Ha elvet egy értesítést a telefonon vagy Venu 3 series órán, az értesítés a továbbiakban nem jelenik meg az összefoglalóban.
	- Az értesítések listájára való visszalépéshez húzza jobbra az ujját.

#### Válasz testreszabott szöveges üzenettel

**MEGJEGYZÉS:** ez a funkció csak akkor érhető el, ha órája Android™ technológia segítségével csatlakoztatva van egy Bluetooth telefonhoz.

Amikor szöveges üzenetre vonatkozó értesítés érkezik Venu 3 series órájára, egy üzenetlistából gyors választ küldhet. Az üzenetek testreszabását a Garmin Connect alkalmazásban végezheti el.

**MEGJEGYZÉS:** ez a funkció a telefon használatával küldi el a szöveges üzeneteket. Előfordulhat, hogy a hagyományos szöveges üzenetek hossza korlátozott, valamint díjak felszámítására is sor kerülhet. További információkért forduljon mobilszolgáltatójához.

- **1** Csúsztassa az ujját felfelé vagy lefelé az értesítési összefoglaló megtekintéséhez.
- **2** Válassza ki az összefoglalót.
- **3** Válasszon ki egy szöveges üzenetre vonatkozó értesítést.
- **4** Csúsztassa felfelé az ujját az értesítésekre vonatkozó lehetőségek megtekintéséhez.
- **5** Válassza a **Válasz** lehetőséget.
- **6** Válasszon egy üzenetet a listából.

A telefon szöveges üzenetként küldi el a kiválasztott üzenetet.
#### Hívás az óráról

**MEGJEGYZÉS:** ez a funkció csak akkor érhető el, ha órája Bluetooth technológia segítségével csatlakoztatva van egy kompatibilis telefonhoz.

- **1** Nyomia meg az  $\widehat{A}$  ikont.
- **2** Válassza ki az **Alkalmazások** > **Telefon** lehetőséget.
- **3** Válasszon ki egy lehetőséget:
	- Ha tárcsázni szeretne egy telefonszámot a tárcsázó billentvűzet segítségével, válassza ki a $\ddot{...}$ ikont, tárcsázza a telefonszámot, majd válassza ki a  $\mathcal{L}$  ikont.
	- Ha a néviegyekből szeretne hívni egy telefonszámot, válassza ki a  $\blacksquare$  ikont, válasszon ki egy néviegyet, majd válasszon ki egy telefonszámot (*[Névjegyek hozzáadása](#page-79-0)*, 74. oldal).
	- Az órán legutóbb kezdeményezett vagy fogadott hívások megtekintéséhez húzza felfelé az ujját. **MEGJEGYZÉS:** az óra nem szinkronizál a telefon legutóbbi híváslistájával.

**TIPP:** a hívás kapcsolása előtt használhatja a **ide** ikont a hívás elutasításához.

#### Bejövő telefonhívás fogadása

Amikor telefonhívás érkezik a csatlakoztatott telefonra, a Venu 3 series óra megjeleníti a hívó fél telefonszámát.

- A hívás fogadásához válassza a  $\Box$  ikont.
- $\cdot$  A hívás elutasításához válassza a  $\bullet$  ikont.
- A hívás elutasításához és szöveges üzenet küldéséhez válassza a **elemet, majd válasszon egy üzenetet a** listából.

**MEGJEGYZÉS:** szöveges üzenet küldéséhez Android technológiával rendelkező kompatibilis Bluetooth telefonhoz kell csatlakoznia.

#### Hangjelzések lejátszása tevékenység közben

Engedélyezheti Venu 3 series óráján, hogy motiváló állapotjelentéseket játsszon le futás vagy más tevékenység közben. A hangjelzések a csatlakoztatott Bluetooth fejhallgatón keresztül játszhatók le, amennyiben rendelkezésre áll. Ellenkező esetben a hangjelzések a Garmin Connect alkalmazáson keresztül párosított telefonon is lejátszhatók. Hangjelzés közben az óra vagy a telefon elnémítja az elsődleges hangot a jelzés lejátszásához.

**MEGJEGYZÉS:** ez a funkció nem minden tevékenység esetében érhető el.

- **1** Tartsa lenyomva a  $\overline{B}$  ikont.
- **2** Válassza a **Beállítások** > **Hangjelzések** lehetőséget.
- **3** Válasszon ki egy lehetőséget:
	- Az egyes körök értesítéseinek meghallgatásához válassza a **Körriasztás** lehetőséget.
	- Ha szeretné tempó- és sebességadatokkal testre szabni a jelzéseket, válassza a **Tempó-/sebes ségriasztás** lehetőséget.
	- Ha szeretné pulzusszámadatokkal testre szabni a jelzéseket, válassza a **Pulzusszámriasztás** lehetőséget.
	- Ha szeretné teljesítményadatokkal testre szabni a jelzéseket, válassza a **Teljesítményriasztás**  lehetőséget.
	- Ha a tevékenységidőzítő elindításakor és leállításakor szeretné hallani a jelzéseket, beleértve az Auto Pause funkciót is, válassza az **Időzítőesem.** lehetőséget.
	- Ha szeretné hangjelzésként hallani az edzésre vonatkozó figyelmeztetéseket, válassza az **Edzési figyelm.**  lehetőséget.
	- Ha szeretné hangjelzésként hallani a tevékenységre vonatkozó figyelmeztetéseket, válassza a **Tev.riasztások** lehetőséget (*[Tevékenységriasztások](#page-27-0)*, 22. oldal).
	- A hangjelzések nyelvének vagy nyelvjárásának módosításához válassza a **Dialektus** lehetőséget.

### <span id="page-73-0"></span>Értesítések kezelése

Kompatibilis telefonjával kezelheti a Venu 3 series órán megjelenő értesítéseket.

Válasszon ki egy lehetőséget:

- $\cdot$   $\,$  iPhone $\,$  használata esetén az iOS $\,$  értesítési beállításoknál határozhatja meg, hogy mely elemek jelenjenek meg az órán.
- Android telefon használata esetén a(z) Garmin Connect alkalmazásban válassza a **Beállítások** > **Értesítések** lehetőséget.

#### Bluetooth értesítések engedélyezése

Az értesítések engedélyezése előtt párosítania kell Venu 3 series óráját egy kompatibilis telefonnal (*[A telefon](#page-71-0) [párosítása](#page-71-0)*, 66. oldal).

- **1** Tartsa lenvomva a **B** ikont.
- **2** Válassza ki a **Beállítások** > **Értesítések és riasztások** > **Intelligens értesítések** lehetőséget.
- **3** Válasszon ki egy lehetőséget:
	- Válassza az **Általános használat** lehetőséget az óra üzemmódban megjelenő értesítések beállításainak megadásához.
	- Válassza a **Tevékenység közben** lehetőséget a tevékenység rögzítése során megjelenő értesítések beállításainak megadásához.
	- Válassza az **Alvás közben** lehetőséget a **Ne zavarj** funkció be- vagy kikapcsolásához.
	- Válassza az **Adatvédelem** lehetőséget az adatvédelmi beállítások megadásához.

#### A Bluetooth telefonkapcsolat kikapcsolása

A Bluetooth telefonkapcsolatot a vezérlőmenüben kapcsolhatja ki.

**MEGJEGYZÉS:** opciókat adhat a vezérlőmenühöz (*[A vezérlőmenü testreszabása](#page-43-0)*, 38. oldal).

- **1** Tartsa lenyomva az  $\widehat{A}$  ikont a vezérlőmenü megnyitásához.
- **2** Válassza ki a  $\mathcal{K}$  ikont a(z) Bluetooth telefonkapcsolat kikapcsolásához Venu 3 series óráján.

A telefon Bluetooth technológiájának kikapcsolásához tekintse át a telefon használati útmutatóját.

#### A Hangsegéd használata

A hangsegéd használatához a karórát egy arra alkalmas telefonhoz kell csatlakoztatni a Bluetooth technológia segítségével (*[A telefon párosítása](#page-71-0)*, 66. oldal). Bővebb információkért a kompatibilis telefonokról látogasson el a [garmin.com/voicefunctionality](http://garmin.com/voicefunctionality) weboldalra.

A karóra beépített hangszórója és mikrofonja segítségével kommunikálhat a telefon hangsegédjével. A hangasszisztens beállításával kapcsolatos tippekért látogasson el a [garmin.com/voicefunctionality/tips](http://garmin.com/voicefunctionality/tips) weboldalra.

**1** Bármelyik képernyőn tartsa lenyomva a $\mathbb{C}$ .

Ha a telefon hangsegédjéhez csatlakozik, megjelenik a  $\blacktriangledown$ .

**2** Mondjon ki egy utasító mondatot, például *Hívd fel anyát* vagy *Küldj szöveges üzenetet*. **MEGJEGYZÉS:** a hangsegéd kommunikációja csak hallható formátumú.

#### A telefoncsatlakozási riasztások be- és kikapcsolása

Beállíthatja, hogy a Venu 3 series óra riasztást küldjön, amikor a párosított telefonnal való, Bluetooth technológián keresztüli kapcsolat létrejön vagy bontásra kerül.

**MEGJEGYZÉS:** a telefonos csatlakozásra vonatkozó figyelmeztetések alapértelmezés szerint ki vannak kapcsolva.

- **1** Tartsa lenyomva a  $\mathbf{\Theta}$  ikont.
- **2** Válassza ki a **Beállítások** > **Rendszer** > **Csatlakoztathatóság** > **Telefon** > **Csatlakoztatási riasztások**  lehetőséget.

#### <span id="page-74-0"></span>A telefon megkeresése

Ezen funkció használatával megkeresheti elveszett, Bluetooth technológia használatával párosított telefonját, amennyiben az hatótávolságon belül van.

- **1** Tartsa lenyomva az  $\widehat{A}$  ikont.
- 2 Válassza a **L**ehetőséget.

A Venu 3 series képernyőjén jelerősséget jelző sávok jelennek meg, és a telefon hangriasztás szólal meg. A jel egyre erősebb lesz, ahogy közeledik a telefonhoz.

**3** A keresés leállításához nyomia meg a **B**.

#### Ne zavarjanak üzemmód használata

A Ne zavarjanak üzemmód használatával kikapcsolhatja a rezgést, illetve a riasztások és az értesítések kijelzését. Ez az üzemmód letiltja a mozdulatbeállításokat (*[A megjelenítési beállítások testreszabása](#page-82-0)*, [77. oldal\)](#page-82-0). Az üzemmód használatát például alvás vagy filmnézés közben javasoljuk.

- A Ne zavarjanak üzemmód manuális be- vagy kikapcsolásához tartsa lenyomva az  $\overline{A}$  ikont, és válassza a  $\bullet$ ikont.
- A Ne zavarjanak üzemmód az alvással töltött órák idejére történő automatikus bekapcsolásához nyissa meg az eszközbeállításokat a Garmin Connect alkalmazásban, és válassza a **Hangok és riasztások** > **Ne zavarjanak alvás közben** lehetőséget.

# Wi**‑**Fi-n keresztül elérhető funkciók

**Tevékenységek feltöltése Garmin Connect-fiókjába**: automatikusan elküldi a tevékenységét a Garmin Connectfiókjába, amint végez a tevékenység rögzítésével.

**Hangtartalom**: lehetővé teszi a külső szolgáltatóktól származó hangtartalmak szinkronizálását.

**Szoftverfrissítések**: letöltheti és telepítheti a legújabb szoftvert.

**Edzések és edzéstervek**: lehetővé teszi, hogy edzéseket és edzésterveket keressen és válasszon ki a Garmin Connect oldalán. A következő alkalommal, amikor az óra Wi‑Fi-kapcsolatot létesít, a fájlok átkerülnek az órára.

#### Csatlakozás Wi**‑**Fi-hálózathoz

Órájáról Wi‑Fi-hálózathoz a telefonján levő Garmin Connect alkalmazáson keresztül vagy a számítógépén levő Garmin Express alkalmazáson keresztül csatlakozhat (*[A Garmin Connect használata a számítógépen](#page-76-0)*, [71. oldal\)](#page-76-0).

Órája külső zeneszolgáltatóval való szinkronizálása előtt csatlakoznia kell egy Wi‑Fi-hálózathoz. Az óra Wi‑Fi hálózathoz csatlakoztatásával a nagyobb fájlok átviteli sebességét is növelheti.

- **1** Menjen egy Wi‑Fi-hálózat hatótávolságán belülre.
- **2** A Garmin Connect alkalmazásból való csatlakozáshoz válassza a ikont vagy a • ikont.
- **3** Válassza ki a **Garmin készülékek** elemet, majd saját karóráját.
- **4** Válassza a **Rendszer** > **Csatlakoztathatóság** > **Wi-Fi** > **Saját hálózatok** > **Hálózat hozzáadása** lehetőséget.
- **5** Válasszon egy elérhető Wi‑Fi-hálózatot, majd adja meg a bejelentkezési adatokat.

# A telefon és a Bluetooth beállításai

Tartsa lenyomva a ikont, és válassza ki a **Beállítások** > **Rendszer** > **Csatlakoztathatóság** > **Telefon**  lehetőséget.

**Állapot**: megjeleníti az aktuális Bluetooth csatlakozási állapotot, és lehetővé teszi a Bluetooth technológia bevagy kikapcsolását.

**Csatlakoztatási riasztások**: riasztás küldése, amikor a párosított telefon csatlakozik és lecsatlakozik.

**Telefon párosítása**: csatlakoztatja a készüléket egy kompatibilis, Bluetooth technológiával felszerelt telefonhoz.

**Szinkronizálás**: lehetővé teszi az adatátvitelt készüléke és a(z) Garmin Connect alkalmazás között.

**Hívás hangja**: lehetővé teszi a hívás hangjának be- és kikapcsolását az órán.

# <span id="page-75-0"></span>Telefonos alkalmazások és számítógépes alkalmazások

A karórát ugyanazon Garmin fiók használatával több telefonos Garmin alkalmazáshoz és számítógépes alkalmazáshoz is csatlakoztathatja.

#### Garmin Connect

A Garmin Connect-fiók segítségével nyomon követheti teljesítményét, és kapcsolatba léphet barátaival. A fiók számos nyomonkövetési, elemzési és megosztási funkciója révén társaival ösztönzést nyújthatnak egymásnak. Rögzítse aktív életstílusának különböző eseményeit: futásait, sétáit, kerékpártúráit, úszásait, gyalogtúráit, golfjátékait és még sok minden mást.

Ingyenes Garmin Connect-fiókját órája és telefonja Garmin Connect alkalmazás segítségével történő párosítását követően hozhatja létre. Ezenkívül a Garmin Express alkalmazás beállításakor is létrehozhat egy fiókot ([garmin.com/express](http://www.garmin.com/express)).

**Tárolja tevékenységeit**: a karórán befejezett és mentett tevékenységeket feltöltheti Garmin Connect fiókjába, ahol ezek akármeddig megmaradnak.

**Elemezze adatait**: részletesebb információkat tekinthet meg a fitnesz- és szabadtéri tevékenységeiről, beleértve az időt, a távolságot, a pulzusszámot, az elégetett kalóriákat, az ismétlődést, egy felülnézeti térkép nézetet, valamint tempó- és sebességdiagrammokat. Részletesebb információkat tekinthet meg a golfjátékairól, például eredménylapokat, statisztikákat és a pályára vonatkozó információkat. Személyre szabott jelentéseket is megtekinthet.

**MEGJEGYZÉS:** az adatok megtekintéséhez párosítania kell egy opcionális vezeték nélküli érzékelőt karórájával (*[Vezeték nélküli érzékelők párosítása](#page-64-0)*, 59. oldal).

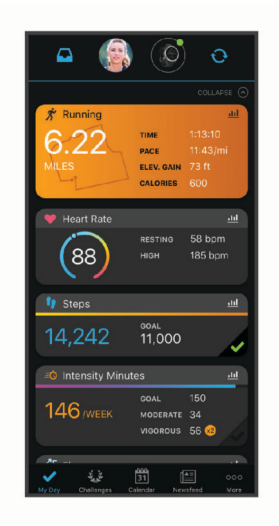

**Kövesse nyomon fejlődését**: nyomon követheti az adott napon megtett lépéseket, baráti versenyt indíthat ismerőseivel, és elérheti kitűzött céljait.

**Ossza meg tevékenységeit**: kapcsolatba léphet barátaival, hogy követni tudják egymás tevékenységeit, illetve hivatkozásokat oszthat meg a tevékenységeihez.

**Kezelje beállításait**: a karóráját és a felhasználói beállításait Garmin Connect fiókjában tudja testre szabni.

#### A Garmin Connect alkalmazás használata

A telefon és az óra párosítását követően (*[A telefon párosítása](#page-71-0)*, 66. oldal) a Garmin Connect alkalmazás segítségével feltöltheti tevékenységadatait Garmin Connect-fiókjába.

- **1** Ellenőrizze, hogy fut-e a telefonon a Garmin Connect alkalmazás.
- **2** Helyezze az órát a telefon 10 m-es (30 ft.) körzetébe.

Az óra automatikusan szinkronizálja az adatokat a Garmin Connect alkalmazással, valamint a Garmin Connect-fiókkal.

#### <span id="page-76-0"></span>Szoftver frissítése a Garmin Connect alkalmazás segítségével

Az óra szoftverének Garmin Connect alkalmazással történő frissítéséhez rendelkeznie kell Garmin Connect fiókkal, illetve el kell végeznie az óra és egy kompatibilis telefon párosítását (*[A telefon párosítása](#page-71-0)*, 66. oldal).

Szinkronizálja óráját a Garmin Connect alkalmazással (*[A Garmin Connect alkalmazás használata](#page-75-0)*, 70. oldal).

Ha van elérhető új szoftver, akkor a Garmin Connect alkalmazás automatikusan elküldi a frissítést az órának. A frissítés akkor lép érvénybe, amikor Ön nem használja aktívan az órát. A frissítés végeztével az óra újraindul.

#### A Garmin Connect használata a számítógépen

A Garmin Express alkalmazás számítógépe segítségével összekapcsolja óráját Garmin Connect fiókjával. A Garmin Express alkalmazással feltöltheti tevékenységadatait Garmin Connect fiókjába, illetve adatokat (például edzéseket és edzésterveket) küldhet a Garmin Connect webhelyről az órára. Órájához zenét is hozzáadhat (*[Személyes hangtartalom letöltése](#page-68-0)*, 63. oldal). Ezenfelül telepítheti a szoftverfrissítéseket, valamint kezelheti Connect IQ alkalmazásait.

- **1** Csatlakoztassa az órát a számítógéphez az USB-kábel használatával.
- **2** Tekintse meg a [garmin.com/express](http://www.garmin.com/express) weboldalt.
- **3** Töltse le, majd telepítse a Garmin Express alkalmazást.
- **4** Nyissa meg a Garmin Express alkalmazást, majd válassza az **Készülék hozzáadása** lehetőséget.
- **5** Kövesse a képernyőn megjelenő utasításokat.

#### Szoftver frissítése a Garmin Express segítségével

Az eszköz szoftverének frissítéséhez Garmin Connect fiókkal kell rendelkeznie, illetve le kell töltenie a Garmin Express alkalmazást.

**1** Csatlakoztassa az eszközt a mellékelt USB-kábellel a számítógéphez.

Ha új szoftver jelenik meg, a Garmin Express elküldi azt az eszközre.

- **2** Kövesse a képernyőn megjelenő utasításokat.
- **3** A frissítési folyamat során ne válassza le az eszközt a számítógépről. **MEGJEGYZÉS:** ha már beállította eszközét Wi‑Fi-kapcsolaton keresztül, a Garmin Connect automatikusan letöltheti az eszközre az elérhető szoftverfrissítéseket, amikor Wi‑Fi-kapcsolatot létesít.

#### Az adatok manuális szinkronizálása a Garmin Connect segítségével

**MEGJEGYZÉS:** opciókat adhat a vezérlőmenühöz (*[A vezérlőmenü testreszabása](#page-43-0)*, 38. oldal).

- **1** Tartsa lenyomva a  $\overline{A}$  gombot a vezérlőmenü megtekintéséhez.
- **2** Válassza a **Szinkronizálás** lehetőséget.

#### Connect IQ funkciók

Hozzáadhat Connect IQ alkalmazásokat, összefoglalókat, zeneszolgáltatókat, számlapokat és egyebeket órájához az óráján vagy telefonján lévő Connect IQ áruházon keresztül ([garmin.com/connectiqapp\)](http://www.garmin.com/connectiqapp).

**Számlapok**: lehetővé teszik az óra megjelenésének testre szabását.

- **Eszközalkalmazások**: interaktív funkciókkal bővítik az óráját, például összefoglalókkal, valamint új szabadtéri vagy fitnesz tevékenységtípusokkal.
- **Adatmezők**: lehetővé teszik új adatmezők letöltését, amelyek más módon mutatják be az érzékelők, tevékenységek adatait és a korábbi adatokat. A beépített funkciók és lapok mellé felvehet új Connect IQ adatmezőket.

**Widgetek**: lényegre törően tájékoztatnak többek között az érzékelt adatokról és értesítésekről.

**Zene**: zeneszolgáltatók hozzáadása az órához.

#### Connect IQ funkciók letöltése

Mielőtt funkciókat tölthetne le a Connect IQ alkalmazásból, párosítania kell Venu 3 series óráját telefonjával (*[A](#page-71-0)  [telefon párosítása](#page-71-0)*, 66. oldal).

- **1** Telefonja alkalmazás-áruházából telepítse, majd nyissa meg a Connect IQ alkalmazást.
- **2** Ha szükséges, válassza ki óráját.
- **3** Válasszon ki egy Connect IQ funkciót.
- **4** Kövesse a képernyőn megjelenő utasításokat.

#### Connect IQ funkciók letöltése a számítógéppel

- **1** Csatlakoztassa az órát a számítógéphez egy USB-kábel használatával.
- **2** Látogasson el az [apps.garmin.com](https://apps.garmin.com) oldalra, és jelentkezzen be.
- **3** Válasszon ki egy Connect IQ funkciót, és töltse le.
- **4** Kövesse a képernyőn megjelenő utasításokat.

#### A Garmin Golf alkalmazás

A Garmin Golf alkalmazás használatával feltöltheti a Venu 3 series készülékén található pontkártyákat, így részletes statisztikákat és ütéselemzéseket tekinthet meg. A Garmin Golf alkalmazás segítségével a golfozók különböző pályákon mérhetik össze tudásukat. Több mint 43 000 pálya ranglistája várja a csatlakozni vágyókat. Létrehozhat egy bajnokságot, és más résztvevőket is meghívhat. Garmin Golf tagsággal zöld kontúradatokat tekinthet meg telefonján.

A Garmin Golf alkalmazás szinkronizálja adatait Garmin Connect-fiókjával. A Garmin Golf alkalmazást a telefonja alkalmazás-áruházából töltheti le ([garmin.com/golfapp](http://www.garmin.com/golfapp)).

# Biztonsági és nyomonkövetési funkciók

#### **VIGYÁZAT!**

A biztonsági és nyomon követési funkciók kiegészítő funkciók, amelyekre nem szabad elsődleges segítségkérési módszerként hagyatkozni. A Garmin Connect alkalmazás nem értesíti a segélyhívó szolgálatokat az Ön nevében.

A balesetészlelés nem elérhető kerekesszékes üzemmód esetén.

#### *ÉRTESÍTÉS*

A biztonsági és nyomon követési funkciók használatához csatlakoztatnia kell a Venu 3 series órát a Garmin Connect alkalmazáshoz Bluetooth technológián keresztül. Párosított telefonjának mobiladat-forgalommal kell rendelkeznie, és olyan hálózati területen kell lennie, ahol van elérhető adatkapcsolat. A baleset esetén értesítendő személyeket Garmin Connect fiókjában adhatja meg.

A biztonsági és nyomonkövetési funkciókkal kapcsolatos további információkért látogasson el a [garmin.com](http://www.garmin.com/safety) [/safety](http://www.garmin.com/safety) weboldalra.

- **Segítségkérés**: használatával elküldhet egy, a nevét, LiveTrack hivatkozását és GPS-koordinátáit (ha rendelkezésre állnak) tartalmazó üzenetet a baleset esetén értesítendő személyeknek.
- **Balesetészlelés**: ha a Venu 3 series óra bizonyos kültéri tevékenységek során balesetet észlel, elküld egy automatizált üzenetet, valamint az Ön LiveTrack hivatkozását és GPS-koordinátáit (ha rendelkezésre állnak) a baleset esetén értesítendő személyeknek.
- **LiveTrack**: lehetővé teszi a barátok és a családtagok számára, hogy valós időben kövessék a versenyeit és tréningjeit. Követőket is meghívhat e-mailben és közösségi oldalakon, így megtekinthetik elő adatait egy weboldalon.

# <span id="page-78-0"></span>A baleset esetén értesítendő személyek megadása

A baleset esetén értesítendő személyek telefonszámait a biztonsági és nyomonkövetési funkciókhoz használjuk. A baleset esetén értesítendő személyek közül egy telefonszám vagy a segélyszolgálat egy telefonszáma (pl. 112) használható segélyhívószámként.

- **1** A(z) Garmin Connect alkalmazásban válassza a ki vagy a ••• elemet.
- **2** Válassza ki a **Biztonság és követés** > **Biztonsági funkciók** > **Baleset esetén értesítendő személyek** > **Adja meg a baleset esetén értesítendő személyeket** lehetőséget.
- **3** Kövesse a képernyőn megjelenő utasításokat.

A baleset esetén értesítendő személyek értesítést kapnak, amikor hozzáadja őket baleset esetén értesítendő személyekként, és elfogadhatják vagy elutasíthatják a kérését. Ha egy partner elutasítja, másik baleset esetén értesítendő személyt kell választania.

#### Balesetészlelés

#### **VIGYÁZAT!**

A balesetészlelés kiegészítő funkció, és csak bizonyos kültéri tevékenységek esetén áll rendelkezésre. A Balesetészlelés funkcióra nem szabad elsődleges segítségkérési módszerként hagyatkozni.

A balesetészlelés nem elérhető kerekesszékes üzemmód esetén.

#### *ÉRTESÍTÉS*

Mielőtt bekapcsolhatná a balesetészlelést óráján, baleset esetén értesítendő személyeket kell megadnia a Garmin Connect alkalmazásban (*A baleset esetén értesítendő személyek megadása*, 73. oldal). Párosított telefonjának mobiladat-forgalommal kell rendelkeznie, és olyan hálózati területen kell lennie, ahol van elérhető adatkapcsolat. A baleset esetén értesítendő személyeknek e-mailek vagy szöveges üzenetek fogadására alkalmas készülékkel kell rendelkezniük (szöveges üzenetekre vonatkozó normál díj kerülhet felszámításra).

#### A balesetészlelés be-, illetve kikapcsolása

**MEGJEGYZÉS:** párosított telefonjának mobiladat-forgalommal kell rendelkeznie, és olyan hálózati területen kell lennie, ahol van elérhető adatkapcsolat.

Mielőtt bekapcsolhatná a balesetészlelést óráján, baleset esetén értesítendő személyeket kell megadnia a Garmin Connect alkalmazásban (*A baleset esetén értesítendő személyek megadása*, 73. oldal). A baleset esetén értesítendő személyeknek e-mailek vagy szöveges üzenetek fogadására alkalmas készülékkel kell rendelkezniük (szöveges üzenetekre vonatkozó normál díj kerülhet felszámításra).

- **1** A számlapon tartsa nyomva a **(B)** ikont.
- **2** Válassza ki a **Beállítások** > **Biztonság és követés** > **Balesetészlelés** lehetőséget.
- **3** Válassza ki az egyik tevékenységet.

**MEGJEGYZÉS:** a balesetészlelés csak bizonyos kültéri tevékenységek esetén áll rendelkezésre.

Ha Venu 3 series órája balesetet észlel, és a telefonja csatlakoztatva van, a Garmin Connect alkalmazás az Ön nevét és GPS-pozícióját (ha elérhető) tartalmazó automatikus szöveges üzenetet és e-mailt küld a baleset esetén értesítendő személyeknek. Egy üzenet jelenik meg az órán és a párosított telefonon, amely jelzi, hogy a kapcsolattartók 15 másodperc elteltével értesítést kapnak. Ha nincs szükség segítségre, visszavonhatja az automatikus vészhelyzeti üzenetet. Ha megadott vészhelyzet esetén értesítendő telefonszámot, az óra segítségével is felhívhatja azt a telefonszámot.

# <span id="page-79-0"></span>Segítségkérés

#### **VIGYÁZAT!**

A Segítségkérés egy kiegészítő funkció, és nem javasolt a segítségkérés elsődleges módszereként hagyatkozni rá. A Garmin Connect alkalmazás nem értesíti a segélyhívó szolgálatokat az Ön nevében.

#### *ÉRTESÍTÉS*

Mielőtt segítséget kérhetne, be kell állítania a baleset esetén értesítendő személyeket a Garmin Connect alkalmazásban (*[A baleset esetén értesítendő személyek megadása](#page-78-0)*, 73. oldal). Párosított telefonjának mobiladatforgalommal kell rendelkeznie, és olyan hálózati területen kell lennie, ahol van elérhető adatkapcsolat. A baleset esetén értesítendő személyeknek e-mailek vagy szöveges üzenetek fogadására alkalmas készülékkel kell rendelkezniük (szöveges üzenetekre vonatkozó normál díj kerülhet felszámításra). Ha megadott vészhelyzet esetén értesítendő telefonszámot, az óra segítségével felhívhatja azt a telefonszámot.

- **1** Tartsa lenyomva az  $\widehat{A}$  ikont.
- **2** Amikor három rezgést érez, engedje el a gombot a segítségkérés funkció aktiválásához. Megjelenik a visszaszámlálási képernyő.
- **3** Ha szükséges, válasszon ki egy opciót a visszaszámlálás befejezése előtt:
	- $\cdot$  Ha személyre szabott üzenetet szeretne küldeni a kéréssel együtt, válassza a  $\blacksquare$  ikont.
	- A vészhelyzet esetén értesítendő telefonszám felhívásához válassza a  $\blacklozenge$ ikont.
	- Az üzenet törléséhez válassza az  $\bigtimes$ ikont.

# A LiveTrack bekapcsolása

Mielőtt elkezdhetné használni a LiveTrack munkamenetet, be kell állítania az értesítendő személyeket a Garmin Connect alkalmazásban (*[A baleset esetén értesítendő személyek megadása](#page-78-0)*, 73. oldal).

- **1** Tartsa lenyomva az  $\mathbf{\Theta}$  gombot.
- **2** Válassza a **Beállítások** > **Biztonság és követés** > **LiveTrack** lehetőséget.
- **3** Válassza az **Automatikus indítás** > **Bekapcsolás** lehetőséget, ha minden kültéri tevékenység megkezdésekor el szeretne indítani egy LiveTrack munkamenetet.

# Névjegyek hozzáadása

Legfeljebb 50 névjegyet adhat a Garmin Connect alkalmazáshoz. A névjegyekhez tartozó e-mail-címek a LiveTrack funkcióval is használhatók.

A névjegyek közül hármat baleset esetén értesítendő személyként adhat meg.

A baleset esetén értesítendő személyek közül egy telefonszám vagy a segélyszolgálat egy telefonszáma (pl. 112) használható segélyhívószámként (*[A baleset esetén értesítendő személyek megadása](#page-78-0)*, 73. oldal).

- **1** A Garmin Connect alkalmazásban válassza a vagy a • ikont.
- **2** Válassza ki a **Kapcsolatok** lehetőséget.
- **3** Kövesse a képernyőn megjelenő utasításokat.

A névjegyek hozzáadását követően az adatok szinkronizálása szükséges a Venu 3 series órán végrehajtott módosítások alkalmazásához (*[A Garmin Connect alkalmazás használata](#page-75-0)*, 70. oldal).

# Órák

# Riasztás beállítása

Több riasztást is beállíthat. Megadhatja, hogy egy adott riasztás egyszer szólaljon meg, vagy rendszeresen ismétlődjön.

- **1** Tartsa lenyomva a  $\overline{B}$  ikont.
- **2** Válassza ki az **Órák** > **Riasztások** > **Riasztás hozzáadása** lehetőséget.
- **3** Adjon meg egy időpontot.
- **4** Válassza ki az riasztást.
- **5** Válassza ki az **Ismétlés** elemet, és válasszon ki egy lehetőséget.
- **6** Válassza ki a **Hangok** elemet, és válasszon ki egy lehetőséget.
- **7** Válassza ki a **Címke** lehetőséget, és válasszon leírást a riasztáshoz.

# Riasztás törlése

- **1** Tartsa lenyomva a  $\overline{B}$  ikont.
- **2** Válassza az **Órák** > **Riasztások** elemet.
- **3** Válasszon ki egy riasztást, majd válassza a **Törlés** lehetőséget.

# A stopper használata

- **1** Tartsa lenyomva a  $\overline{B}$  ikont.
- **2** Válassza az **Órák** > **Stopper** elemet.
- **3** Nyomja meg az  $\overline{A}$  ikont az időzítő elindításához.
- **4** Nyomja meg a **B** ikont a köridőzítő újraindításához. A stopper által mért összidő továbbra is fut.
- **5** Nyomja meg az **A** ikont az időzítő leállításához.
- **6** Válasszon ki egy lehetőséget:
	- Húzza lefelé az ujját az időzítő visszaállításához.
	- A stopper által lemért idő tevékenységként való elmentéséhez húzza felfelé a képernyőt, és válassza ki a **Mentés** lehetőséget.
	- A köridőzítők áttekintéséhez húzza felfelé a képernyőt, és válassza ki a **Körök áttekintése** lehetőséget.
	- A stopper bezárásához húzza felfelé a képernyőt, és válassza ki a **Kész** lehetőséget.

# A visszaszámláló időzítő indítása

- **1** Tartsa lenyomva a  $\overline{B}$  ikont.
- **2** Válassza az **Órák** > **Időzítő** elemet.
- **3** Adja meg az időt, és válassza ki a *i*kont.
- **4** Nyomja meg az  $\overline{A}$  ikont.

# Idő szinkronizálása GPS használatával

Minden egyes alkalommal, amikor bekapcsolja a karórát és műholdas jelet vesz, a karóra automatikusan észleli az időzónát és a pontos időt. Az időt emellett manuálisan is szinkronizálhatja GPS használatával, ha változik az időzónája, valamint frissítheti a téli/nyári időszámításra is.

- **1** Tartsa lenyomva a  $\mathbf{\Theta}$  ikont.
- **2** Válassza az **Órák** > **Idő** > **Idő szinkronizálása** lehetőséget.
- **3** Várjon, amíg az óra megtalálja a műholdakat (*[Műholdas jelek keresése](#page-89-0)*, 84. oldal).

# <span id="page-81-0"></span>Manuális időbeállítás

Alapértelmezés szerint a rendszer automatikusan beállítja az időt, ha a Venu 3 series óra hozzá van párosítva egy telefonhoz.

- **1** Tartsa lenyomva a  $\left(\mathbf{B}\right)$  ikont.
- **2** Válassza ki az **Órák** > **Idő** > **Időforrás** > **Kézi** lehetőséget.
- **3** Válassza az **Idő** elemet és adja meg a pontos időt.

# Az óra testreszabása

### Rendszerbeállítások

Tartsa nyomva a ® ikont, és válassza ki a **Beállítások > Rendszer** lehetőséget.

**Kijelző**: beállítja a kijelző időkorlátját és fényerejét (*[A megjelenítési beállítások testreszabása](#page-82-0)*, 77. oldal).

- **Hangok**: az óra hangerejének és hangjainak például gomb- és rendszerhangok beállítása (*[Hangbeállítások](#page-82-0)*, [77. oldal\)](#page-82-0).
- **Rezgés**: a rezgés be- és kikapcsolására, illetve a rezgési intenzitás meghatározására szolgál.
- **Akkumulátorkezelő**: lehetővé teszi az akkumulátorhasználat felügyeletét és az Energiatak. engedélyezését az akkumulátor üzemidejének meghosszabbítása érdekében (*[Az akkumulátorkezelő beállításai](#page-82-0)*, 77. oldal).
- **Csatlakoztathatóság**: lehetővé teszi a telefonja párosítását, valamint a telefon- és Wi‑Fi-beállítások kezelését (*[A](#page-74-0)  [telefon és a Bluetooth beállításai](#page-74-0)*, 69. oldal).
- **Formátum**: az adatok megjelenítésére szolgáló mértékegységek beállítása (*[A mértékegységek módosítása](#page-82-0)*, [77. oldal\)](#page-82-0).
- **Adatrögzítés**: a tevékenységadatok rögzítési módjának beállítására szolgál. Az (alapértelmezett) Intelligens rögzítés beállítás esetén az eszköz hosszabb ideig képes rögzíteni a tevékenységeket. Ha a Másodpercen ként rögzítési beállítást választja, részletesebb tevékenységadatokhoz juthat, de valószínűleg gyakrabban kell töltenie az akkumulátort.
- **Automatikus zárolás**: lehetővé teszi a gombok és az érintőképernyő automatikus zárolását, hogy megakadályozza a gombok véletlen megnyomását és az érintőképernyő aktiválását. A Tevékenység közben lehetőség használatával zárolhatja a gombokat és az érintőképernyőt időzített tevékenység közben. Az érintőképernyő feloldásához tartson lenyomva egy tetszőleges gombot.
- **Nyelv**: az óra által megjelenített nyelv beállítása.
- **Visszaállítás**: lehetővé teszi az alapértelmezett beállítások visszaállítását, illetve a személyes adatok törlését és a beállítások visszaállítását (*[Minden beállítás alaphelyzetbe állítása](#page-89-0)*, 84. oldal).

**MEGJEGYZÉS:** ha korábban beállította Garmin Pay-pénztárcáját, az alapértelmezett beállítások visszaállásával a pénztárcát is törli az eszközről.

- **Szoftverfrissítés**: lehetővé teszi a szoftverfrissítések ellenőrzését.
- **Névjegy**: a készülékazonosító, a szoftververzió, a szabályozói információk és a licencmegállapodás megjelenítése.

#### <span id="page-82-0"></span>A megjelenítési beállítások testreszabása

- **1** Tartsa lenyomva a  $\overline{B}$  ikont.
- **2** Válassza a **Beállítások** > **Rendszer** > **Kijelző** lehetőséget.
- **3** Kapcsolja be a **Nagymér. bet.** opciót a képernyőn megjelenő szöveg méretének növeléséhez.
- **4** Válassza ki a **Fényerő** lehetőséget a képernyő fényerejének beállításához.
- **5** Válassza az **Általános használat** vagy a **Tevékenység közben** lehetőséget.
- **6** Válasszon ki egy lehetőséget:
	- Válassza ki az **Időkorlát** elemet, hogy beállíthassa a képernyő kikapcsolásának időkorlátját.
	- Válassza ki a **Mindig be** lehetőséget, hogy az óra számlapon levő adatai mindig láthatóak legyenek, és tompítsa az óra fényerejét és háttérvilágítását. Ez a lehetőség befolyásolja az akkumulátor és a kijelző üzemidejét (*[Tudnivalók az AMOLED kijelzőről](#page-83-0)*, 78. oldal).
	- Válassza ki a **Kézmozdulat** elemet a képernyő bekapcsolásához úgy, hogy megemeli, majd elfordítja a karját, hogy lássa a csuklóját.
	- Válassza az **Érzékenység** opciót a kézmozdulat-érzékenység beállításához, amellyel meghatározhatja, hogy a kijelző gyakrabban vagy ritkábban kapcsoljon be.
- **7** Válassza az **Alvás közben** > **Számlap** lehetőséget, ha minimális, halvány beállításokkal szeretné használni a számlapot alvásnál, vagy ha szeretné, hogy az alapértelmezett számlap bekapcsolva maradjon a meghatározott alvási idő alatt.

#### Hangbeállítások

Tartsa lenyomva a ikont, és válassza a következőket: **Beállítások** > **Rendszer** > **Hangok**.

**Hangerő**: a hang- és rendszerhangok hangerejének beállítása. Kiválaszthatja a Némít lehetőséget is az összes hang némításához.

**Hangsegéd**: a rendszerhangok be-, kikapcsolása vagy bekapcsolása csak tevékenység közben.

**Csengőhang**: be- és kikapcsolja a gombok hangjelzéseit.

#### Az akkumulátorkezelő beállításai

Tartsa lenyomva a  $\textcircled{B}$  ikont, majd válassza ki a **Beállítások > Rendszer > Akkumulátorkezelő** lehetőséget.

**Energiatak.**: az akkumulátor élettartamának maximalizálása érdekében kikapcsol bizonyos funkciókat.

**Akk.kapaci. %**: az akkumulátor hátralévő élettartamát mutatja százalékban.

**Akku. becs. id.**: az akkumulátor hátralévő időtartamát mutatja becsült időértékben.

#### A mértékegységek módosítása

Testreszabhatja a távolság, a tempó és sebesség, a magasság és számos egyéb mértékegységét.

- **1** Tartsa lenyomva a  $\mathbf{\Theta}$  ikont.
- **2** Válassza a **Beállítások** > **Rendszer** > **Formátum** lehetőséget.
- **3** Válasszon beállítást.
	- Válassza a **Mértékegységek** lehetőséget az óra elsődleges mértékegységeinek beállításához.
	- Válassza a **Tempó/sebesség** lehetőséget a tempó, illetve sebesség mérföldben vagy kilométerben történő megjelenítéséhez egy időzített tevékenység során.

### Időzónák

Minden alkalommal, amikor bekapcsolja az órát, és műholdas jelet fogad, vagy szinkronizálja telefonjával, az óra automatikusan észleli az időzónát és a pontos időt.

# <span id="page-83-0"></span>A barométer kalibrálása

Az óra kalibrálása a gyárban megtörtént, és az óra alapértelmezés szerint a GPS-kezdőpont alapján történő automatikus kalibrálást használja. A barométeres magasságmérőt manuálisan kalibrálhatja, ha tudja a helyes tengerszint feletti magasságot vagy légköri nyomást.

- **1** Tartsa lenyomva a  $\overline{B}$  ikont.
- **2** Válassza a **Beállítások** > **Óra érzékelők** > **Barométer** lehetőséget.
- **3** Válasszon ki egy lehetőséget:
	- Az aktuális tengerszint feletti magasság és a légköri nyomás (opcionális) megadásához válassza a **Kézi**  lehetőséget.
	- A GPS kezdőpontjából történő automatikus kalibráláshoz válassza a **GPS használata** lehetőséget.

### Garmin Connect Beállítások

Az óra beállításait Garmin Connect fiókjában, a Garmin Connect alkalmazás vagy a Garmin Connect weboldal használatával módosíthatja. Néhány beállítás csak a Garmin Connect fiók használatával érhető el, és nem módosítható magán az órán.

- A Garmin Connect alkalmazásban válassza ki a  $\blacksquare$  vagy • ikont, válassza ki a Garmin készülékek lehetőséget, majd válassza ki óráját.
- A Garmin Connect alkalmazás eszközwidgetjében válassza ki óráját.

A beállítások konfigurálását követően szinkronizálja adatait: a rendszer ekkor alkalmazza a módosításokat az órára (*[A Garmin Connect alkalmazás használata](#page-75-0)*, 70. oldal, *[A Garmin Connect használata a számítógépen](#page-76-0)*, [71. oldal\)](#page-76-0).

# Készülékadatok

### Tudnivalók az AMOLED kijelzőről

Az óra beállításai alapértelmezés szerint az akkumulátor üzemidejéhez és teljesítményéhez vannak optimalizálva (*[Az akkumulátor üzemidejének maximalizálása](#page-89-0)*, 84. oldal).

A képvisszamaradás vagy képpontbeégés normális jelenség az AMOLED készülékek esetében. A kijelző üzemidejének meghosszabbítása érdekében ügyeljen arra, hogy nagy fényerővel ne jelenítsen meg állóképeket hosszabb ideig. A beégés minimálisra csökkentése érdekében a Venu 3 series kijelzője a megadott időtúllépés után kikapcsol (*[A megjelenítési beállítások testreszabása](#page-82-0)*, 77. oldal). Az óra felébresztéséhez fordítsa a csuklóját maga felé, érintse meg az érintőképernyőt vagy nyomja meg az egyik gombot.

# Az óra töltése

#### **FIGYELMEZTETÉS!**

Az eszköz lítiumion-akkumulátort tartalmaz. A termékre vonatkozó figyelmeztetéseket és más fontos információkat lásd a termék dobozában található *Fontos biztonsági és terméktudnivalók* ismertetőben.

#### *ÉRTESÍTÉS*

A korrózió megelőzése érdekében alaposan tisztítsa meg és szárítsa meg a csatlakozókat és a környező területet töltés vagy számítógéphez való csatlakoztatás előtt. Olvassa el tisztítással kapcsolatos utasításokat (*[Készülék karbantartása](#page-85-0)*, 80. oldal).

**1** Csatlakoztassa a kábelt ( végével) az óra töltőportjához.

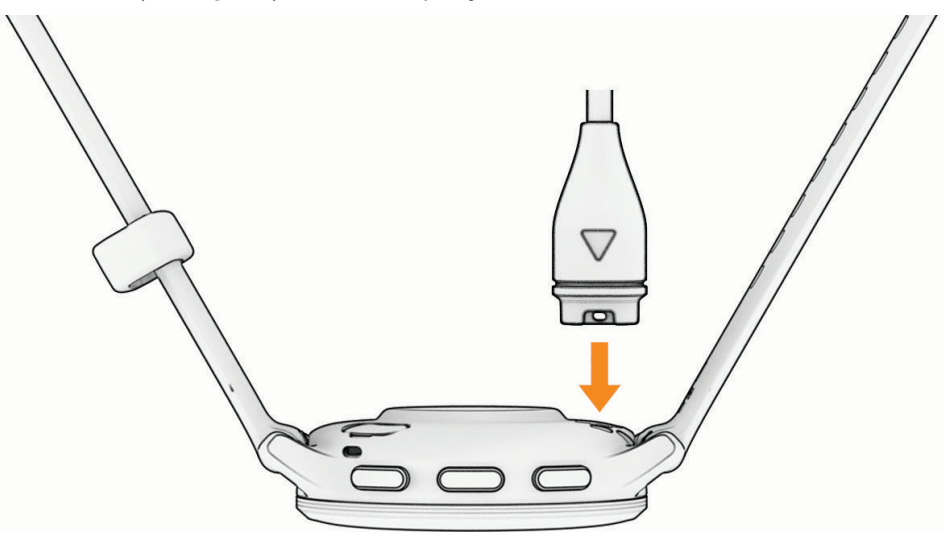

**2** Csatlakoztassa a kábel másik végét egy USB-töltőportba. Az óra megjeleníti az akkumulátor aktuális töltöttségi szintjét.

# A pántok cseréje

Az óra gyorskioldós standard pántokkal kompatibilis. A Venu 3S 18 mm széles pántokkal, a Venu 3 pedig 22 mm széles pántokkal rendelkezik.

**1** Csúsztassa el a rugósfülön található gyorskioldó tűt a pánt eltávolításához.

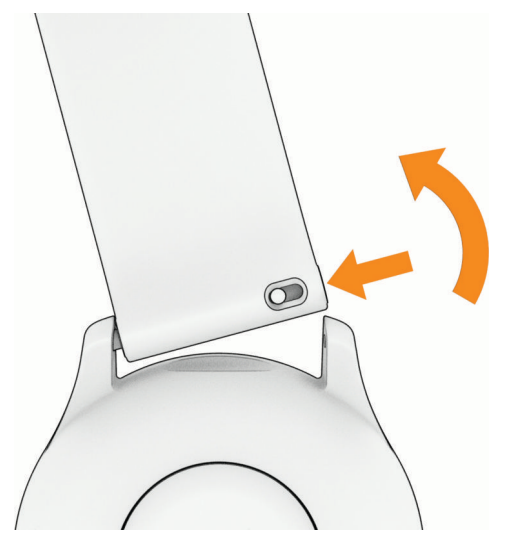

- **2** Illessze az új pánt rugósfülének egyik oldalát az órába.
- **3** Csúsztassa el a gyorskioldó tűt, majd igazítsa a rugósfület az óra másik oldalához.
- **4** Ismételje meg az 1-3. lépéseket a másik pánt cseréjéhez is.

### <span id="page-85-0"></span>Eszközadatok megtekintése

Megtekintheti a készülékazonosítót, a szoftververziót, a szabályozói információkat és a licencmegállapodást.

- **1** Tartsa lenyomva a **(B**) ikont.
- **2** Válassza a **Beállítások** > **Rendszer** > **Névjegy** elemet.

#### Az e-címkékkel kapcsolatos szabályozó és megfelelőségi információk megjelenítése

A készülék címkéjét elektronikus formában biztosítjuk. Az e-címke szabályozó és megfelelőségi információkat, például az FCC által biztosított azonosítószámokat vagy regionális megfelelőségi jelzéseket, valamint a termékre és az engedélyezésre vonatkozó információkat is tartalmazhat.

Tartsa lenyomva a  $\circledR$  ikont 10 másodpercig.

#### Készülék karbantartása

#### *ÉRTESÍTÉS*

Kerülje az erős ütéseket és a durva bánásmódot, mert az csökkentheti a termék élettartamát.

Víz alatt kerülje a gombok nyomkodását.

Ne használjon éles tárgyat a készülék tisztításához.

Az érintőképernyőt ne érintse meg kemény vagy éles eszközzel, ellenkező esetben károsodás léphet fel.

Kerülje a vegyi tisztítószerek, oldószerek és rovarirtószerek használatát, amelyek kárt okozhatnak a műanyag részekben.

Ha a készülék klórral, sós vízzel, fényvédővel, kozmetikumokkal, alkohollal vagy más erős vegyszerekkel érintkezett, alaposan öblítse le friss vízzel. Az ilyen anyagokkal való hosszan tartó érintkezés károsíthatja a készülék házát.

A bőrszíjat tartsa tisztán és szárazon. Ne ússzon vagy zuhanyozzon a bőrszíjat viselve. A víz és az izzadság a bőrszíj sérülését vagy elszíneződését okozhatja. Alternatívaként szilikonszíjat is használhat.

Ne tárolja az eszközt hosszabb időn át magas hőmérsékletnek kitett helyen, mert az a készülék tartós károsodásához vezethet.

#### Az óra tisztítása

#### **VIGYÁZAT!**

A karóra hosszan tartó használata esetén egyes felhasználók bőrirritációt tapasztalhatnak, különösen abban az esetben, ha érzékeny bőrűek vagy allergiától szenvednek. Amennyiben bármiféle bőrirritációt tapasztal, távolítsa el a karórát, és adjon bőrének időt a gyógyulásra. A bőrirritáció elkerülése érdekében ügyeljen arra, hogy a karóra tiszta és száraz legyen, és ne húzza túl szorosra a csuklóján.

#### *ÉRTESÍTÉS*

Töltés közben már kevés izzadtság vagy nedvesség is korrodálhatja az eszköz elektromos érintkezőit. A korrózió gátolhatja a töltést és az adatátvitelt.

**TIPP:** további részletekért látogasson el a [garmin.com/fitandcare](http://www.garmin.com/fitandcare) weboldalra.

- **1** Öblítse le vízzel, vagy tisztítsa le egy nedves, szöszmentes ronggyal.
- **2** Hagyja, hogy az óra teljesen megszáradjon.

#### A bőrpántok tisztítása

- **1** Törölje át a bőrpántokat egy száraz törlőruhával.
- **2** A bőrpántok tisztításához használjon bőr termékekhez való ápolószert.

# Termékfrissítések

A készülék automatikusan megkeresi a frissítéseket, ha csatlakozik a következők valamelyikéhez: Bluetooth vagy Wi‑Fi. Frissítéseket manuálisan is kereshet a rendszerbeállításokban (*[Rendszerbeállítások](#page-81-0)*, 76. oldal). A számítógépen telepítse a Garmin Express alkalmazást (**[garmin.com/express](http://www.garmin.com/express)**). Telepítse telefonjára a Garmin Connect alkalmazást.

Ez egyszerű hozzáférést biztosít ezekhez a szolgáltatásokhoz a Garmin készülékek számára:

- Szoftverfrissítések
- Adatfeltöltések:Garmin Connect
- Termékregisztráció

#### A Garmin Express beállítása

- **1** Csatlakoztassa a készüléket a számítógéphez USB-kábel használatával.
- **2** Tekintse meg a [garmin.com/express](http://www.garmin.com/express) weboldalt.
- **3** Kövesse a képernyőn megjelenő utasításokat.

### Specifikációk

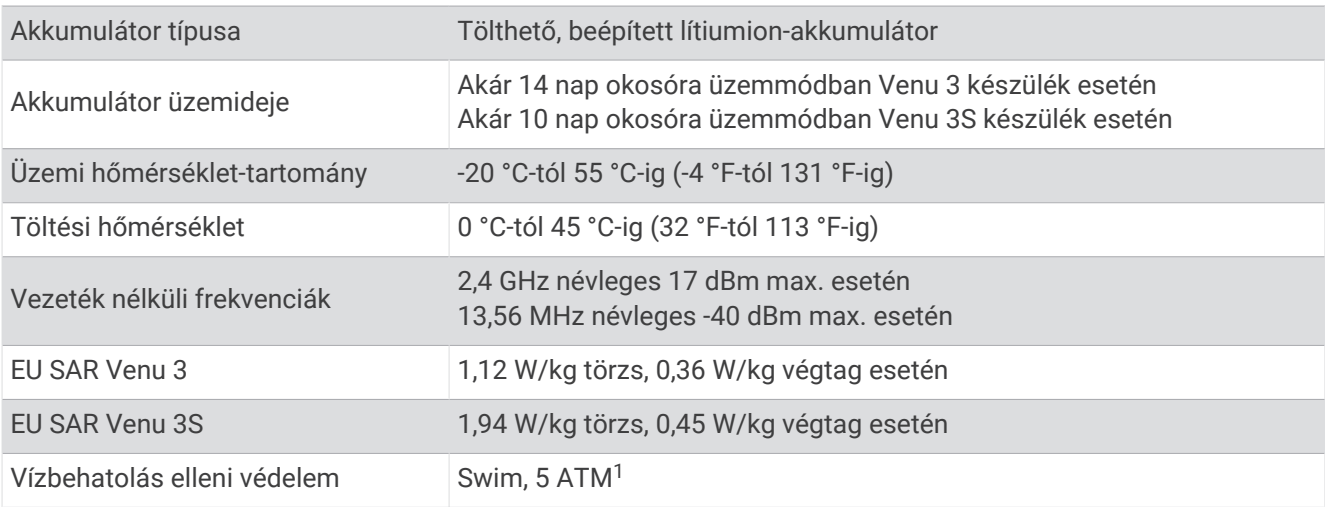

<sup>1</sup>A készülék 50 méteres vízmélységben jelenlévő nyomásnak képes ellenállni. További információkért látogasson el a [www.garmin.com/waterrating](http://www.garmin.com/waterrating) weboldalra.

# Az akkumulátor üzemidejével kapcsolatos információk

Az akkumulátor tényleges üzemideje az órán engedélyezett funkcióktól függ – ilyen például a tevékenységkövetés, a csuklóalapú pulzusmérés, a telefonos értesítések, a GPS és a csatlakoztatott érzékelők.

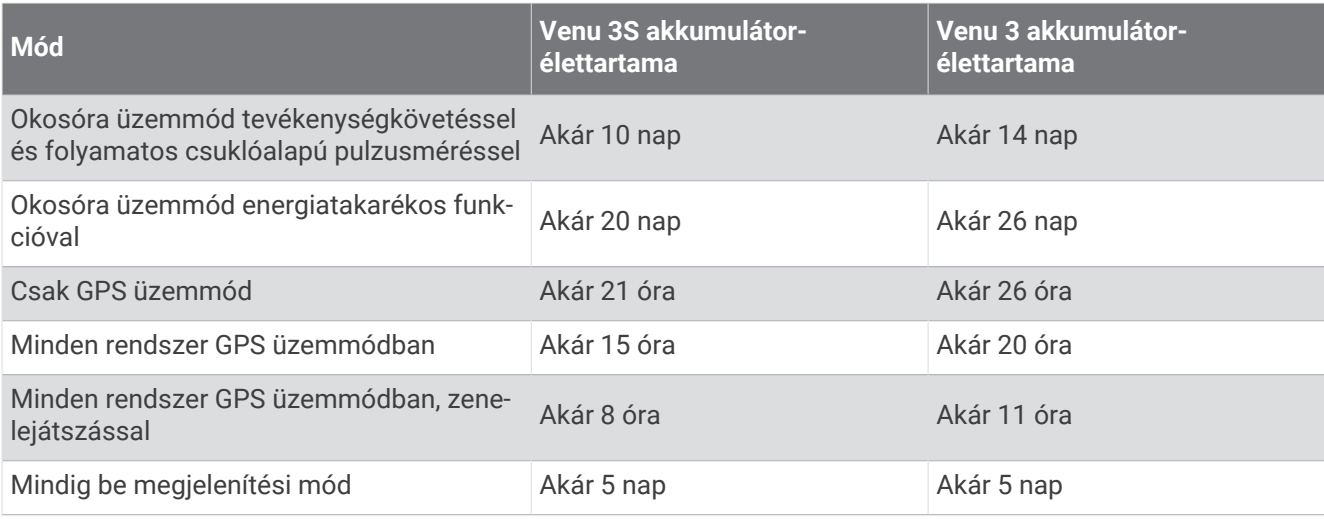

# Hibaelhárítás

### Kompatibilis a telefonom az órámmal?

A Venu 3 series óra kompatibilis a Bluetooth technológiát használó telefonokkal.

A Bluetooth kompatibilitásra vonatkozó információkért látogasson el a [garmin.com/ble](http://www.garmin.com/ble) weboldalra.

A hangfunkciók kompatibilitásával kapcsolatos információkért látogasson el a [garmin.com](http://garmin.com/voicefunctionality) [/voicefunctionality](http://garmin.com/voicefunctionality) weboldalra.

### A telefonom nem csatlakozik az órához

Ha telefonja nem csatlakozik az órához, próbálja ki az alábbi tippeket.

- Kapcsolja ki, majd ismét kapcsolja be a telefont és az órát.
- Engedélyezze a Bluetooth technológiát telefonján.
- Frissítse a Garmin Connect alkalmazást a legújabb verzióra.
- Távolítsa el óráját a Garmin Connect alkalmazásból és a telefon Bluetooth beállításai közül, és próbálja meg újra a párosítást.
- Ha új telefont vásárolt, távolítsa el óráját a Garmin Connect alkalmazásból azon a telefonon, amelyet a továbbiakban nem kíván használni.
- Helyezze a telefont az óra 10 m-es (33 ft.) körzetébe.
- Telefonján nyissa meg a Garmin Connect alkalmazást, válassza ki a  $\blacksquare$ vagy a • ikont, majd válassza a **Garmin készülékek** > **Eszköz hozzáadása** lehetőséget a párosítási módba lépéshez.
- A számlapon tartsa lenyomva a <sup>(B)</sup> ikont, majd válassza a Be**állítások > Rendszer > Csatlakoztathatóság > Telefon** > **Telefon párosítása** lehetőséget.

# A fejhallgató nem csatlakozik az órához

Ha Bluetooth fejhallgatója korábban a telefonhoz volt csatlakoztatva, előfordulhat, hogy az óra helyett automatikusan a telefonhoz csatlakozik. Próbálja ki az alábbi tippeket.

• Kapcsolja ki telefonján a Bluetooth funkciót.

További tudnivalókért tekintse át a telefon felhasználói kézikönyvét.

- Maradjon 10 m-es (33 ft.) távolságra a telefontól, és közben csatlakoztassa a fejhallgatót az órájához.
- Párosítsa fejhallgatóját az órával (*[Bluetooth fejhallgató csatlakoztatása](#page-69-0)*, 64. oldal).

# Elhallgat a zene vagy a fejhallgató nem csatlakozik folyamatosan

Ha a Venu 3 series órájához csatlakoztatott Bluetooth fejhallgatót használ, a jel akkor a legerősebb, ha az óra és a fejhallgató antennája közvetlen látótávolságban helyezkedik el egymástól.

- Ha a jel áthalad az Ön testén, előfordulhat, hogy a jel elvész, és a fejhallgató nem csatlakozik megfelelően.
- Ha Venu 3 series óráját a bal csuklóján viseli, ügyeljen arra, hogy a fejhallgató Bluetooth antennája a bal fülén legyen.
- Mivel a fejhallgatók típusonként eltérőek lehetnek, megpróbálhatja áthelyezni az órát a másik csuklójára.
- Ha fém vagy bőr karórapántot használ, a jelerősség javítása érdekében átválthat szilikon órapántra.

### Nem megfelelő a nyelv az órán

Amennyiben véletlenül rossz nyelvet választott az órán, módosíthatja a kiválasztott nyelvet.

- **1** Tartsa lenyomva a  $\overline{B}$  ikont.
- **2** Görgessen le a lista utolsó eleméig, és válassza ki.
- **3** Görgessen le a lista utolsó eleméig, és válassza ki.
- **4** Görgessen le a lista kilencedik eleméig, és válassza ki.
- **5** Válassza ki a kívánt nyelvet.

# Az óra nem a pontos időt jeleníti meg

Az óra telefonnal történő szinkronizáláskor, illetve a GPS-jelek vételekor frissíti az időt és a dátumot. Szinkronizálja az órát, így az időzóna módosításakor az eszköz a pontos időt jeleníti meg, valamint frissít a téli/nyári időszámításra is.

- **1** Tartsa lenyomva a  $\overline{B}$  ikont, és válassza ki az **Órák > Idő** lehetőséget.
- **2** Ellenőrizze, hogy az **Automatikus** opció be van-e kapcsolva az **Időforrás** elemnél.
- **3** Válasszon ki egy lehetőséget:
	- Válassza ki az **Idő szinkronizálása** lehetőséget, hogy szinkronizálja az időt a telefonjával, és várjon, amíg az óra automatikusan megkezdi a szinkronizálást a telefonnal.
	- Ha műholdas jelek segítségével szeretné szinkronizálni az időt, válassza ki az **Idő szinkronizálása** > **GPS használata** lehetőséget, menjen kültéri, nyílt területre, ahonnan tisztán látható az égbolt, és várjon, amíg az óra érzékeli a műholdas jeleket.

### A tevékenység mért hőmérséklete nem pontos

Testhőmérséklete hatással van a beépített hőmérséklet-érzékelő által mért hőmérsékletre. A legpontosabb hőmérsékleti érték érdekében vegye le a készüléket a csuklójáról, és várjon 20-30 percet.

Egy opcionális tempe külső hőmérséklet-érzékelő használatával az óra viselése közben is pontos hőmérsékleti értékeket kaphat.

# <span id="page-89-0"></span>Az akkumulátor üzemidejének maximalizálása

Számos módon növelheti az akkumulátor üzemidejét.

- Kapcsolja be az **Energiatak.** funkciót (*[Az akkumulátorkezelő beállításai](#page-82-0)*, 77. oldal).
- Ne használja a kijelző időkorlátjának **Mindig be** lehetőségét, és válasszon rövidebb időkorlátot (*[A](#page-82-0)  [megjelenítési beállítások testreszabása](#page-82-0)*, 77. oldal).
- Csökkentse a kijelző fényerejét (*[A megjelenítési beállítások testreszabása](#page-82-0)*, 77. oldal).
- Mozgó számlap helyett mozdulatlan hátteret megjelenítő számlapot használjon (*[A számlap cseréje](#page-30-0)*, [25. oldal\)](#page-30-0).
- Kapcsolja ki a Bluetooth technológiát, ha nem használja a kapcsolatot igénylő funkciókat (*[A Bluetooth](#page-73-0)  [telefonkapcsolat kikapcsolása](#page-73-0)*, 68. oldal).
- Kapcsolja ki a tevékenységkövetést (*[Tevékenységkövetés beállításai](#page-49-0)*, 44. oldal).
- Korlátozza a telefonos értesítések típusát (*[Értesítések kezelése](#page-73-0)*, 68. oldal).
- Állítsa le a pulzusadatok küldését a párosított Garmin eszközökre (*[Pulzus továbbítása Garmin eszközökre](#page-56-0)*, [51. oldal\)](#page-56-0).
- Kapcsolja ki a csuklón végzett pulzusmérést (*[A csuklón viselhető pulzusmérő kikapcsolása](#page-56-0)*, 51. oldal).
- Kapcsolja ki az automatikus véroxigénszint-mérést (*[A véroxigénszint-mérő követési módjának módosítása](#page-60-0)*, [55. oldal\)](#page-60-0).

# Az óra újraindítása

Ha az óra nem válaszol, előfordulhat, hogy az újraindítás jelentheti a megoldást.

**MEGJEGYZÉS:** az óra újraindítása törölheti az Ön adatait vagy beállításait.

- **1** Tartsa lenyomva az **(A**) ikont 15 másodpercig. Az óra kikapcsol.
- **2** Tartsa lenyomva az (A) ikont egy másodpercig az óra bekapcsolásához.

# Minden beállítás alaphelyzetbe állítása

Az összes alapértelmezett beállítás visszaállítása előtt szinkronizálja az órát a Garmin Connect alkalmazással a tevékenységadatok feltöltéséhez.

Az óra összes beállítását visszaállíthatja a gyári alapértékekre.

- **1** Tartsa lenyomva a  $\overline{B}$  ikont.
- **2** Válassza ki a **Beállítások** > **Rendszer** > **Visszaállítás** lehetőséget.
- **3** Válasszon ki egy lehetőséget:
	- Válassza ki az **Gyári beállítások visszaállítása** lehetőséget, ha gyári alapértékekre kívánja visszaállítani az óra összes beállítását (beleértve a felhasználói profiladatokat is), de meg szeretné őrizni a tevékenységelőzményeket, valamint a letöltött alkalmazásokat és fájlokat.
	- Ha az összes órabeállítást vissza szeretné állítani a gyári alapértékekre, valamint törölni szeretné a felhasználó által megadott adatokat és a tevékenységelőzményeket, válassza az **Adattörlés és beáll. visszaállítása** lehetőséget.

**MEGJEGYZÉS:** ha korábban beállított egy Garmin Pay pénztárcát, ez a művelet a pénztárcát is törli az óráról. Ha zeneszámok is találhatók óráján, ez a művelet törli a készülékre mentett zenefájlokat.

# Műholdas jelek keresése

Előfordulhat, hogy a műholdas jelek vételéhez az órának szabad rálátással kell rendelkeznie az égboltra.

**1** Menjen kültéri, nyílt területre.

Az óra elülső részét tartsa az ég felé.

**2** Várja meg, hogy az óra megtalálja a műholdakat.

A műholdjelek megtalálása akár 30–60 másodpercet is igénybe vehet.

### A GPS-műholdvétel javítása

- Gyakran szinkronizálja a készüléket a Garmin fiókjával:
	- Csatlakoztassa a készüléket a számítógéphez USB-kábellel és a Garmin Express alkalmazással.
	- Szinkronizália az eszközét a Garmin Connect alkalmazással a Bluetooth funkcióval rendelkező telefonja segítségével.
	- Csatlakoztassa a készülékét a Garmin fiókjához Wi‑Fi vezeték nélküli hálózat segítségével.

Amikor a Garmin fiókjához csatlakozik, a készülék több napnyi műholdas adatot tölt fel, amelyek lehetővé teszik a műholdas jelek gyors megtalálását.

- Vigye ki a készüléket nyílt területre, magas épületektől és fáktól távol.
- Néhány percig maradjon mozdulatlan.

# Tevékenységkövetés

A tevékenységkövetés pontosságára vonatkozó további információkért látogasson el a [garmin.com/ataccuracy](http://garmin.com/ataccuracy)  weboldalra.

#### Úgy tűnik, hogy a lépésszám nem pontos

Ha a lépésszám nem tűnik pontosnak, akkor érdemes kipróbálni ezeket a tippeket.

- Viselje az órát nem domináns csuklóján.
- Tartsa zsebében az órát, ha babakocsit vagy fűnyírót tol.
- Tartsa zsebében az órát, ha csak a kezét vagy karját használja aktívan.

**MEGJEGYZÉS:** előfordulhat, hogy a mosogatáshoz, a ruhák összehajtogatásához vagy a tapsoláshoz hasonló ismétlődő mozdulatokat az óra lépésként értelmezi.

#### A megmászott emeletek összege nem tűnik pontosnak

Az emeletek megmászásakor az óra belső barométert használ a szintkülönbség változásának méréséhez. Egy megmászott emelet 3 méternek (10 láb) felel meg.

• Keresse meg a barométer apró nyílásait az óra hátlapján (a töltési érintkezők mellett), majd tisztítsa meg a területet a töltési érintkezők körül.

A barométer nyílásainak elzáródása befolyásolhatja a barométer teljesítményét. A terület megtisztítása érdekében öblítse le az órát tiszta vízzel.

Tisztítás után hagyja, hogy az óra teljesen megszáradjon.

- Ne kapaszkodjon a korlátba és egyetlen lépcsőt se hagyjon ki lépcsőzés közben.
- Szeles környezetben takarja le az órát ruhája ujjával vagy a kabátjával, mivel a heves széllökések rendellenes méréseket eredményezhetnek.

### További információk beszerzése

- További kézikönyvekért, cikkekért és szoftverfrissítésekért látogasson el a [support.garmin.com](http://support.garmin.com) webhelyre.
- Az opcionális kiegészítőkre és cserealkatrészekre vonatkozó információkért látogassa meg a [buy.garmin](http://buy.garmin.com) [.com](http://buy.garmin.com) oldalt vagy forduljon Garmin márkakereskedőjéhez.
- Látogasson el a [www.garmin.com/ataccuracy](http://www.garmin.com/ataccuracy) weboldalra. A készülék nem orvosi eszköz. A pulzoximéter funkció nem minden országban elérhető.

# Függelék

# Adatmezők

Egyes adatmezők esetében ANT+ tartozékokra van szükség az adatok megjelenítéséhez.

**500 m tempó**: az 500 méterenkénti aktuális evezési tempó.

**Átl. csap./hossz**: a hosszonkénti csapások számának átlaga az aktuális tevékenység során.

**Átl. pulzusszám**: az aktuális tevékenység során mért átlagos pulzusszám.

**Átl. táv./csapás**: a csapásonként átlagosan megtett távolság az aktuális tevékenység során.

**Átl. teljesítmény**: az aktuális tevékenységre vonatkozó átlagos kimeneti teljesítmény.

**ÁTL 500M T**: az 500 méterenkénti átlagos evezési tempó az aktuális tevékenység során.

**Átlag mozgásidő**: az aktuális mozgás átlagos ideje.

**Átlagos csapássebesség**: a percenkénti csapások számának (spm) átlaga az aktuális tevékenység során. **Átlagos köridő**: az aktuális tevékenység átlagos körideje.

**Átlagos maximális pulzusszám %**: az aktuális tevékenység során mért maximális pulzusszám átlagos százalékos aránya.

**Átlagos pedálütem**: kerékpározás. Az aktuális tevékenység átlagos lépésüteme.

**Átlagos pedálütem**: futás. Az aktuális tevékenység átlagos lépésüteme.

**Átlagos Swolf**: az aktuális tevékenység átlagos SWOLF-értéke. A SWOLF-érték az egy hosszhoz szükséges idő és az adott hosszhoz szükséges karcsapások számának összege (*[Úszással kapcsolatos kifejezések](#page-13-0)*, [8. oldal](#page-13-0)).

**Átlagos tempó**: az aktuális tevékenység átlagos tempója.

**Átlagsebesség**: az aktuális tevékenység átlagos sebessége.

**Body Battery**: játékok A nap hátralévő részére rendelkezésre álló energiatartalékok mennyisége.

**Csapások**: az aktuális tevékenység során végzett csapások száma.

**Csapássebesség**: a percenkénti csapások száma (spm).

**eBIKE AKKUMULÁTOR**: az eBike maradék töltöttségi szintje.

**eBIKE TART.**: az aktuális eBike beállítások és az akkumulátor töltöttségi szintje alapján becsült utazási távolság.

**Élénk percek**: az élénk intenzitású percek száma.

**Elsődleges**: játékok Elsődleges edzésadat-képernyő.

**Eltelt idő**: a teljes rögzített idő. Például ha elindítja az időzítőt, és 10 percig fut, leállítja a stoppert 5 percre, majd elindítja a stoppert és 20 percig fut, akkor az eltelt idő 35 perc.

**Emelet/perc**: a percenként megmászott emeletek száma.

**Erő a játékhoz**: játékok Az aktuális tevékenységre vonatkozó becsült fennmaradó energia.

**Függőleges sebesség**: emelkedési vagy ereszkedési sebesség.

**HAJTÁSOK**: az aktuális tevékenységre vonatkozó kerekesszékes hajtásszám.

**Hajtások a kör alatt**: az aktuális körre vonatkozó kerekesszékes hajtások száma.

**Hőmérséklet**: a levegő hőmérséklete. A testhőmérséklete hatással van a hőmérséklet-érzékelőre. Az adatok megjelenítéséhez készülékének csatlakoznia kell egy tempe érzékelőhöz.

**Hossz**: az aktuális tevékenység során megtett medencehosszok száma.

**Időzítő**: az aktuális tevékenység stopper által mért ideje.

**Int. csapás típus**: az intervallum aktuális csapástípusa.

**Intervallum csapás/hossz**: a hosszonkénti csapások számának átlaga az aktuális intervallum során.

**Intervallum csapássebesség**: a percenkénti csapások számának (spm) átlaga az aktuális intervallum során.

**Intervallum hossz**: az aktuális időköz során megtett medencehosszok száma.

**Intervallum idő**: az aktuális időköz stopper által mért ideje.

**Intervallum swolf**: az aktuális időköz átlagos SWOLF-értéke.

**Intervallum távolság**: az aktuális időköz során megtett távolság.

**Intervallum távolság/csapás**: a csapásonként átlagosan megtett távolság az aktuális intervallum során.

**Intervallum tempó**: az aktuális időköz átlagos tempója.

**Irány**: a haladási irány.

**Ismétlés**: egy erősítő edzés során egy adott edzési sorozatban elvégzett ismétlések száma.

**KÖR 500 M TEMPÓ**: az 500 méterenkénti átlagos evezési tempó az aktuális kör során.

**Köridő**: az aktuális kör stopper által mért ideje.

**Kör lépései**: az aktuális kör során megtett lépések száma.

**Kör lépésüteme**: kerékpározás. Az aktuális kör átlagos lépésüteme.

**Kör lépésüteme**: futás. Az aktuális kör átlagos lépésüteme.

**Körök**: az aktuális tevékenység során megtett körök száma.

**Kör pulzus**: az aktuális kör során mért átlagos pulzusszám.

**Kör pulzusszám maximális %**: az aktuális kör során mért maximális pulzusszám átlagos százalékos aránya.

**Körsebesség**: az aktuális kör átlagos sebessége.

**Körtávolság**: az aktuális kör során megtett távolság.

**Kör teljesítménye**: az aktuális körre vonatkozó átlagos kimeneti teljesítmény.

**Körtempó**: az aktuális kör átlagos tempója.

**Közepes percek**: a közepes intenzitású percek száma.

**Lefelé megtett emeletek száma**: az adott napon lefelé megtett összes emelet.

**Légzésszám**: a légzésszám légzés/perc (brpm) értékben megadva.

**Lépések**: az aktuális tevékenység során megtett lépések száma.

**Lépésütem**: futás. A percenkénti lépések (jobb és bal) száma.

**Magasság**: az aktuális hely tengerszint feletti vagy alatti magassága.

**Max. 24 óra.**: az elmúlt 24 órában, egy kompatibilis hőmérséklet-érzékelő segítségével rögzített legmagasabb hőmérséklet.

**Maximális sebesség**: az aktuális tevékenység csúcssebessége.

**Megmászott emeletek száma**: az adott napon megmászott összes emelet.

**Min. 24 óra.**: az elmúlt 24 órában, egy kompatibilis hőmérséklet-érzékelő segítségével rögzített legalacsonyabb hőmérséklet.

**Mozgás HR**: az aktuális mozgás során mért átlagos pulzusszám.

**Mozgás HR % Max.**: az aktuális mozgás során mért maximális pulzusszám átlagos százalékos aránya.

**MOZGÁSIDŐ**: az aktuális mozgással eltöltött idő.

**MOZGÁSOK**: az aktuális tevékenység során megtett mozdulatok száma.

**Mozgás sebessége**: az aktuális mozgás átlagos sebessége.

**Mozgás távolsága**: az aktuális mozgás össztávolsága.

**Mozgás tempója**: az aktuális mozgás átlagos tempója.

**Napkelte**: a napkelte ideje a GPS-pozíció alapján.

**Napnyugta**: a napnyugta ideje a GPS-pozíció alapján.

**Pedálütem**: kerékpározás. A hajtókar fordulatszáma. Az adat megjelenítéséhez készülékének csatlakoznia kell egy pedálütem-érzékelő tartozékhoz.

**Percek összesen**: az intenzív percek összmennyisége.

**Pontos idő**: a pontos idő az aktuális hely és az időbeállítások alapján (formátum, időzóna, nyári időszámítás).

**Pulzusszám**: pulzusszám ütés/perc mértékegységben (bpm) megadva. Az eszközt csatlakoztatni kell egy kompatibilis pulzusmérőhöz.

**Pulzusszám maximális %**: a maximális pulzusszám százalékos aránya.

**Pulzustartomány**: a pulzus aktuális tartománya (1 és 5 között). Az alapértelmezett zónákat a felhasználói profil, valamint a maximális pulzusszám (220 mínusz az Ön életkora) alapján határozza meg a rendszer.

**Sebesség**: az aktuális utazósebesség.

**Sorozatidőzítő**: egy erősítő edzés során az aktuális edzési sorozattal eltöltött idő.

**Stressz**: az aktuális stressz-szint.

**Táv. csapásonként**: a csapásonként megtett távolság.

**Távolság**: az aktuális nyomvonal vagy tevékenység során megtett távolság.

**Teljes emelkedés**: a tevékenység során, vagy a legutóbbi visszaállítás óta megtett teljes emelkedés.

**TELJESÍTMÉNY**: kerékpározás és futás. Az aktuális kimeneti teljesítmény wattban megadva.

**Teljes süllyedés**: a tevékenység során, vagy a legutóbbi visszaállítás óta megtett teljes süllyedés.

**Tempó**: az aktuális tempó.

- **U. csapáshossz**: az utolsó befejezett hossz során végzett csapások száma.
- **U. csapásseb. hossz**: a percenkénti csapások számának (spm) átlaga az utolsó befejezett medencehossz során.
- **U. csapástíp. hossz**: az utolsó befejezett medencehossz során alkalmazott csapástípus.
- **U. csapástíp. int.**: az utolsó befejezett intervallum során alkalmazott csapástípus.
- **U. mozgás HR % Max.**: az utolsó mozgás során mért maximális pulzusszám átlagos százalékos aránya az aktuális tevékenység során.
- **Úszásidő**: az aktuális tevékenységhez tartozó úszásidő, a pihenőidő nélkül.

**Utolsó hossz Swolf**: az utolsó befejezett medencehossz SWOLF-értéke.

**Utolsó hossz tempója**: az utolsó befejezett medencehossz átlagos tempója.

**Utolsó intervallum távolság/csapás**: a csapásonként átlagosan megtett távolság az utolsó befejezett intervallum során.

**Utolsó kör 500m tempó**: az 500 méterenkénti átlagos evezési tempó az utolsó kör során.

**Utolsó kör HR %Max.**: az utolsó befejezett kör során mért maximális pulzusszám átlagos százalékos aránya.

**Utolsó köridő**: az utolsó befejezett kör stopper által mért ideje.

**Utolsó kör pedálüteme**: kerékpározás. Az utolsó befejezett kör átlagos lépésüteme.

**Utolsó kör pedálüteme**: futás. Az utolsó befejezett kör átlagos lépésüteme.

**Utolsó kör pulzus**: az utolsó befejezett körre vonatkozó átlagos pulzusszám.

**Utolsó kör sebessége**: az utolsó befejezett kör átlagos sebessége.

**Utolsó körtávolság**: az utolsó befejezett kör során megtett távolság.

**Utolsó körtempó**: az utolsó befejezett kör átlagos tempója.

**Utolsó mozgás HR**: az utolsó mozgás során mért átlagos pulzusszám az aktuális tevékenység során.

**Utolsó mozgásidő**: az aktuális tevékenység során az utolsó teljes mozgás befejezéséhez szükséges idő.

**Utolsó mozgás sebessége**: az aktuális tevékenység során az utolsó mozgás átlagsebessége.

**Utolsó mozgás táv.**: az előző mozgás össztávolsága az aktuális mozgás során.

**Utolsó mozgás tempója**: az aktuális tevékenység során az utolsó mozgás átlagtempója.

**Utolsó Swolf időköz**: az utolsó befejezett időköz átlagos SWOLF-értéke.

**Zónában töltött idő**: az egyes pulzusszám- vagy teljesítményzónákban eltöltött idő.

# A VO2 Max. szabványosított értékelései

Ezek a táblázatok a VO2 max. életkor és nem alapján becsült szabványosított beosztását tartalmazzák. **MEGJEGYZÉS:** a VO2 max. nem áll rendelkezésre, ha az óra kerekesszékes üzemmódban van.

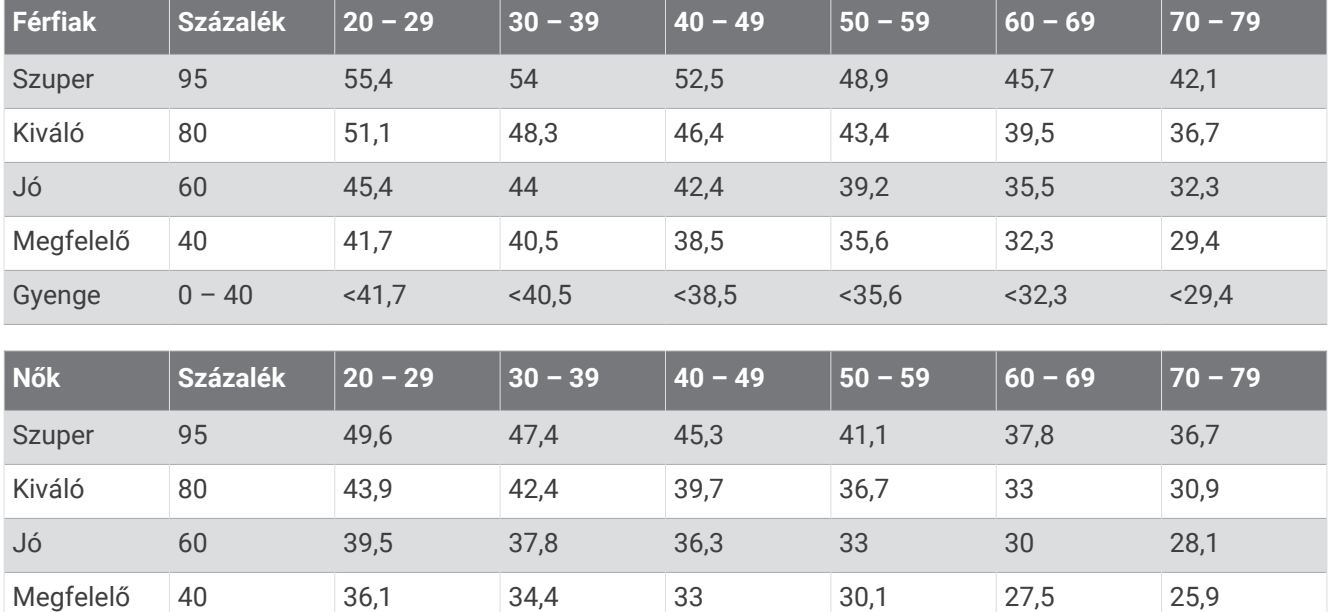

Az adatok utánnyomása a The Cooper Institute engedélyével történt. További tájékoztatásért látogasson el a [www.CooperInstitute.org](http://www.CooperInstitute.org) weboldalra.

Gyenge 0 – 40 <36,1 <34,4 <33 <30,1 <27,5 <25,9

# Kerékméret és kerület

Kerékpározáskor a sebességérzékelő automatikusan érzékeli a kerékméretet. Szükség esetén manuálisan is megadhatja a kerék kerületét a sebességérzékelő beállításainál.

A kerékpározáshoz használt kerékméret a gumiabroncs mindkét oldalán fel van tüntetve. A kerék kerületét akár le is mérheti, de használhatja az interneten elérhető kalkulátorokat is.

# Szimbólumok jelentése

Ezek a szimbólumok jelenhetnek meg a készüléken vagy a tartozék címkéin.

WEEE ártalmatlanításra és újrahasznosításra utaló szimbólum. A termék WEEE szimbólummal van ellátva az elektromos és elektronikus berendezésből származó hulladékról szóló (WEEE) 2012/19/EU  $\mathbb{R}$ irányelvnek megfelelően. Célja a termék nem megfelelő ártalmatlanításának megakadályozása, valamint az újrahasznosítás népszerűsítése.